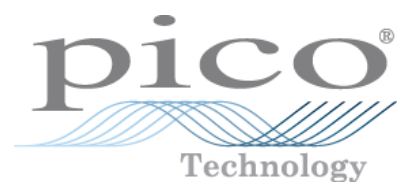

# **PicoScope 2000 Series (A API) PC Oscilloscopes**

Programmer's Guide

Copyright © 2011-2013 Pico Technology Ltd. All rights reserved. ps2000apg.en r6

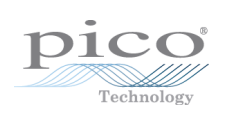

# Contents

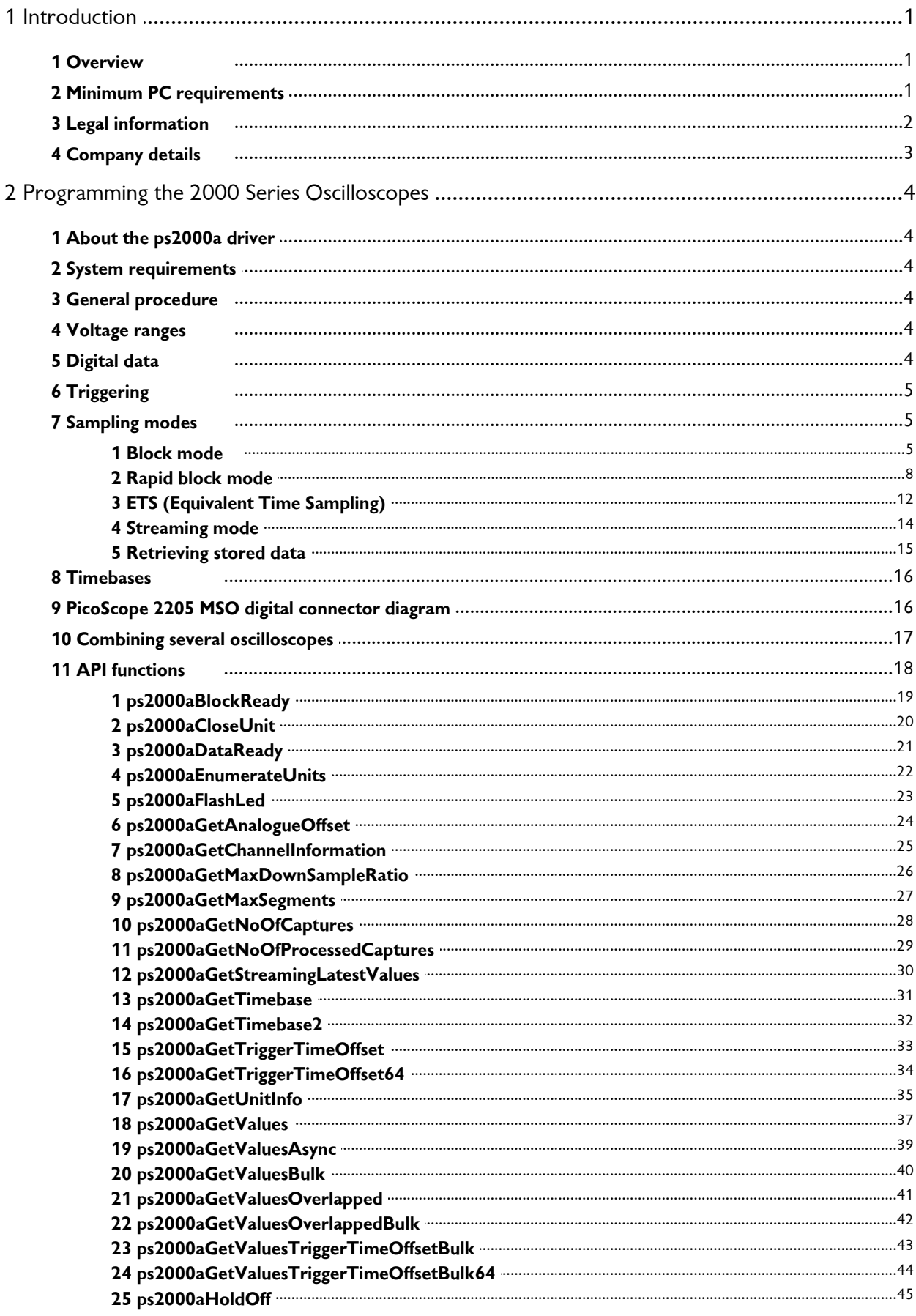

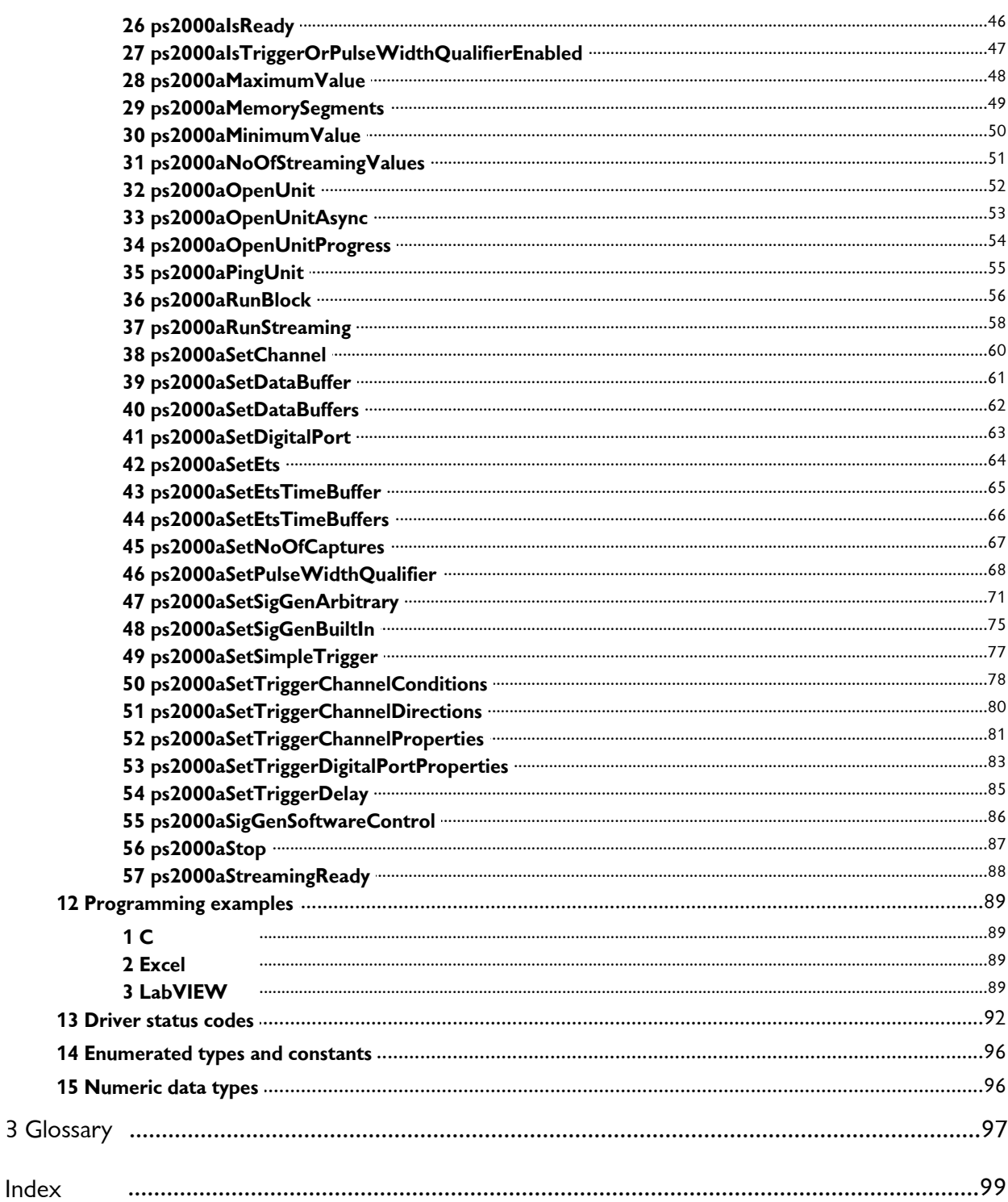

# <span id="page-4-0"></span>1 Introduction

#### 1.1 Overview

#### The **PicoScope 2000 Series PC Oscilloscopes**

from Pico Technology are high-speed real-time measuring instruments. They obtain their power from the USB port, so they do not need an  $\frac{1}{\sqrt{2}}$  PicoScope additional power supply. With an arbitrary  $\left| \begin{array}{ccc} \frac{\text{Pic}\text{CSCOP}}{\text{CAP}} & \frac{\text{Pic}\text{CSCOP}}{\text{CAP}} \end{array} \right|$ waveform generator these scopes contain  $\sqrt{\frac{|\mathbf{x}-\mathbf{x}|^2}{|\mathbf{x}-\mathbf{x}|^2}}$ everything you need in a convenient, portable unit.

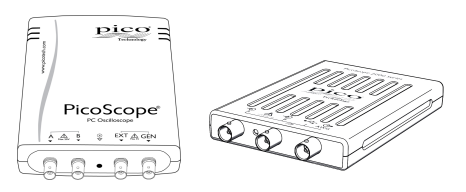

This manual explains how to develop your own programs for collecting and analyzing data from the PicoScope 2000 Series oscilloscopes. It applies to devices that use version A of the application programming interface (API), as shown below:

- PicoScope 2205 MSO
- PicoScope 2206
- PicoScope 2206A
- PicoScope 2207
- **PicoScope 2207A**
- **PicoScope 2208**
- **•** PicoScope 2208A

#### <span id="page-4-1"></span>1.2 Minimum PC requirements

To ensure that your **PicoScope 2000 Series PC Oscilloscope** operates correctly, you must have a computer with at least the minimum system requirements to run one of the supported operating systems, as shown in the following table. The performance of the oscilloscope will be better with a more powerful PC, and will benefit from a multi-core processor.

#### *Please note the PicoScope software is not installed as part of the SDK.*

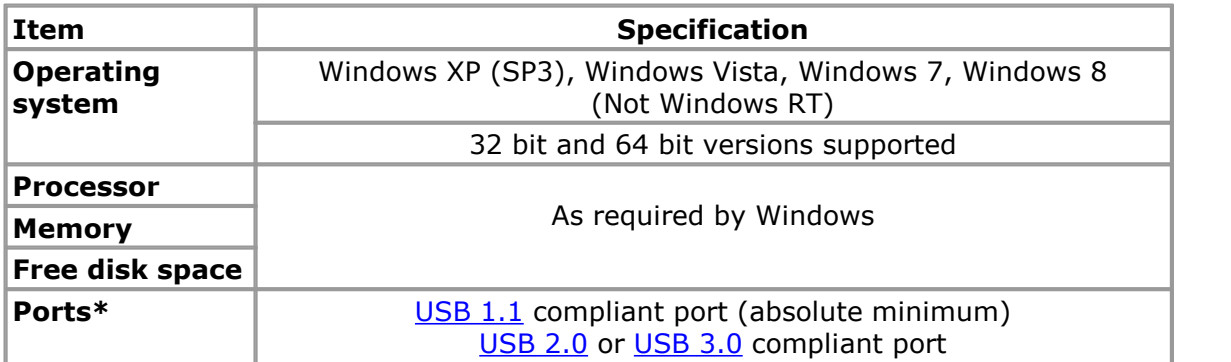

 $*$  The oscilloscope will run slowly on a USB 1.1 port. This configuration is not recommended. It will also run on a USB 3.0 port at the same speed as on a USB 2.0 port.

#### **Using with custom applications**

Drivers are available for Windows XP (SP3 or later), Windows Vista, Windows 7 and Windows 8.

#### <span id="page-5-0"></span>1.3 Legal information

The material contained in this release is licensed, not sold. Pico Technology Limited grants a licence to the person who installs this software, subject to the conditions listed below.

**Access.** The licensee agrees to allow access to this software only to persons who have been informed of these conditions and agree to abide by them.

**Usage.** The software in this release is for use only with Pico products or with data collected using Pico products.

**Copyright.** Pico Technology Ltd. claims the copyright of, and retains the rights to, all material (software, documents, etc.) contained in this SDK except the example programs. You may copy and distribute the SDK without restriction, as long as you do not remove any Pico Technology copyright statements. The example programs in the SDK may be modified, copied and distributed for the purpose of developing programs to collect data using Pico products.

**Liability.** Pico Technology and its agents shall not be liable for any loss, damage or injury, howsoever caused, related to the use of Pico Technology equipment or software, unless excluded by statute.

**Fitness for purpose.** As no two applications are the same, Pico Technology cannot guarantee that its equipment or software is suitable for a given application. It is your responsibility, therefore, to ensure that the product is suitable for your application.

**Mission-critical applications.** This software is intended for use on a computer that may be running other software products. For this reason, one of the conditions of the licence is that it excludes use in mission-critical applications, for example life support systems.

**Viruses.** This software was continuously monitored for viruses during production, but you are responsible for virus-checking the software once it is installed.

**Support.** If you are dissatisfied with the performance of this software, please contact our technical support staff, who will try to fix the problem within a reasonable time. If you are still dissatisfied, please return the product and software to your supplier within 28 days of purchase for a full refund.

**Upgrades.** We provide upgrades, free of charge, from our web site at www.picotech.com. We reserve the right to charge for updates or replacements sent out on physical media.

**Trademarks.** Windows is a trademark or registered trademark of Microsoft Corporation. Pico Technology Limited and PicoScope are internationally registered trademarks.

#### <span id="page-6-0"></span>1.4 Company details

You can obtain technical assistance from Pico Technology at the following address:

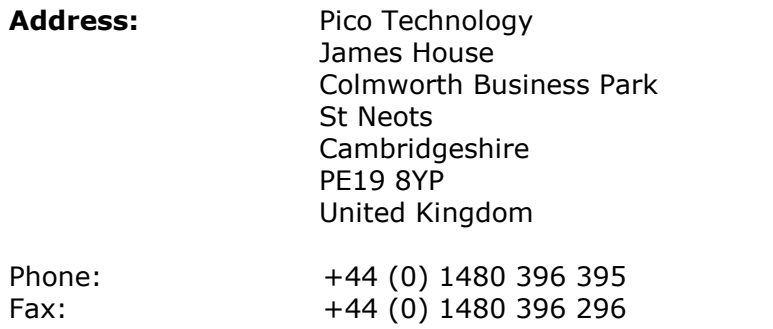

#### **Email:**

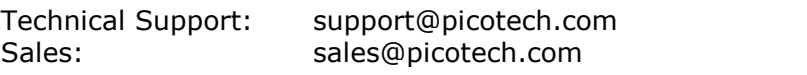

**Web site:** [www.picotech.com](http://www.picotech.com)

# <span id="page-7-0"></span>2 Programming the 2000 Series Oscilloscopes

### 2.1 About the ps2000a driver

Your application will communicate with an API driver called ps2000a.dll. The driver exports the ps2000a function [definitions](#page-21-0) in standard C format, but this does not limit you to programming in C. You can use the API with any programming language that supports standard C calls.

The API driver depends on a low-level driver called WinUsb.sys. This low-level driver is installed by the SDK when you plug the oscilloscope into the computer for the first time. Your application does not call this driver directly.

#### <span id="page-7-1"></span>2.2 System requirements

#### **General requirements**

See Minimum PC [requirements.](#page-4-1)

#### **USB**

The ps2000a driver offers four different [methods](#page-8-1) of recording data, all of which support USB 1.1, USB 2.0 and USB 3.0. The fastest transfer rates are achieved using USB 2.0 or USB 3.0.<br>Note: USB 3.0 connections will run at about the same speed as USB 2.0.

#### <span id="page-7-2"></span>2.3 General procedure

A typical program for capturing data consists of the following steps: -

- [Open](#page-55-0) the scope unit.
- Set up the input channels with the required [voltage](#page-7-3) ranges and [coupling](#page-63-0) type.
- Set up [triggering.](#page-8-0)
- Start capturing data. (See [Sampling](#page-8-1) modes, where programming is discussed in more detail.)
- Wait until the scope unit is ready.
- Stop capturing data.
- Copy data to a buffer.
- Close the scope unit.

Numerous sample [programs](#page-92-0) are included in the SDK. These demonstrate how to use the functions of the driver software in each of the modes available.

#### <span id="page-7-3"></span>2.4 Voltage ranges

You can set a device input channel to any voltage range from  $\pm 50$  mV to  $\pm 20$  V with the [ps2000aSetChannel](#page-63-0) function. Each sample is scaled to 16 bits, and the minimum and maximum values returned to your application are given by [ps2000aMinimumValue](#page-53-0) and [ps2000aMaximumValue](#page-51-0) respectively.

#### <span id="page-7-4"></span>2.5 Digital data

The data for the [digital](#page-66-0) ports comes back in the lower 8 bits of a 16-bit word. The upper 8 bits are not used:

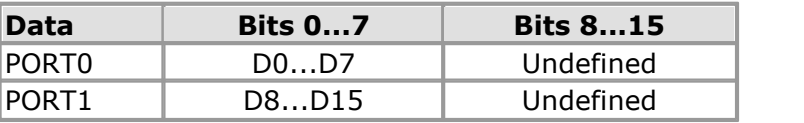

#### <span id="page-8-0"></span>2.6 Triggering

The **PicoScope 2000 Series oscilloscopes** can either start collecting data immediately, or be programmed to wait for a **trigger** event to occur. In both cases you need to use the PicoScope 2000 trigger function [ps2000aSetSimpleTrigger](#page-80-0), which in turn calls [ps2000aSetTriggerChannelConditions,](#page-81-0) [ps2000aSetTriggerChannelDirections](#page-83-0) and [ps2000aSetTriggerChannelProperties](#page-84-0) (these can also be called individually, rather than using [ps2000aSetSimpleTrigger\)](#page-80-0). A trigger event can occur when one of the signal or trigger input channels crosses a threshold voltage on either a rising or a falling edge.

#### <span id="page-8-1"></span>2.7 Sampling modes

PicoScope 2000 Series oscilloscopes can run in various **sampling modes**.

- **Block [mode](#page-8-2).** In this mode, the scope stores data in internal RAM and then transfers it to the PC. When the data has been collected it is possible to examine the data, with an optional downsampling factor. The data is lost when a new run is started in the same [segment](#page-52-0), the settings are changed, or the scope is powered down.
- **ETS** [mode](#page-15-0). In this mode, it is possible to increase the effective sampling rate of the scope when capturing repetitive signals. It is a modified form of block [mode.](#page-8-2)
- **[Rapid](#page-11-0) block mode.** This is a variant of block mode that allows you to capture more than one waveform at a time with a minimum of delay between captures. You can use downsampling in this mode if you wish.
- **[Streaming](#page-17-0) mode.** In this mode, data is passed directly to the PC without being stored in the scope's internal RAM. This enables long periods of data collection for chart recorder and data-logging applications. Streaming mode supports downsampling and triggering, while providing fast streaming at typical rates of 1 to 10 MS/s, as specified in the data sheet for your device.

In all sampling modes, the driver returns data asynchronously using a **callback**. This is a call to one of the functions in your own application. When you request data from the scope, you pass to the driver a pointer to your callback function. When the driver has written the data to your buffer, it makes a callback (calls your function) to signal that the data is ready. The callback function then signals to the application that the data is available.

Because the callback is called asynchronously from the rest of your application, in a separate thread, you must ensure that it does not corrupt any global variables while it runs.

For compatibility with programming environments not supporting callback, polling of the driver is available in block mode.

#### <span id="page-8-2"></span>2.7.1 Block mode

In **block mode**, the computer prompts a PicoScope 2000 Series oscilloscope to collect a block of data into its internal memory. When the oscilloscope has collected the whole block, it signals that it is ready and then transfers the whole block to the computer's memory through the USB port.

**Block size.** The maximum number of values depends upon the size of the oscilloscope's memory. The memory buffer is shared between the enabled channels, so if two\* channels are enabled, each receives half the memory. These features are handled transparently by the driver. The block size also depends on the number of memory segments in use (see [ps2000aMemorySegments](#page-52-0)).

\*The PicoScope 2205 MSO behaves differently. If only the two analog channels or only the two digital ports are enabled, each receives half the memory. If any combination of one or two analog channels and one or two digital ports is enabled, each receives a quarter of the memory.

- **Sampling rate.** A PicoScope 2000 Series oscilloscope can sample at a number of different rates according to the selected [timebase](#page-19-0) and the combination of channels that are enabled. See the [Timebases](#page-19-0) section for the specifications that apply to your scope model.
- **Setup time.** The driver normally performs a number of setup operations, which can take up to 50 milliseconds, before collecting each block of data. If you need to collect data with the minimum time interval between blocks, use rapid block [mode](#page-11-0) and avoid calling setup functions between calls to [ps2000aRunBlock](#page-59-0), [ps2000aStop](#page-90-0) and [ps2000aGetValues.](#page-40-0)
- **Downsampling.** When the data has been collected, you can set an optional [downsampling](#page-41-0) factor and examine the data. Downsampling is a process that reduces the amount of data by combining adjacent samples. It is useful for zooming in and out of the data without having to repeatedly transfer the entire contents of the scope's buffer to the PC.
- **Memory segmentation.** The scope's internal memory can be divided into segments so that you can capture several waveforms in succession. Configure this using [ps2000aMemorySegments.](#page-52-0)
- **Data retention.** The data is lost when a new run is started in the same segment, the settings are changed, or the scope is powered down.

See [Using](#page-10-0) block mode for programming details.

<span id="page-10-0"></span>2.7.1.1 Using block mode

This is the general procedure for reading and displaying data in block [mode](#page-8-2) using a single memory [segment:](#page-52-0)

*Note: Please use the (\*) steps when using the digital ports on the PicoScope 2205 MSO.*

- 1. Open the oscilloscope using [ps2000aOpenUnit.](#page-55-0)
- 2. Select channel ranges and AC/DC coupling using [ps2000aSetChannel.](#page-63-0)<br>\*2. Set the digital port using ps2000aSetDigitalPort.
- Set the digital port using [ps2000aSetDigitalPort.](#page-66-0)
- 3. Using [ps2000aGetTimebase](#page-34-0), select timebases until the required nanoseconds per sample is located.
- 4. Use the trigger setup functions [ps2000aSetTriggerChannelConditions](#page-81-0). [ps2000aSetTriggerChannelDirections](#page-83-0) and [ps2000aSetTriggerChannelProperties](#page-84-0) to set up the trigger if required.
- \*4. Use the trigger setup functions [ps2000aSetTriggerDigitalPortProperties](#page-86-0) to set up the digital trigger if required.
- 5. Start the oscilloscope running using [ps2000aRunBlock.](#page-59-0)
- 6. Wait until the oscilloscope is ready using the [ps2000aBlockReady](#page-22-0) callback (or poll using [ps2000aIsReady\)](#page-49-0).
- 7. Use [ps2000aSetDataBuffer](#page-64-0) to tell the driver where your memory buffer is.
- 8. Transfer the block of data from the oscilloscope using [ps2000aGetValues.](#page-40-0)
- 9. Display the data.
- 10. Stop the oscilloscope using [ps2000aStop](#page-90-0).
- 11. Repeat steps 5 to 9.

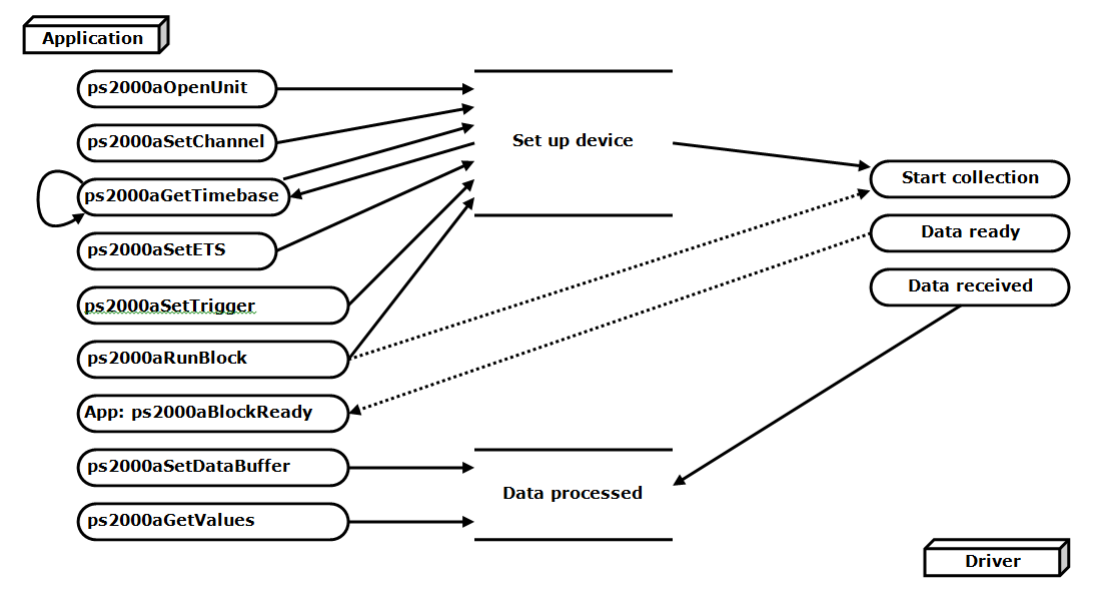

- 12. Request new views of stored data using different downsampling parameters: see [Retrieving](#page-18-0) stored data.
- 2.7.1.2 Asynchronous calls in block mode

The [ps2000aGetValues](#page-40-0) function may take a long time to complete if a large amount of data is being collected. To avoid hanging the calling thread, it is possible to call [ps2000aGetValuesAsync](#page-42-0) instead. This immediately returns control to the calling thread, which then has the option of waiting for the data or calling [ps2000aStop](#page-90-0) to abort the operation.

#### <span id="page-11-0"></span>2.7.2 Rapid block mode

In normal block [mode,](#page-8-2) the PicoScope 2000 Series scopes collect one waveform at a time. You start the the device running, wait until all samples are collected by the device, and then download the data to the PC or start another run. There is a time overhead of tens of milliseconds associated with starting a run, causing a gap between waveforms. When you collect data from the device, there is another minimum time overhead which is most noticeable when using a small number of samples.

**Rapid block mode** allows you to sample several waveforms at a time with the minimum time between waveforms. It reduces the gap from milliseconds to less than 2 microseconds (on fastest timebase).

See [Using](#page-11-1) rapid block mode for details.

<span id="page-11-1"></span>2.7.2.1 Using rapid block mode

You can use rapid block [mode](#page-11-0) with or without [aggregation.](#page-100-1) With aggregation, you need to set up two buffers for each channel to receive the minimum and maximum values.

*Note: Please use the \* steps when using the digital ports on the PicoScope 2205 MSO.*

#### **Without aggregation**

- 1. Open the oscilloscope using [ps2000aOpenUnit.](#page-55-0)
- 2. Select channel ranges and AC/DC coupling using [ps2000aSetChannel.](#page-63-0)
- \*2. Set the digital port using [ps2000aSetDigitalPort.](#page-66-0)
- 3. Using [ps2000aGetTimebase](#page-34-0), select timebases until the required nanoseconds per sample is located.
- 4. Use the trigger setup functions [ps2000aSetTriggerChannelConditions](#page-81-0), [ps2000aSetTriggerChannelDirections](#page-83-0) and [ps2000aSetTriggerChannelProperties](#page-84-0) to set up the trigger if required.
- \*4. Use the trigger setup functions [ps2000aSetTriggerDigitalPortProperties](#page-86-0) to set up the digital trigger if required.
- 5. Set the number of memory segments equal to or greater than the number of captures required using [ps2000aMemorySegments.](#page-52-0) Use [ps2000aSetNoOfCaptures](#page-70-0) before each run to specify the number of waveforms to capture.
- 6. Start the oscilloscope running using [ps2000aRunBlock.](#page-59-0)
- 7. Wait until the oscilloscope is ready using the [ps2000aIsReady](#page-22-0) or wait on the callback function.
- 8. Use [ps2000aSetDataBuffer](#page-64-0) to tell the driver where your memory buffers are.
- 9. Transfer the blocks of data from the oscilloscope using [ps2000aGetValuesBulk.](#page-43-0) 10. Retrieve the time offset for each data segment using
- [ps2000aGetValuesTriggerTimeOffsetBulk64.](#page-47-0)
- 11. Display the data.
- 12. Repeat steps 6 to 11 if necessary.
- 13. Stop the oscilloscope using [ps2000aStop](#page-90-0).

#### **With aggregation**

To use rapid block mode with aggregation, follow steps 1 to 7 above and then proceed as follows:

- 8a. Call [ps2000aSetDataBuffer](#page-64-0) or ([ps2000aSetDataBuffers\)](#page-65-0) to set up one pair of buffers for every waveform segment required.
- 9a. Call [ps2000aGetValuesBulk](#page-43-0) for each pair of buffers.
- 10a. Retrieve the time offset for each data segment using [ps2000aGetValuesTriggerTimeOffsetBulk64.](#page-47-0)

Continue from step 11.

2.7.2.2 Rapid block mode example 1: no aggregation

#define MAX\_SAMPLES 1000

Set up the device up as usual.

```
• Open the device
Channels
Trigger
Number of memory segments (this should be equal or more than the no of captures
  required)
  // set the number of waveforms to 32
  ps2000aSetNoOfCaptures (handle, 32);
  pParameter = false;
  ps2000aRunBlock
  (handle,
    0, \frac{1}{\sqrt{2}} noOfPreTriggerSamples
    MAX_SAMPLES, \frac{1}{\sqrt{2}} noOfPostTriggerSamples
    1, // timebase to be used
    1,
    &timeIndisposedMs,
    1, // segment index
    lpReady,
    &pParameter
  );
```
Comment: these variables have been set as an example and can be any valid value. pParameter will be set true by your callback function lpReady.

```
while (!pParameter) Sleep (0);
for (int i = 0; i < 10; i++){
  for (int c = PS2000A_CHANNEL_A; c \le PS2000A_CHANNEL_B; c++){
    ps2000aSetDataBuffer
    (handle,
      c,
      &buffer[c][i],
      MAX_SAMPLES,
      i
     PS2000A_RATIO_MODE_NONE
    );
  }
}
```
Comments: buffer has been created as a two-dimensional array of pointers to shorts, which will contain 1000 samples as defined by MAX\_SAMPLES. There are only 10 buffers set, but it is possible to set up to the number of captures you have requested.

```
ps2000aGetValuesBulk
(handle,
 &noOfSamples, // set to MAX_SAMPLES on entering the
 function
 10, // fromSegmentIndex
 19, // toSegmentIndex
 1, // downsampling ratio
 PS2000A_RATIO_MODE_NONE, // downsampling ratio mode
 overflow // an array of size 10 shorts
)
```
Comments: the number of samples could be up to  $noofPrerTriqgerSamples +$ noOfPostTriggerSamples, the values set in ps2000aRunBlock. The samples are always returned from the first sample taken, unlike the ps2000aGetValues function which allows the sample index to be set. The above segments start at 10 and finish at 19 inclusive. It is possible for the fromSegmentIndex to wrap around to the toSegmentIndex, by setting the fromSegmentIndex to 28 and the toSegmentIndex to 7.

```
ps2000aGetValuesTriggerTimeOffsetBulk64
(handle,
 times,
 timeUnits,
 10,
  19
)
```
Comments: the above segments start at 10 and finish at 19 inclusive. It is possible for the fromSegmentIndex to wrap around to the toSegmentIndex, if the fromSegmentIndex is set to 28 and the toSegmentIndex to 7.

2.7.2.3 Rapid block mode example 2: using aggregation

#define MAX\_SAMPLES 1000

Set up the device up as usual.

• Open the device

```
Channels
Trigger
Number of memory segments (this should be equal or more than the number of
  captures required)
  // set the number of waveforms to 32
  ps2000aSetNoOfCaptures (handle, 32);
  pParameter = false;
  ps2000aRunBlock
  (handle,
    0, // no0fPreTriqqersamples,MAX_SAMPLES, \frac{1}{2} noOfPostTriggerSamples,
    1, \frac{1}{\sqrt{2}} // timebase to be used,
    1,
    &timeIndisposedMs,
    1, // SegmentIndex
    lpReady,
    &pParameter
  );
```
Comments: the set-up for running the device is exactly the same whether or not aggregation will be used when you retrieve the samples.

```
for (int segment = 10; segment < 20; segment++)
\{for (int c = PS2000A CHANNEL A; c <= PS2000A CHANNEL D; c++)
{
 ps2000aSetDataBuffers
  (handle,
    c,
    &bufferMax[c],
    &bufferMin[c]
    MAX_SAMPLES
    Segment,
    PS2000A_RATIO_MODE_AGGREGATE
  );
}
```
Comments: since only one waveform will be retrieved at a time, you only need to set up one pair of buffers; one for the maximum samples and one for the minimum samples. Again, the buffer sizes are 1000 (MAX\_SAMPLES) samples.

```
ps2000aGetValues
 (handle,
   0,&noOfSamples, // set to MAX_SAMPLES on entering
   10,
   &downSampleRatioMode, //set to RATIO_MODE_AGGREGATE
   index,
   overflow
 );
 ps2000aGetTriggerTimeOffset64
 (handle,
   &time,
   &timeUnits,
   index
 )
}
```
Comments: each waveform is retrieved one at a time from the driver with an aggregation of 10.

#### <span id="page-15-0"></span>2.7.3 ETS (Equivalent Time Sampling)

**ETS** is a way of increasing the effective sampling rate of the scope when capturing repetitive signals. It is a modified form of block [mode,](#page-8-2) and is controlled by the ps2000a set of trigger functions and the [ps2000aSetEts](#page-67-0) function.

- **Overview.** ETS works by capturing several cycles of a repetitive waveform, then combining them to produce a composite waveform that has a higher effective sampling rate than the individual captures. The scope hardware accurately measures the delay, which is a small fraction of a single sampling interval, between each trigger event and the subsequent sample. The driver then shifts each capture slightly in time and overlays them so that the trigger points are exactly lined up. The result is a larger set of samples spaced by a small fraction of the original sampling interval. The maximum effective sampling rates that can be achieved with this method are listed in the User's Guide for the scope device. Other scopes do not contain special ETS hardware, so the composite waveform is created by software.
- **Trigger stability.** Because of the high sensitivity of ETS mode to small time differences, the trigger must be set up to provide a stable waveform that varies as little as possible from one capture to the next.
- **Callback.** ETS mode calls the [ps2000aBlockReady](#page-22-0) callback function when a new waveform is ready for collection. The [ps2000aGetValues](#page-40-0) function needs to be called for the waveform to be retrieved.

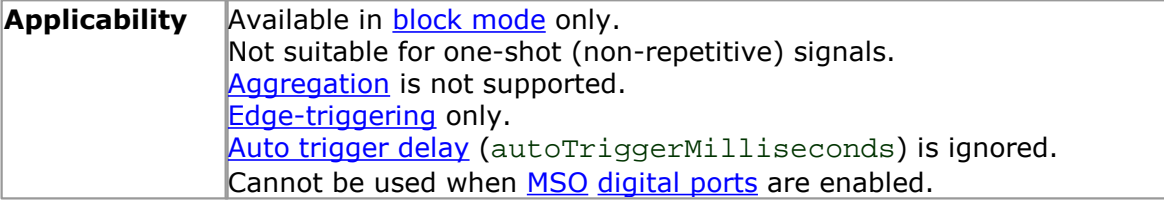

#### 2.7.3.1 Using ETS mode

This is the general procedure for reading and displaying data in ETS [mode](#page-15-0) using a single memory [segment:](#page-52-0)

- 1. Open the oscilloscope using [ps2000aOpenUnit.](#page-55-0)
- 2. Select channel ranges and AC/DC coupling using [ps2000aSetChannel.](#page-63-0)
- 3. Using [ps2000aGetTimebase](#page-34-0), select timebases until the required nanoseconds per sample is located.
- 4. Use the trigger setup functions [ps2000aSetTriggerChannelConditions](#page-81-0), [ps2000aSetTriggerChannelDirections](#page-83-0) and [ps2000aSetTriggerChannelProperties](#page-84-0) to set up the trigger if required.
- 5. Start the oscilloscope running using [ps2000aRunBlock.](#page-59-0)
- 6. Wait until the oscilloscope is ready using the [ps2000aBlockReady](#page-22-0) callback (or poll using [ps2000aIsReady\)](#page-49-0).
- 7. Use [ps2000aSetDataBuffer](#page-64-0) to tell the driver where your memory buffer is.
- 8. Transfer the block of data from the oscilloscope using [ps2000aGetValues.](#page-40-0)
- 9. Display the data.
- 10. While you want to collect updated captures, repeat steps 6-9.
- 11. Stop the oscilloscope using [ps2000aStop](#page-90-0).<br>12. Repeat steps 5 to 11.
- Repeat steps 5 to 11.

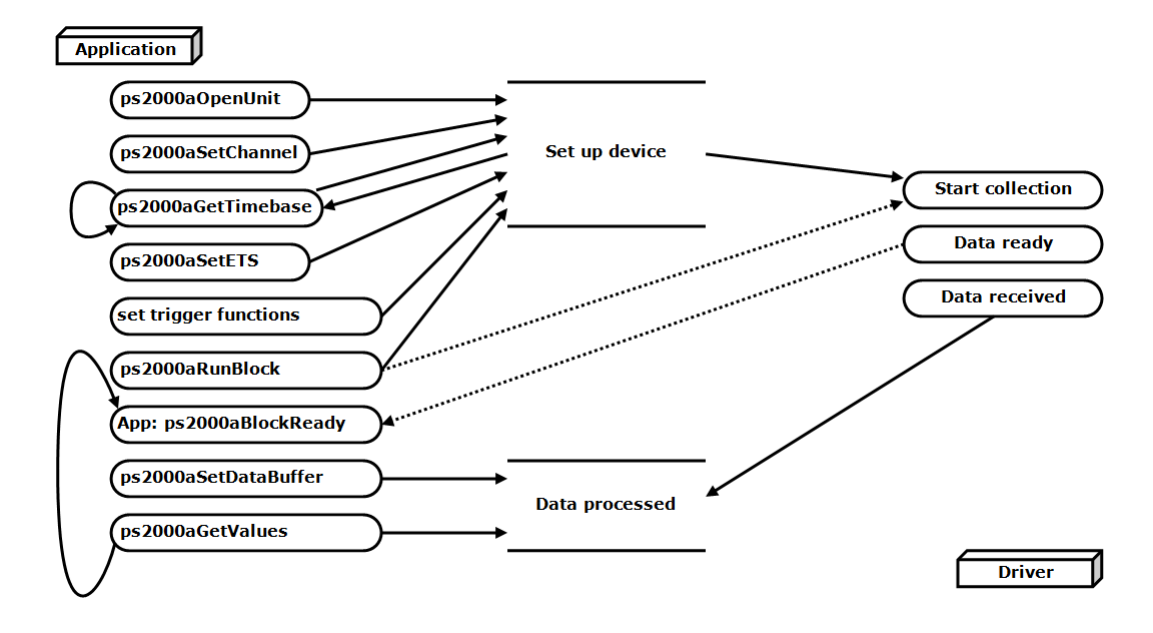

#### <span id="page-17-0"></span>2.7.4 Streaming mode

**Streaming [mode](#page-8-2),** unlike **block mode**, can capture data without gaps between blocks. Streaming mode supports downsampling and triggering, while providing fast streaming. This makes it suitable for **high-speed data acquisition**, allowing you to capture long data sets limited only by the computer's memory.

- **Aggregation.** The driver returns [aggregated](#page-100-1) readings while the device is streaming. If aggregation is set to 1, only one buffer is used per channel. When aggregation is set above 1, two buffers (maximum and minimum) per channel are used.
- **Memory segmentation.** The memory can be divided into [segments](#page-52-0) to reduce the latency of data transfers to the PC. However, this increases the risk of losing data if the PC cannot keep up with the device's sampling rate.

See Using [streaming](#page-18-1) mode for programming details.

#### <span id="page-18-1"></span>2.7.4.1 Using streaming mode

This is the general procedure for reading and displaying data in [streaming](#page-17-0) mode using a single memory [segment:](#page-52-0)

*Note: Please use the \* steps when using the digital ports on the PicoScope 2205 MSO.*

- 1. Open the oscilloscope using [ps2000aOpenUnit](#page-55-0).
- 2. Select channels, ranges and AC/DC coupling using [ps2000aSetChannel](#page-63-0).<br>\*2. Set the digital port using ps2000aSetDigitalPort.
- \*2. Set the digital port using [ps2000aSetDigitalPort.](#page-66-0)
- Use the trigger setup functions [ps2000aSetTriggerChannelConditions](#page-81-0), [ps2000aSetTriggerChannelDirections](#page-83-0) and [ps2000aSetTriggerChannelProperties](#page-84-0) to set up the trigger if required.
- \*3. Use the trigger setup functions [ps2000aSetTriggerDigitalPortProperties](#page-86-0) to set up the digital trigger if required.
- 4. Call [ps2000aSetDataBuffer](#page-64-0) to tell the driver where your data buffer is.
- 5. Set up aggregation and start the oscilloscope running using [ps2000aRunStreaming](#page-61-0).
- 6. Call [ps2000aGetStreamingLatestValues](#page-33-0) to get data.
- 7. Process data returned to your application's function. This example is using Auto Stop, so after the driver has received all the data points requested by the application, it stops the device streaming.
- 8. Call [ps2000aStop,](#page-90-0) even if Auto Stop is enabled.

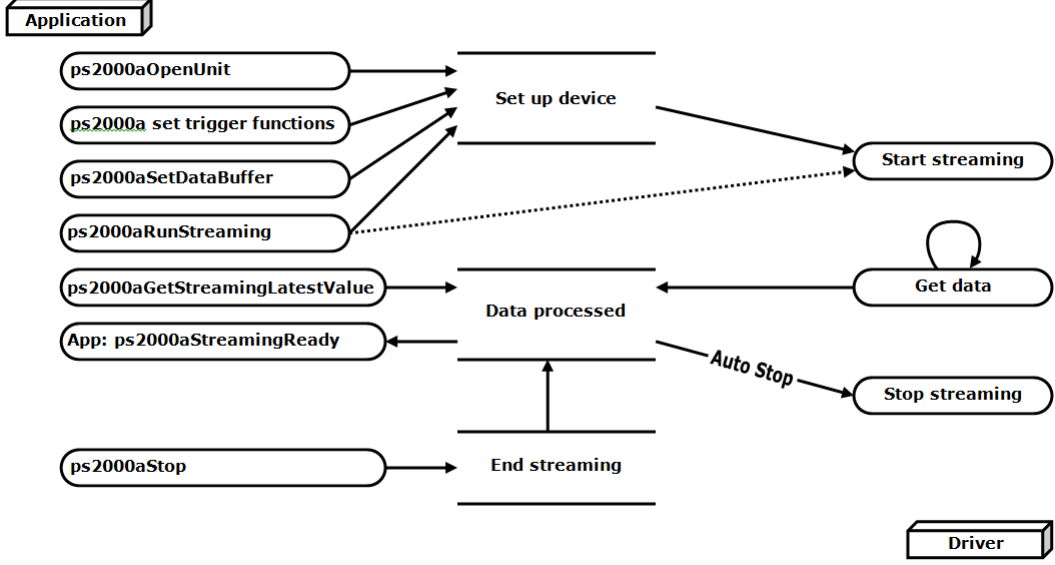

9. Request new views of stored data using different downsampling parameters: see [Retrieving](#page-18-0) stored data.

#### <span id="page-18-0"></span>2.7.5 Retrieving stored data

You can collect data from the ps2000a driver with a different [downsampling](#page-41-0) factor when [ps2000aRunBlock](#page-59-0) or [ps2000aRunStreaming](#page-61-0) has already been called and has successfully captured all the data. Use [ps2000aGetValuesAsync.](#page-42-0)

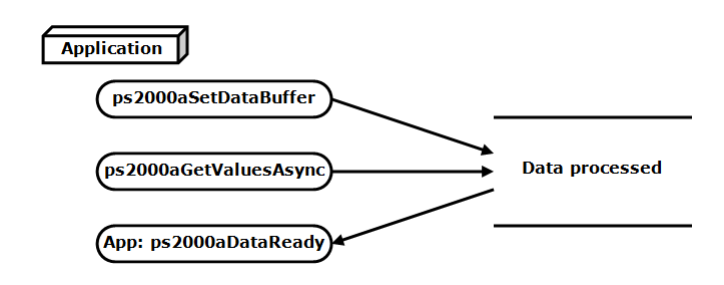

#### <span id="page-19-0"></span>2.8 Timebases

The ps2000a API allows you to select any of 2<sup>32</sup> different timebases based on the maximum sampling rate of your oscilloscope. The timebases allow slow enough sampling in block mode to overlap the streaming sample intervals, so that you can make a smooth transition between block mode and streaming mode.

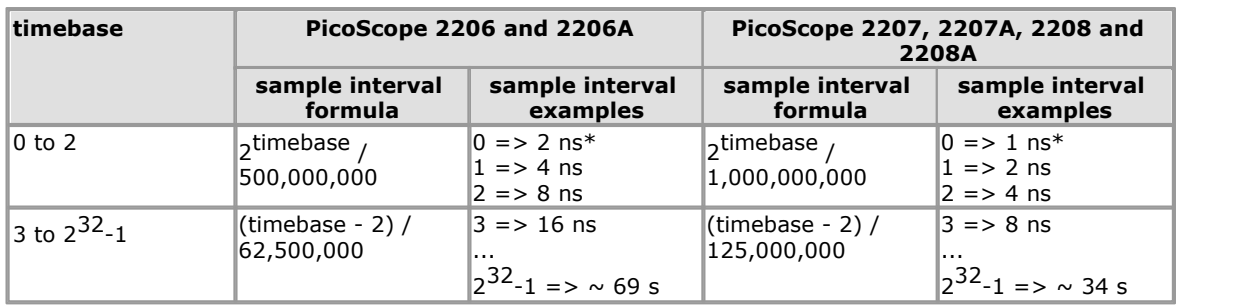

\* Available only in single-channel mode.

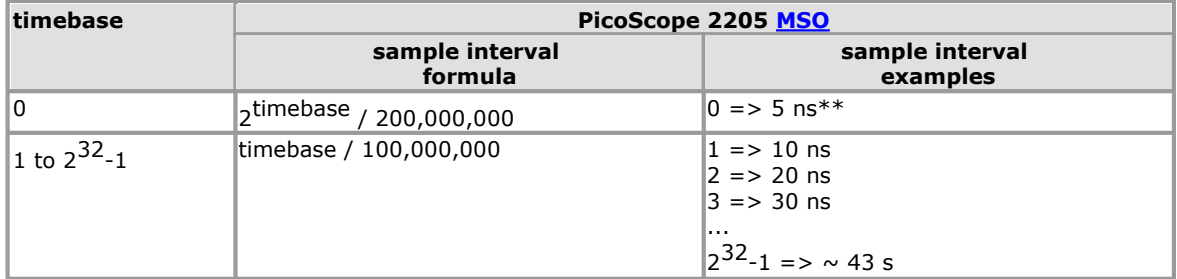

\*\* Not available when channel B active, nor when channel A and both digital ports active.

#### <span id="page-19-1"></span>2.9 PicoScope 2205 MSO digital connector diagram

The PicoScope 2205 [MSO](#page-100-2) has a digital input connector. The layout of the 20 pin header plug is detailed below. The diagram is drawn as you look at the front panel of the device.

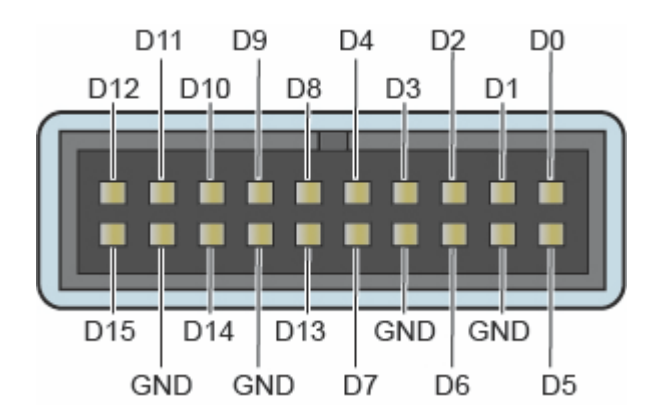

#### <span id="page-20-0"></span>2.10 Combining several oscilloscopes

It is possible to collect data using up to 64 PicoScope 2000 Series oscilloscopes at the same time, subject to the capabilities of the PC. Each oscilloscope must be connected to a separate USB port. The [ps2000aOpenUnit](#page-55-0) function returns a handle to an oscilloscope. All the other functions require this handle for oscilloscope identification. For example, to collect data from two oscilloscopes at the same time:

```
CALLBACK ps2000aBlockReady(...)
// define callback function specific to application
handle1 = ps2000aOpenUnit()handle2 = ps2000aOpenUnit()ps2000aSetChannel(handle1)
// set up unit 1
ps2000aSetDigitalPort *(when using PicoScope 2205 MSO only)
ps2000aRunBlock(handle1)
ps2000aSetChannel(handle2)
// set up unit 2
ps2000aSetDigitalPort *(when using PicoScope 2205 MSO only)
ps2000aRunBlock(handle2)
// data will be stored in buffers
// and application will be notified using callback
ready = FALSE
while not ready
   ready = handle1_ready
   ready &= handle2_ready
```
#### <span id="page-21-0"></span>2.11 API functions

The ps2000a API exports the following functions for you to use in your own applications. All functions are C functions using the standard call naming convention (\_\_stdcall). They are all exported with both decorated and undecorated names.

[ps2000aBlockReady](#page-22-0)<br>
ps2000aCloseUnit
state of the close a scope device
by close a scope device [ps2000aCloseUnit](#page-23-0)<br>
ps2000aDataReady<br>
find out if post-colled [ps2000aEnumerateUnits](#page-25-0) find all connected oscilloscopes<br>
ps2000aFlashLed flash the front-panel LED [ps2000aGetChannelInformation](#page-28-0) get list of available ranges [ps2000aGetMaxDownSampleRatio](#page-29-0) get aggregation ratio for data [ps2000aGetNoOfCaptures](#page-31-0) get number of captures available [ps2000aGetNoOfProcessedCaptures](#page-32-0) get number of captures processed [ps2000aGetStreamingLatestValues](#page-33-0) get streaming data while scope is running [ps2000aGetTimebase](#page-34-0) find out what timebases are available [ps2000aGetTimebase2](#page-35-0) find out what timebases are available [ps2000aGetTriggerTimeOffset](#page-36-0) find out when trigger occurred (32-bit) [ps2000aGetTriggerTimeOffset64](#page-37-0) find out when trigger occurred (64-bit) [ps2000aGetUnitInfo](#page-38-0) get information about scope device [ps2000aGetValues](#page-40-0) get block-mode data with callback [ps2000aGetValuesAsync](#page-42-0) get streaming data with callback [ps2000aGetValuesBulk](#page-43-0) get data in rapid block mode [ps2000aGetValuesOverlapped](#page-44-0) set up data collection ahead of capture<br>ps2000aGetValuesOverlappedBulk set up data collection in rapid block mo [ps2000aGetValuesTriggerTimeOffsetBulk](#page-46-0) get rapid-block waveform times (32-bit) [ps2000aGetValuesTriggerTimeOffsetBulk64](#page-47-0) get rapid-block waveform times (64-bit) [ps2000aIsReady](#page-49-0) poll driver in block mode [ps2000aIsTriggerOrPulseWidthQualifierEnabled](#page-50-0) find out if trigger is enabled [ps2000aMaximumValue](#page-51-0) get maximum ADC count in get-values calls<br>ps2000aMemorySegments divide scope memory into segments [ps2000aMemorySegments](#page-52-0)<br>
ps2000aMinimumValue divide scope memory into segments<br>
get minimum ADC count in get-value [ps2000aMinimumValue](#page-53-0)<br>
ps2000aMinimumValue get minimum ADC count in get-values calls<br>
get number of samples in streaming mode [ps2000aNoOfStreamingValues](#page-54-0) get number of samples in streaming mode<br>
ps2000aOpenUnit get number of samples in streaming mode<br>
open a scope device [ps2000aOpenUnitAsync](#page-56-0) open a scope device without waiting [ps2000aOpenUnitProgress](#page-57-0) check progress ofOpenUnit call [ps2000aPingUnit](#page-58-0) check communication with opened device [ps2000aRunBlock](#page-59-0) start block mode [ps2000aRunStreaming](#page-61-0) start streaming mode [ps2000aSetChannel](#page-63-0) set up input channels [ps2000aSetDataBuffer](#page-64-0) and register data buffer with driver [ps2000aSetDataBuffers](#page-65-0) register aggregated data buffers with driver [ps2000aSetDigitalPort](#page-66-0) set up digital input [ps2000aSetEts](#page-67-0)<br>ps2000aSetEtsTimeBuffer set up buffer for ETS timings (64 [ps2000aSetEtsTimeBuffers](#page-69-0) set up buffer for ETS timings (32-bit) [ps2000aSetNoOfCaptures](#page-70-0) set number of captures to collect in one run [ps2000aSetPulseWidthQualifier](#page-71-0) set up pulse width triggering [ps2000aSetSigGenArbitrary](#page-74-0) set up arbitrary waveform generator<br>
ps2000aSetSigGenBuiltIn set up standard signal generator [ps2000aSetSimpleTrigger](#page-80-0) set up level triggers only<br>ps2000aSetTriggerChannelConditions specify which channels to [ps2000aSetTriggerChannelDirections](#page-83-0) set up signal polarities for triggering [ps2000aSetTriggerChannelProperties](#page-84-0) set up trigger thresholds [ps2000aSetTriggerDelay](#page-88-0) set up post-trigger delay [ps2000aSetTriggerDigitalPortProperties](#page-86-0) set up digital channel trigger directions [ps2000aSigGenSoftwareControl](#page-89-0) trigger the signal generator [ps2000aStop](#page-90-0)<br>
ps2000aStreamingReady
stop data capture
stop data capture
stop data capture
stop data capture
stop data capture
stop data capture
stop data capture
stop data capture
stop data capture
stop data capture
stop da

find out if post-collection data ready flash the front-panel LED set up data collection in rapid block mode open a scope device set up buffer for ETS timings (64-bit) set up standard signal generator specify which channels to trigger on find out if streaming-mode data ready

<span id="page-22-0"></span>2.11.1 ps2000aBlockReady

```
typedef void (CALLBACK *ps2000aBlockReady) (
 short handle,
 PICO_STATUS status,
 void * pParameter
)
```
This callback function is part of your application. You register it with the ps2000a driver using [ps2000aRunBlock,](#page-59-0) and the driver calls it back when block-mode data is ready. You can then download the data using the [ps2000aGetValues](#page-40-0) function.

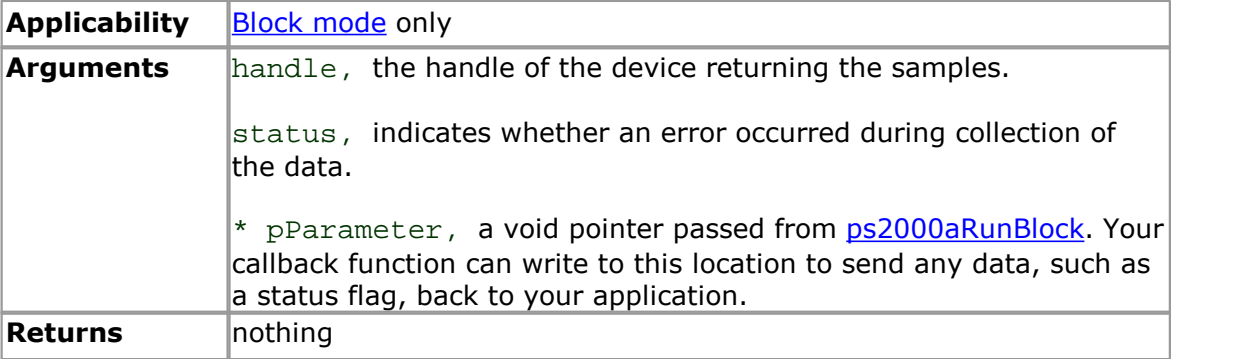

## <span id="page-23-0"></span>2.11.2 ps2000aCloseUnit

```
PICO_STATUS ps2000aCloseUnit (
  short handle
)
```
This function shuts down an oscilloscope.

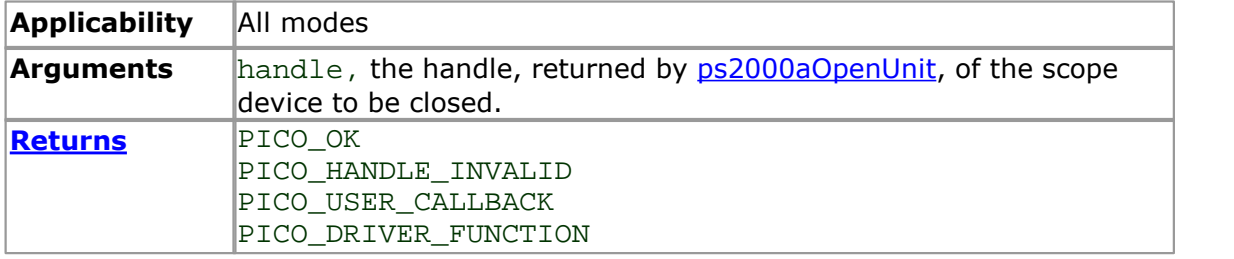

#### <span id="page-24-0"></span>2.11.3 ps2000aDataReady

```
typedef void (__stdcall *ps2000aDataReady) (
 short handle,
 PICO STATUS status,
 unsigned long noOfSamples,
 short overflow,
 void * pParameter
)
```
This is a callback function that you write to collect data from the driver. You supply a pointer to the function when you call [ps2000aGetValuesAsync](#page-42-0), and the driver calls your function back when the data is ready.

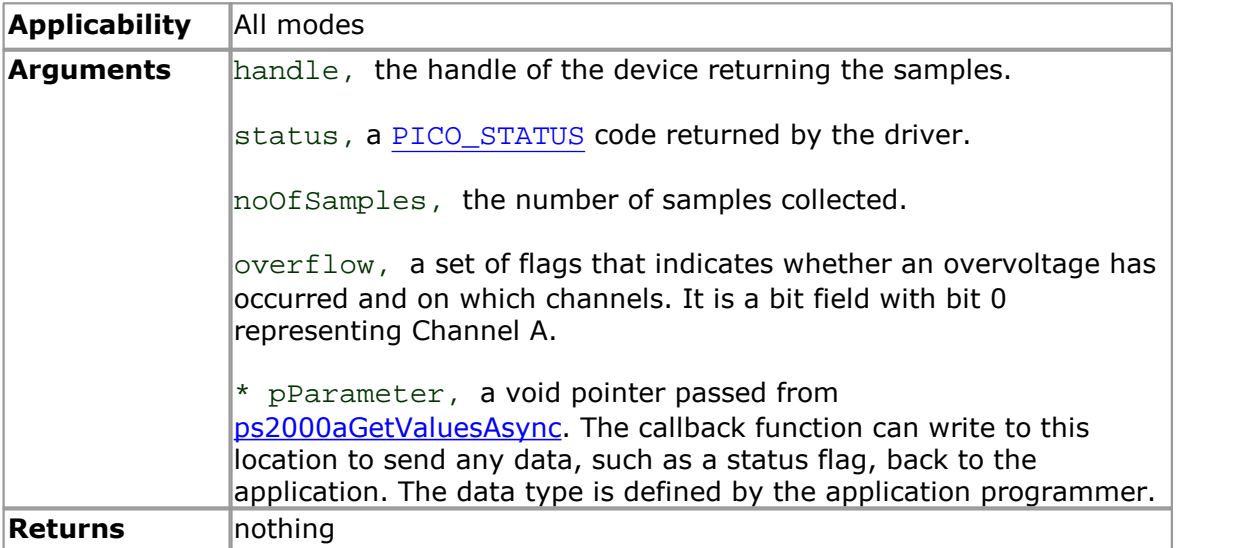

<span id="page-25-0"></span>2.11.4 ps2000aEnumerateUnits

```
PICO_STATUS ps2000aEnumerateUnits (
  short * count,
  char * serials,
  short * serialLth
)
```
This function counts the number of PicoScope 2000(A) Series units connected to the computer, and returns a list of serial numbers as a string.

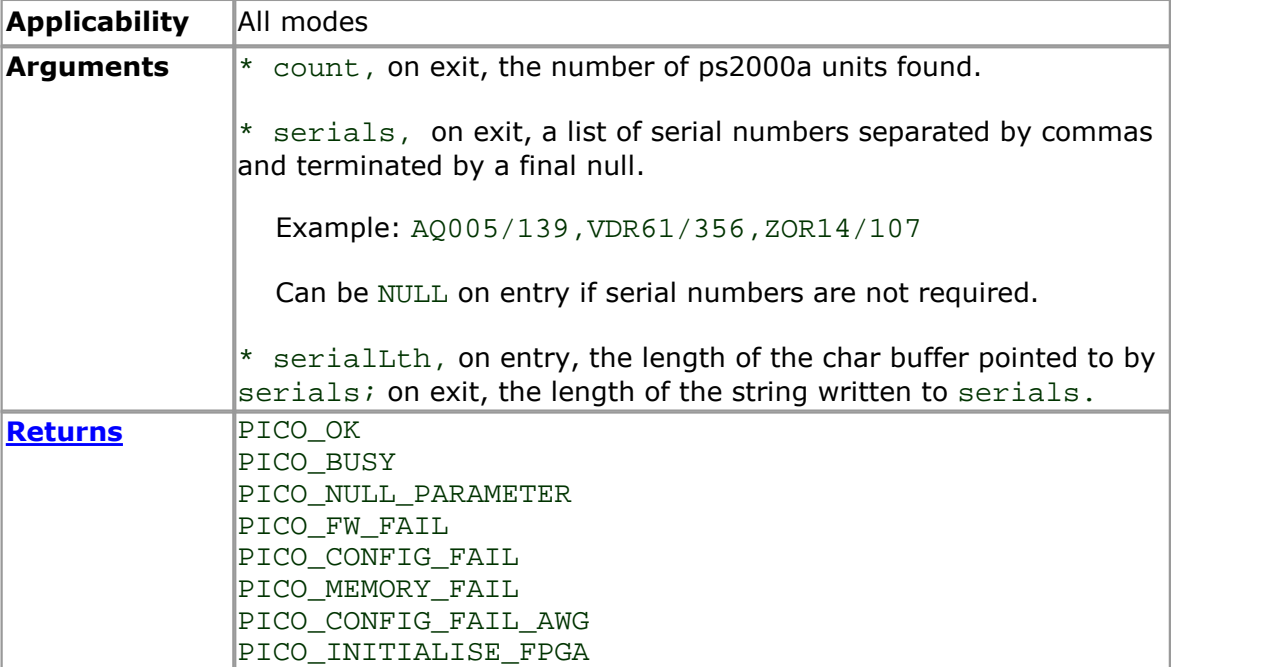

<span id="page-26-0"></span>2.11.5 ps2000aFlashLed

```
PICO_STATUS ps2000aFlashLed (
  short handle,
  short start
)
```
This function flashes the LED on the front of the scope without blocking the calling thread. Calls to [ps2000aRunStreaming](#page-61-0) and [ps2000aRunBlock](#page-59-0) cancel any flashing started by this function. It is not possible to set the LED to be constantly illuminated, as this state is used to indicate that the scope has not been initialized.

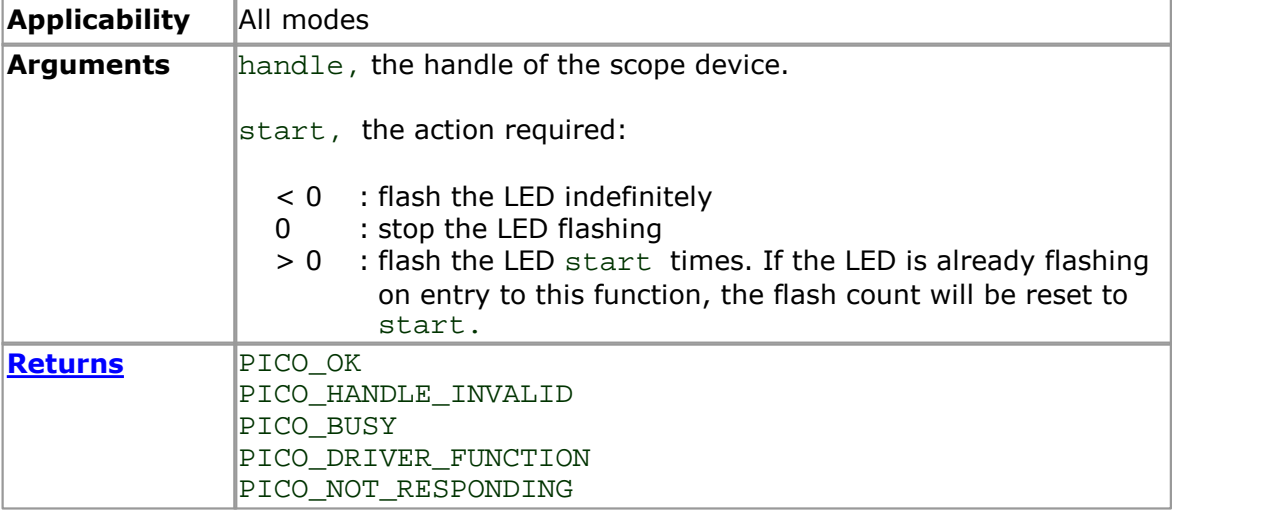

<span id="page-27-0"></span>2.11.6 ps2000aGetAnalogueOffset

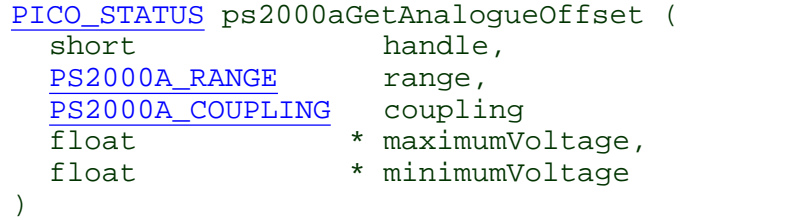

This function is used to get the maximum and minimum allowable analog offset for a specific voltage range.

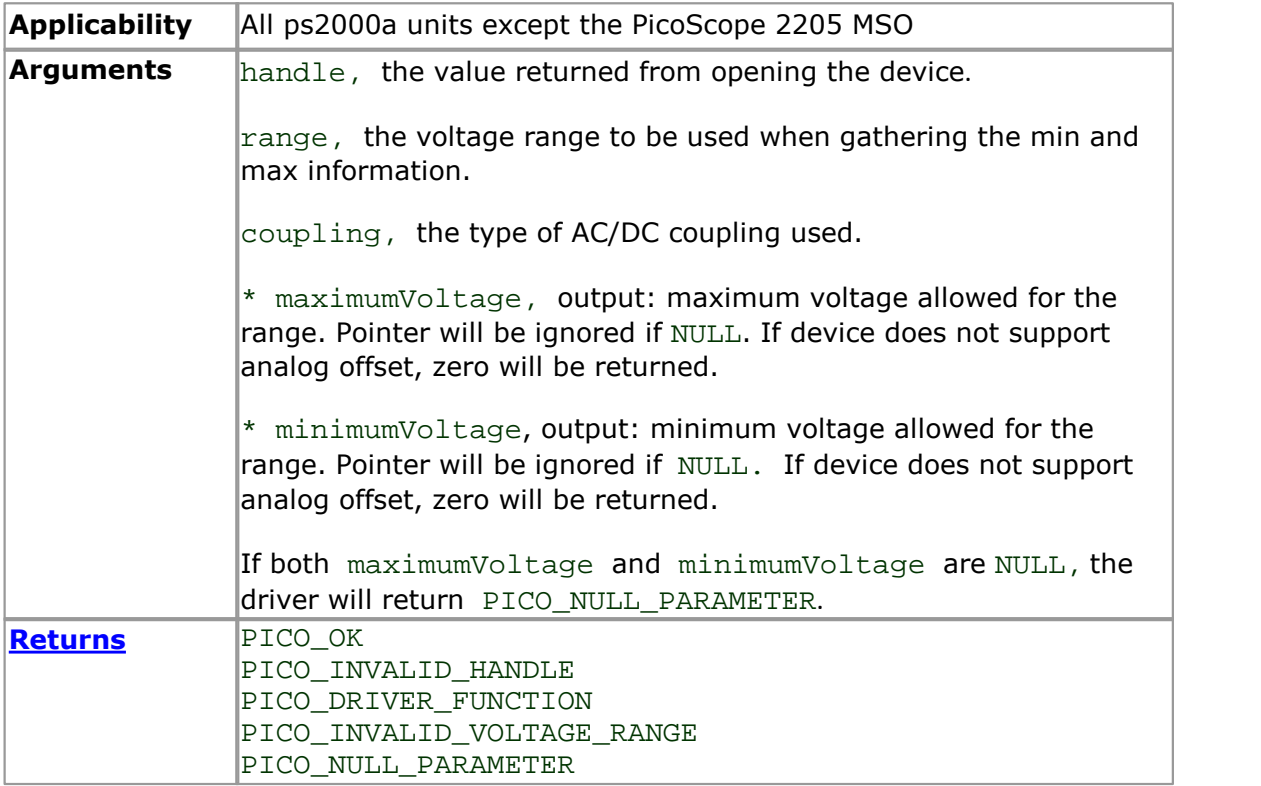

#### <span id="page-28-0"></span>2.11.7 ps2000aGetChannelInformation

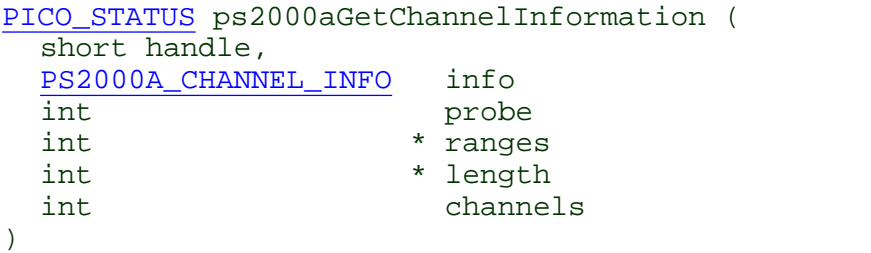

This function queries which ranges are available on a scope device.

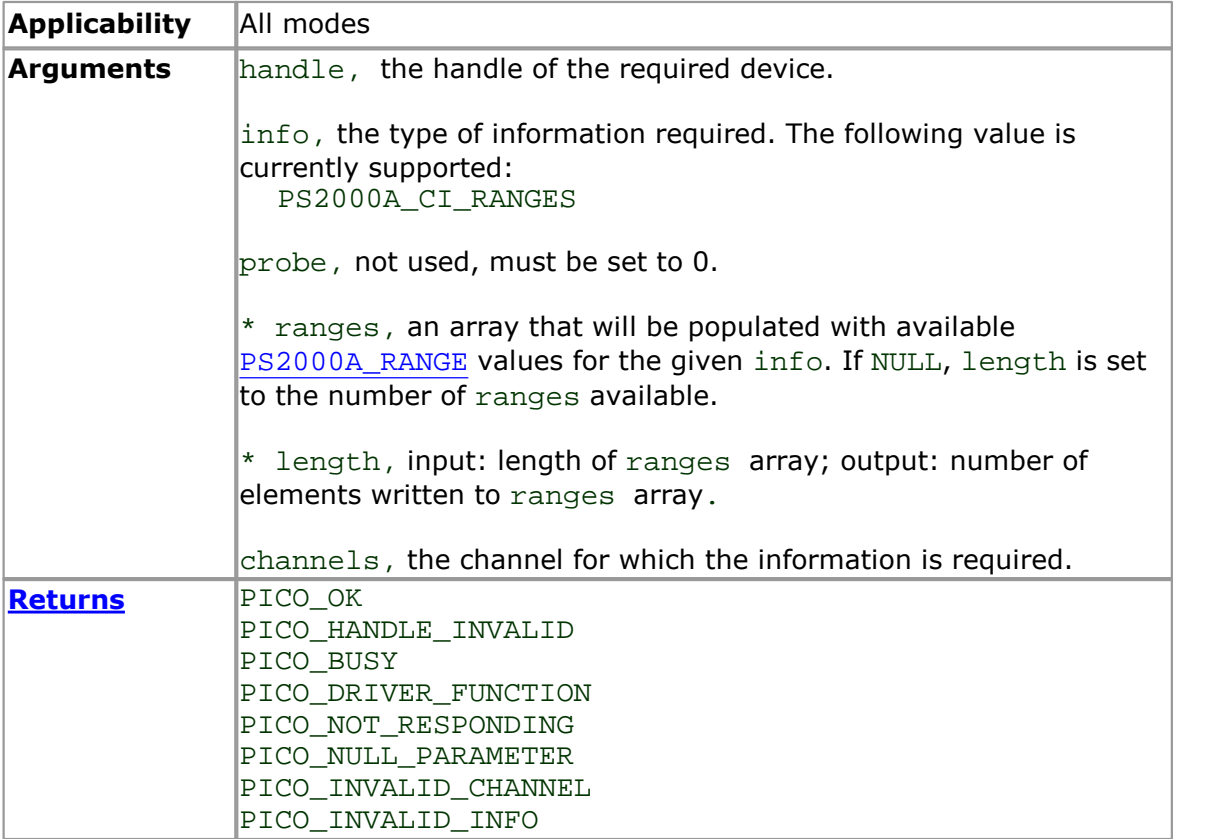

### <span id="page-29-0"></span>2.11.8 ps2000aGetMaxDownSampleRatio

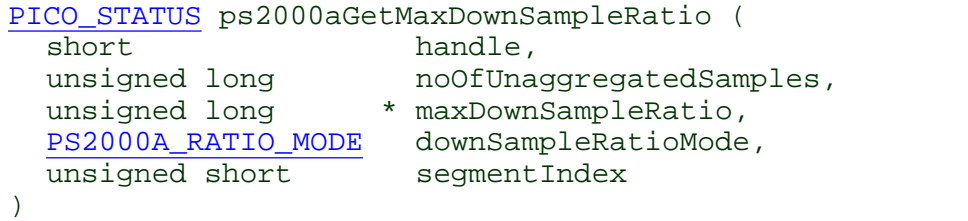

This function returns the maximum downsampling ratio that can be used for a given number of samples in a given downsampling mode.

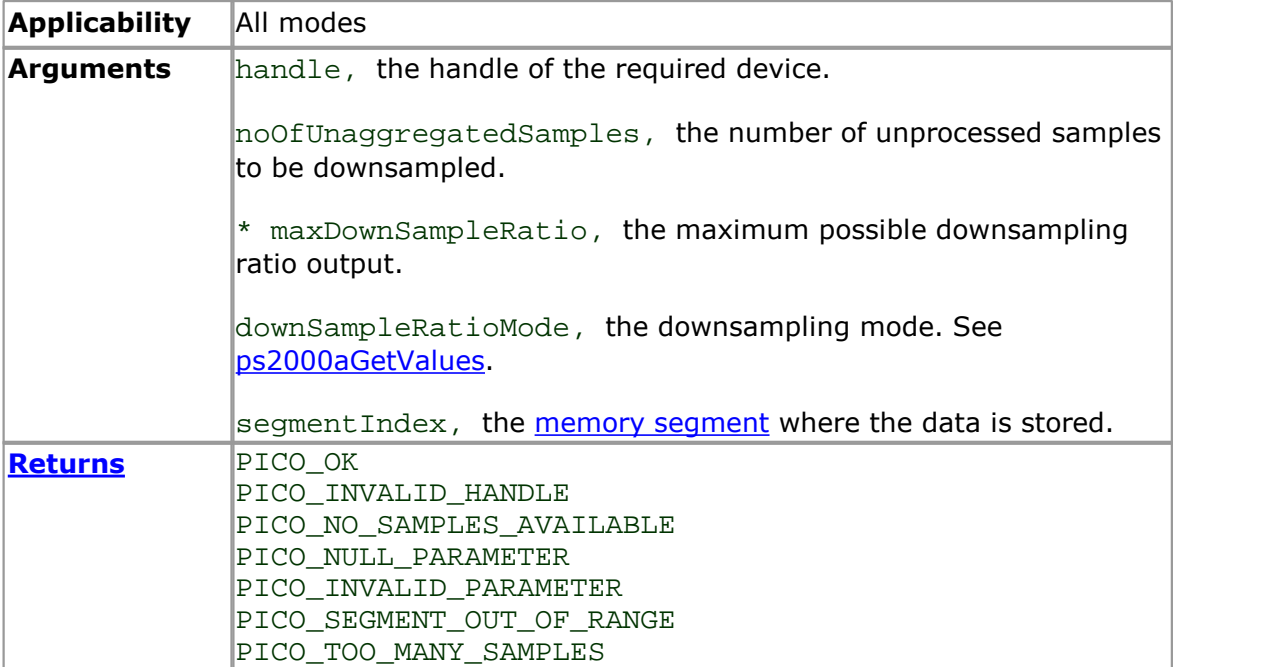

### <span id="page-30-0"></span>2.11.9 ps2000aGetMaxSegments

```
PICO_STATUS ps2000aGetMaxSegments (<br>short handle,
                     handle,
  unsigned short * maxsegments
 )
```
This function returns the maximum number of segments allowed for the opened variant. Refer to [ps2000aMemorySegments](#page-52-0) for specific figures.

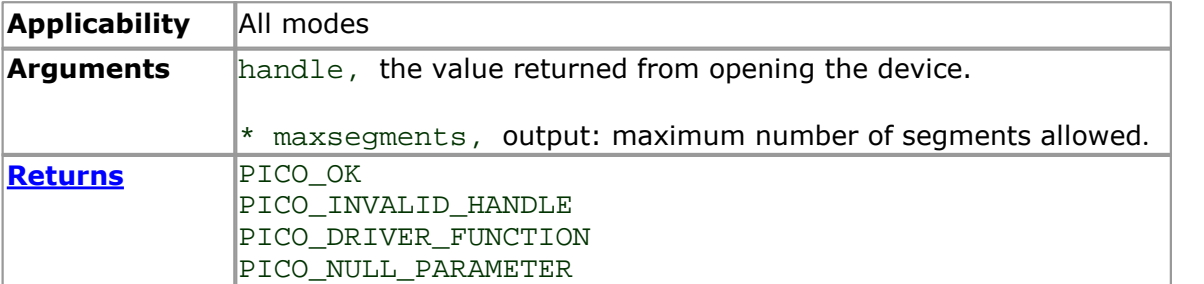

<span id="page-31-0"></span>2.11.10 ps2000aGetNoOfCaptures

```
PICO_STATUS ps2000aGetNoOfCaptures (
 short handle,
 unsigned long * nCaptures
)
```
This function finds out how many captures are available in rapid block mode after [ps2000aRunBlock](#page-59-0) has been called when either the collection completed or the collection of waveforms was interrupted by calling [ps2000aStop](#page-90-0). The returned value (nCaptures) can then be used to iterate through the number of segments using [ps2000aGetValues](#page-40-0), or in a single call to [ps2000aGetValuesBulk](#page-43-0) where it is used to calculate the toSegmentIndex parameter.

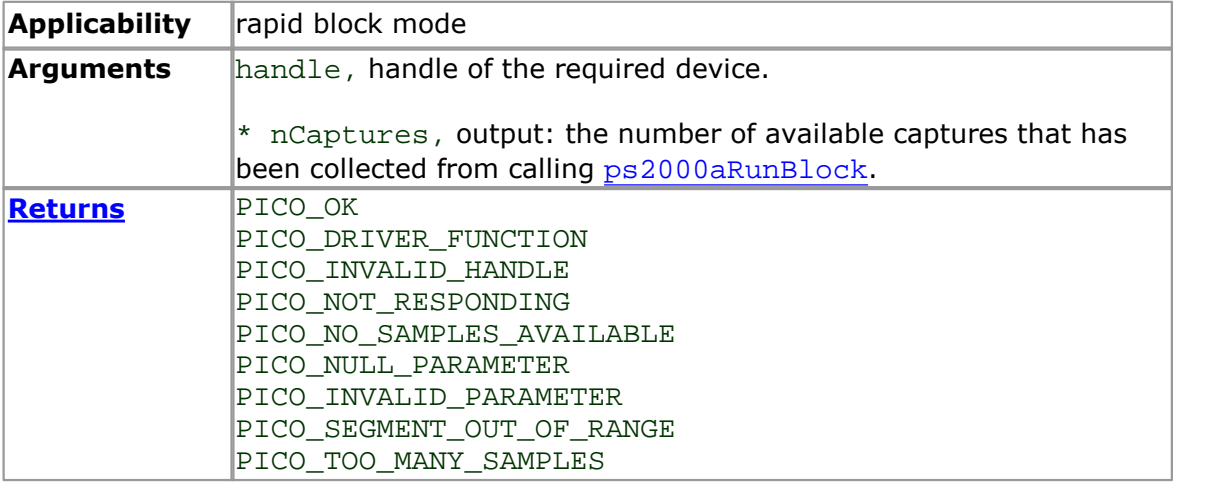

<span id="page-32-0"></span>2.11.11 ps2000aGetNoOfProcessedCaptures

```
PICO_STATUS ps2000aGetNoOfProcessedCaptures (
 short handle,
 unsigned long * nCaptures
)
```
This function finds out how many captures in rapid block mode have been processed after [ps2000aRunBlock](#page-59-0) has been called when either the collection completed or the collection of waveforms was interrupted by calling [ps2000aStop](#page-90-0). The returned value (nCaptures) can then be used to iterate through the number of segments using [ps2000aGetValues](#page-40-0), or in a single call to [ps2000aGetValuesBulk](#page-43-0) where it is used to calculate the toSegmentIndex parameter.

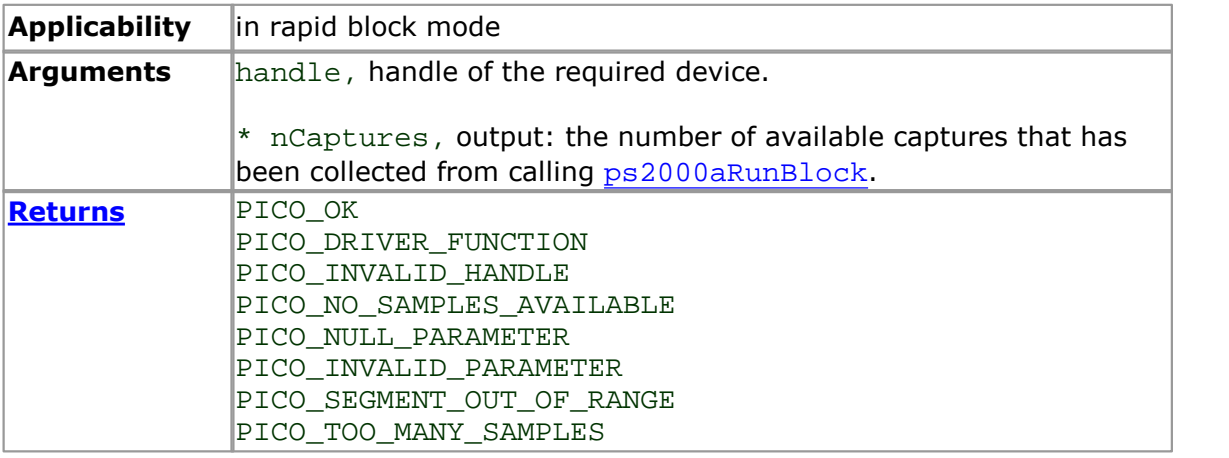

<span id="page-33-0"></span>2.11.12 ps2000aGetStreamingLatestValues

```
PICO_STATUS ps2000aGetStreamingLatestValues (short handle,
                          handle,<br>lpPs2000AReady,
  ps2000aStreamingReady
  void * pParameter
)
```
This function instructs the driver to return the next block of values to your [ps2000aStreamingReady](#page-91-0) callback function. You must have previously called [ps2000aRunStreaming](#page-61-0) beforehand to set up [streaming.](#page-17-0)

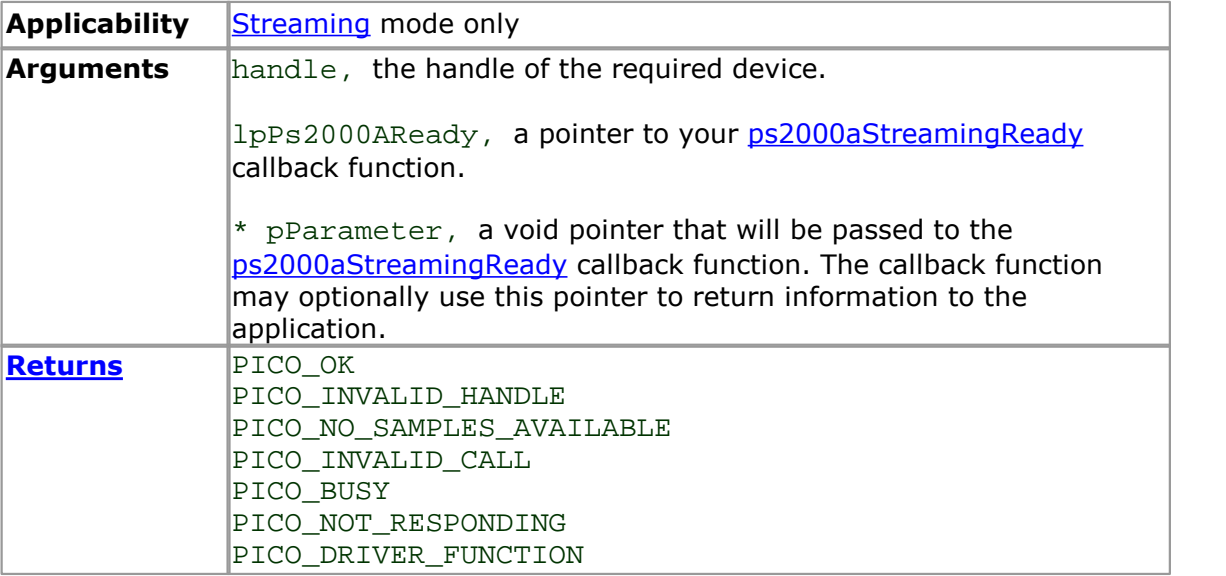

#### <span id="page-34-0"></span>2.11.13 ps2000aGetTimebase

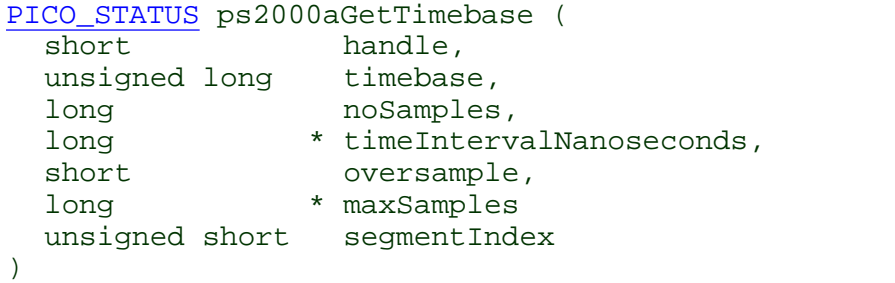

This function calculates the sampling rate and maximum number of samples for a given [timebase](#page-101-3) under the specified conditions. The result will depend on the number of channels enabled by the last call to [ps2000aSetChannel.](#page-63-0)

This function is provided for use with programming languages that do not support the float data type. The value returned in the timeIntervalNanoseconds argument is restricted to integers. If your programming language supports the float type, we recommend that you use [ps2000aGetTimebase2](#page-35-0) instead.

To use [ps2000aGetTimebase](#page-34-0) or [ps2000aGetTimebase2,](#page-35-0) first estimate the timebase number that you require using the information in the [timebase](#page-19-0) guide. Next, call one of these functions with the timebase that you have just chosen and verify that the timeIntervalNanoseconds argument that the function returns is the value that you require. You may need to iterate this process until you obtain the time interval that you need.

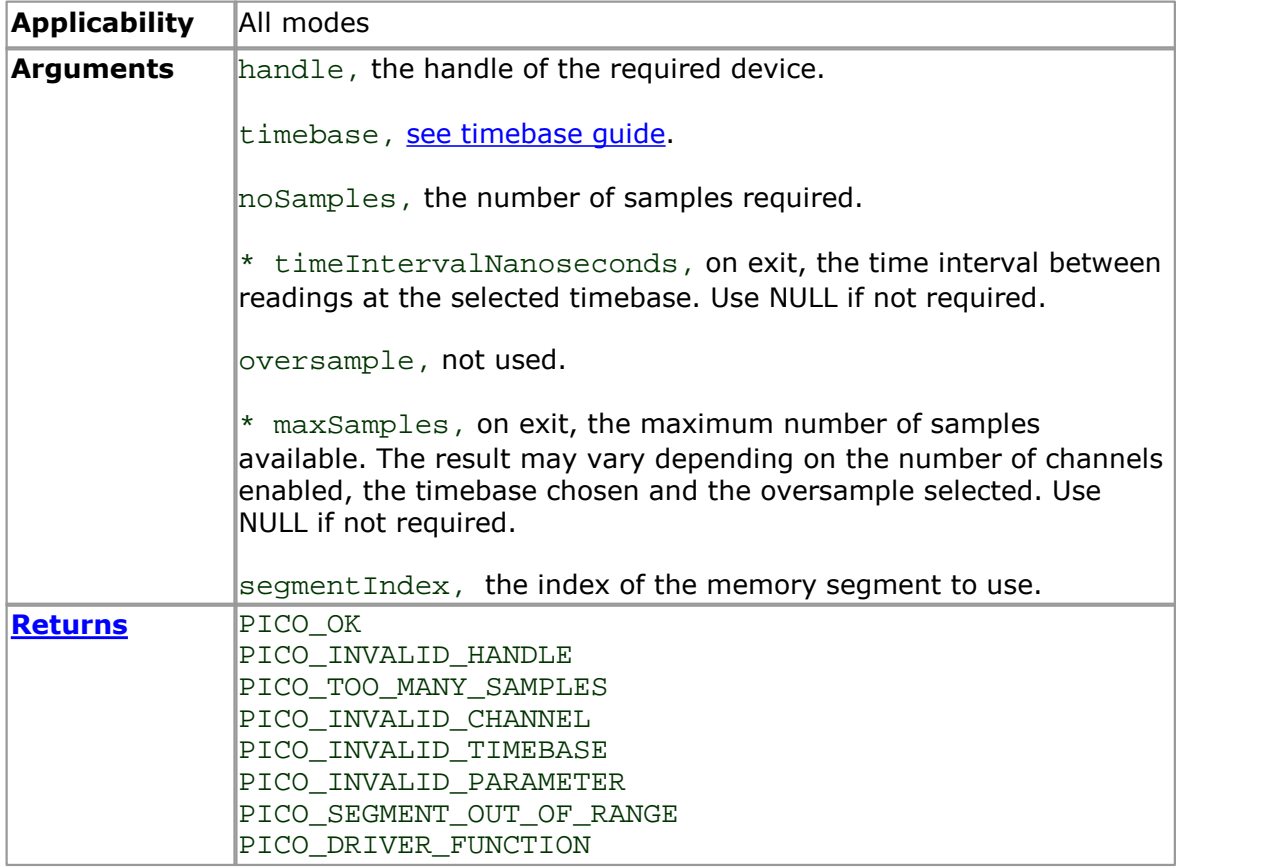

#### <span id="page-35-0"></span>2.11.14 ps2000aGetTimebase2

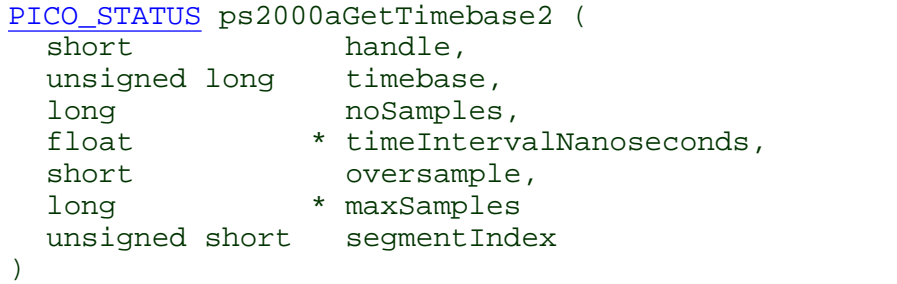

This function is an upgraded version of [ps2000aGetTimebase](#page-34-0), and returns the time interval as a float rather than a long. This allows it to return sub-nanosecond time intervals. See [ps2000aGetTimebase](#page-34-0) for a full description.

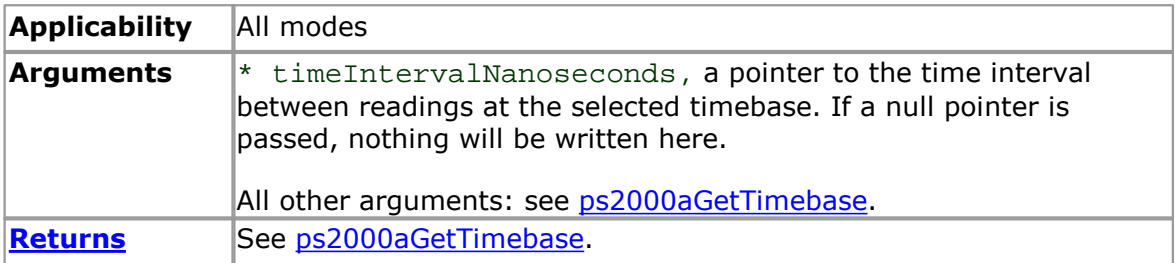
## <span id="page-36-0"></span>2.11.15 ps2000aGetTriggerTimeOffset

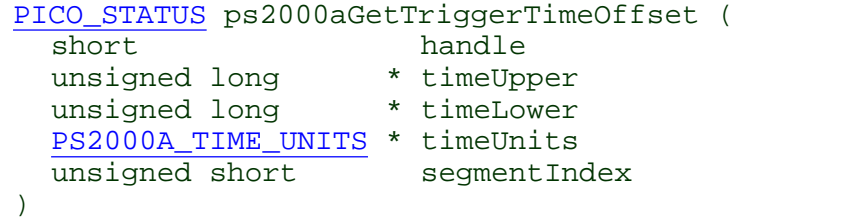

This function gets the time, as two 4-byte values, at which the trigger occurred. Call it after **[block-mode](#page-8-0)** data has been captured or when data has been retrieved from a previous block-mode capture. A 64-bit version of this function, [ps2000aGetTriggerTimeOffset64](#page-37-0), is also available.

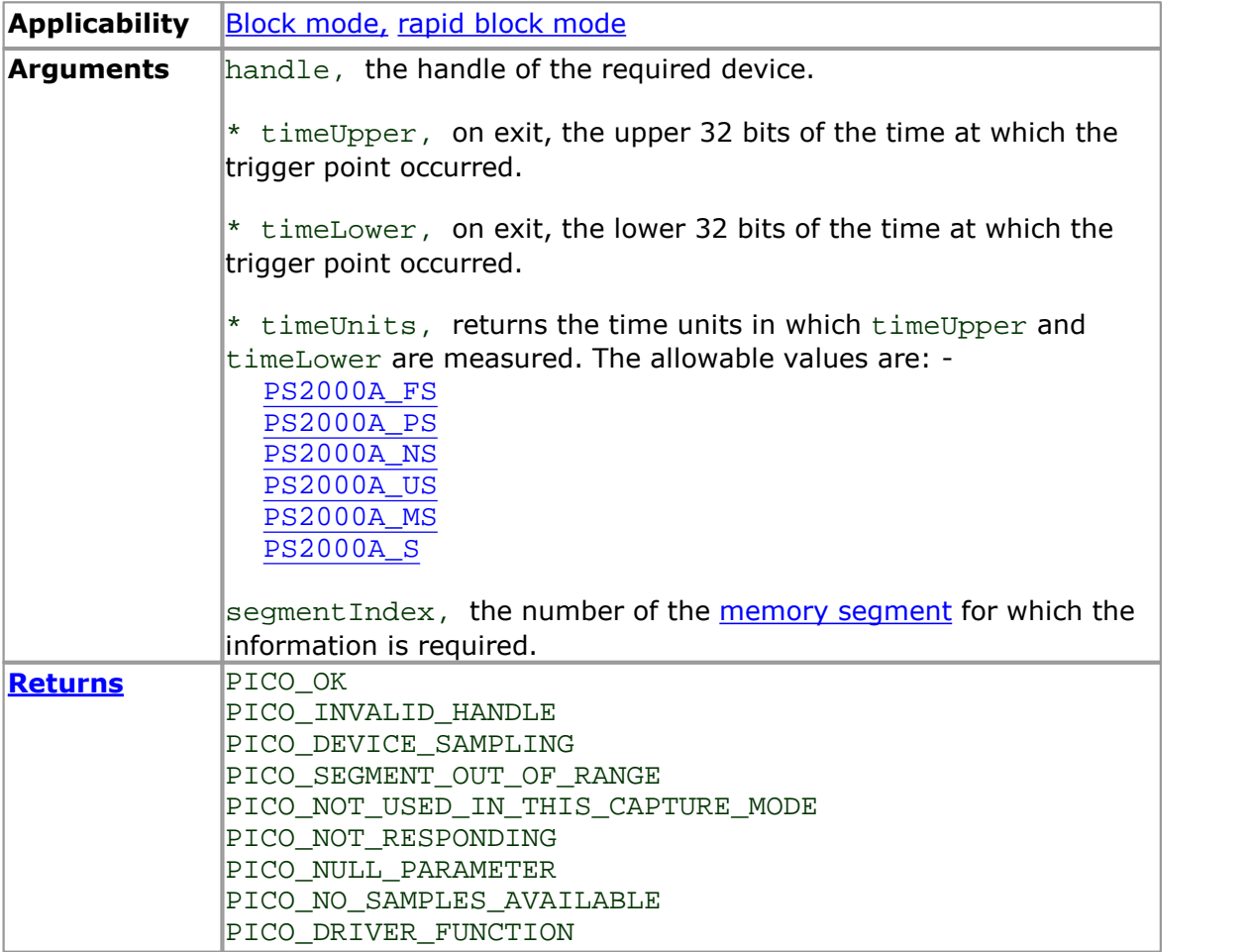

### <span id="page-37-0"></span>2.11.16 ps2000aGetTriggerTimeOffset64

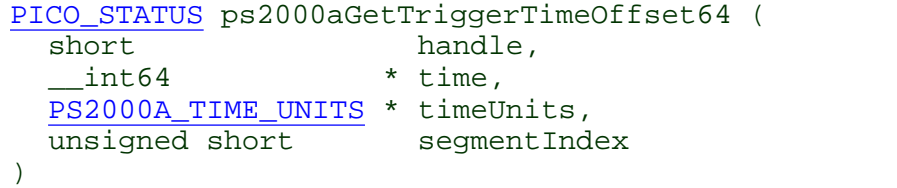

This function gets the time, as a single 64-bit value, at which the trigger occurred. Call it after **[block-mode](#page-8-0)** data has been captured or when data has been retrieved from a previous block-mode capture. A 32-bit version of this function, [ps2000aGetTriggerTimeOffset,](#page-36-0) is also available.

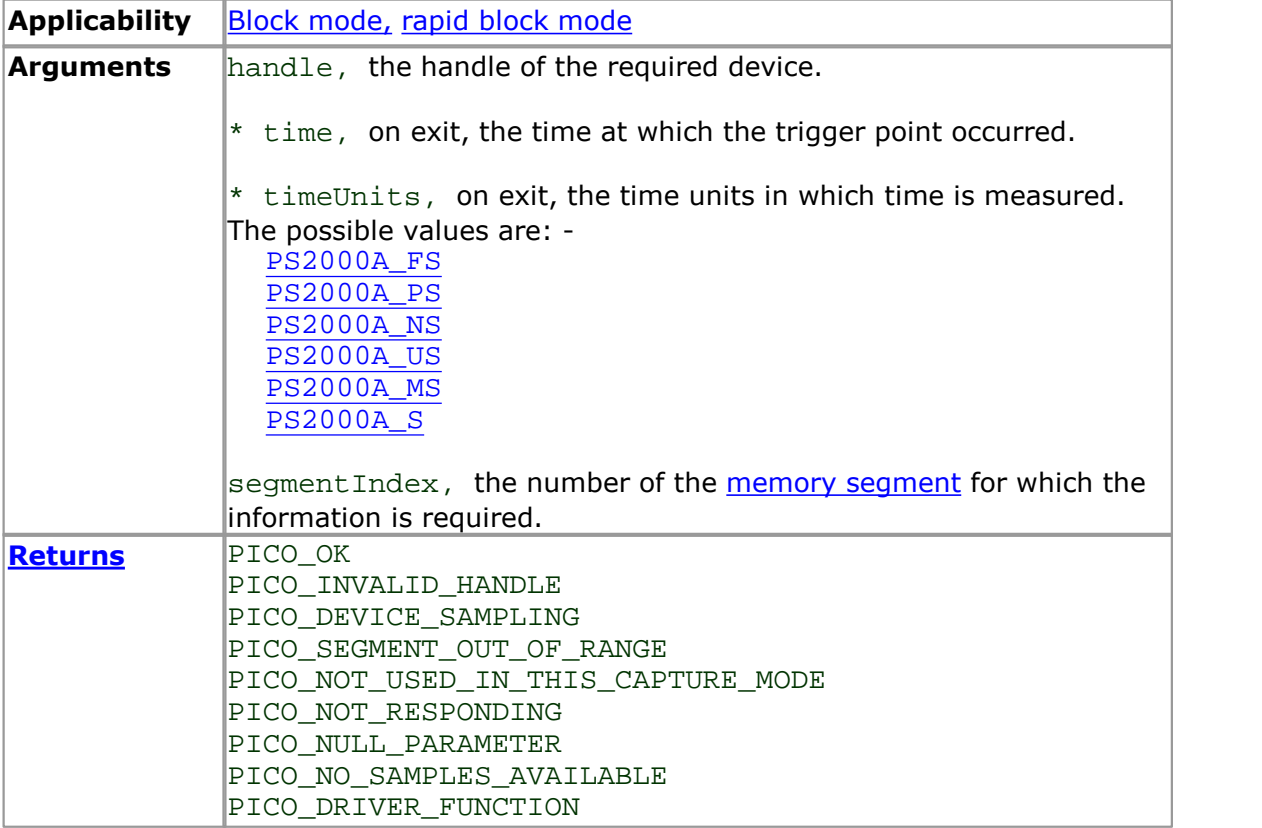

## 2.11.17 ps2000aGetUnitInfo

```
PICO_STATUS ps2000aGetUnitInfo (<br>short handle,
            handle,
  char * string,
 short stringLength,
 short * requiredSize
 PICO_INFO info
)
```
This function retrieves information about the specified oscilloscope. If the device fails to open, or no device is opened only the driver version is available.

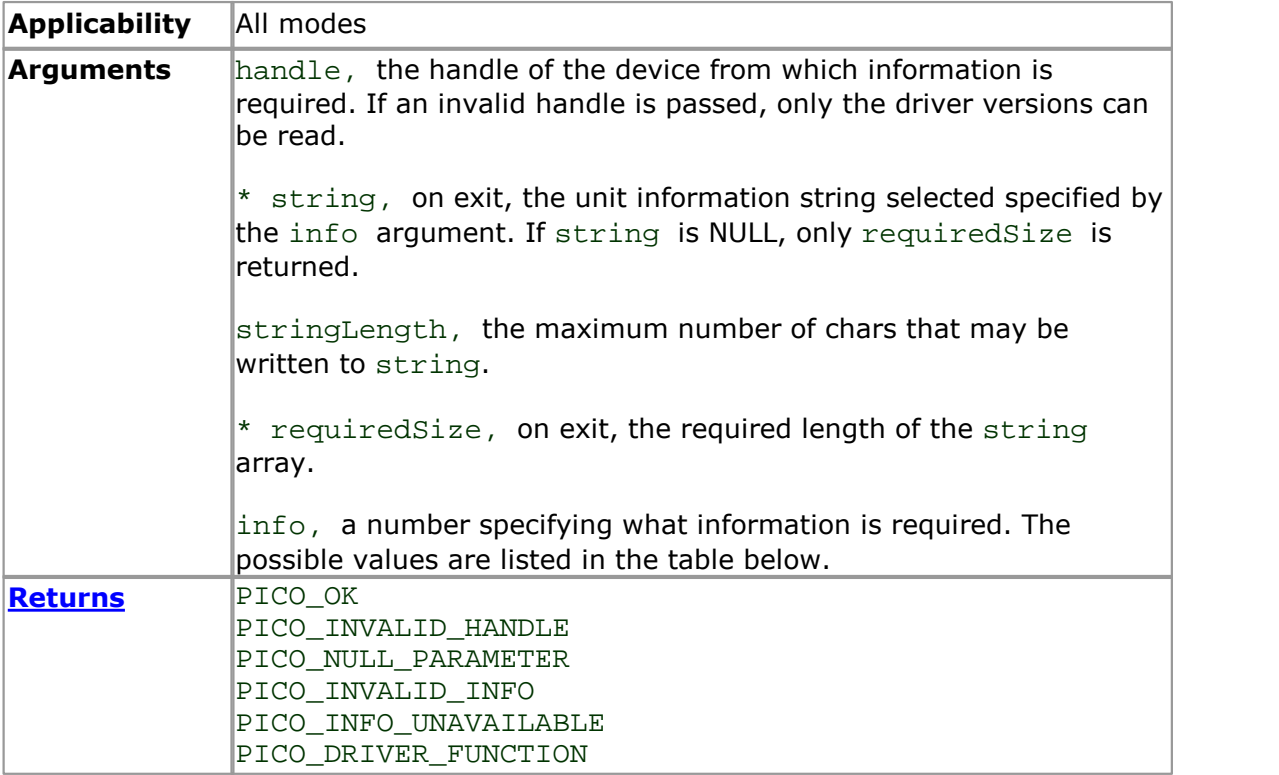

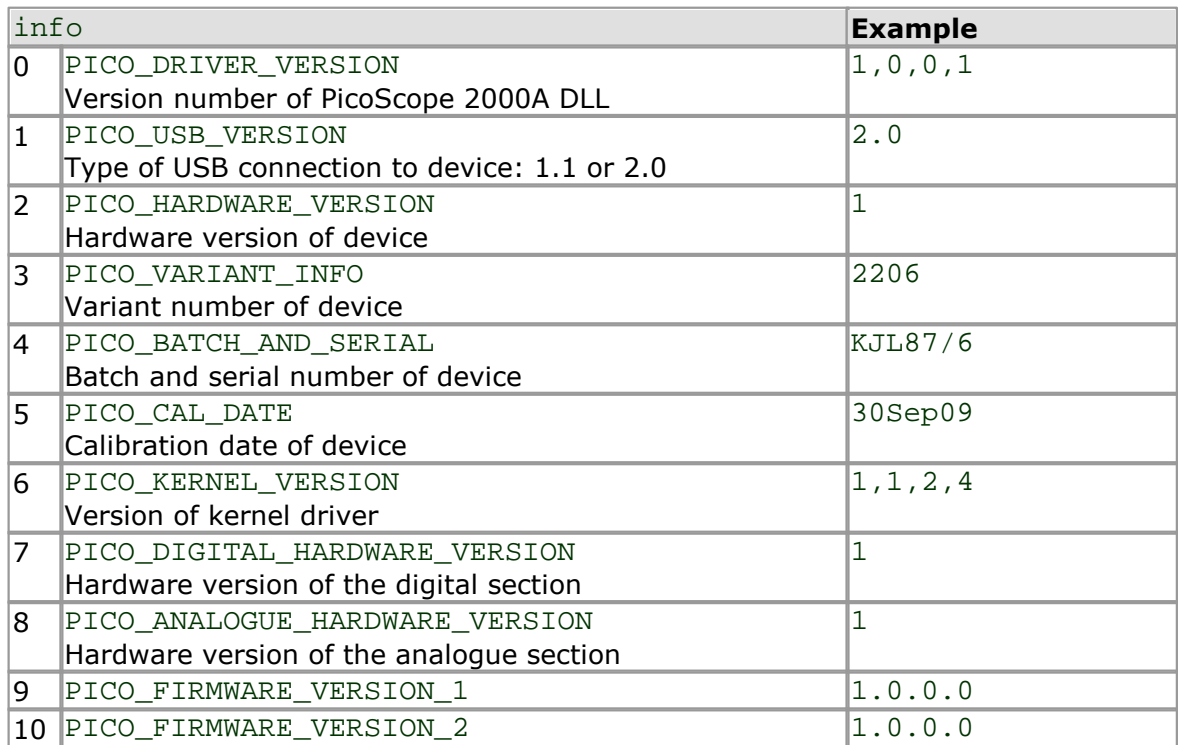

### <span id="page-40-0"></span>2.11.18 ps2000aGetValues

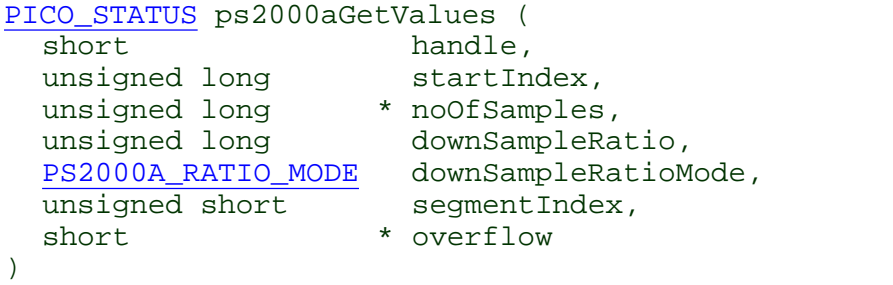

This function returns block-mode data, with or without <u>downsampling</u>, starting at the specified sample number. It is used to get the stored data from the driver after data collection has stopped.

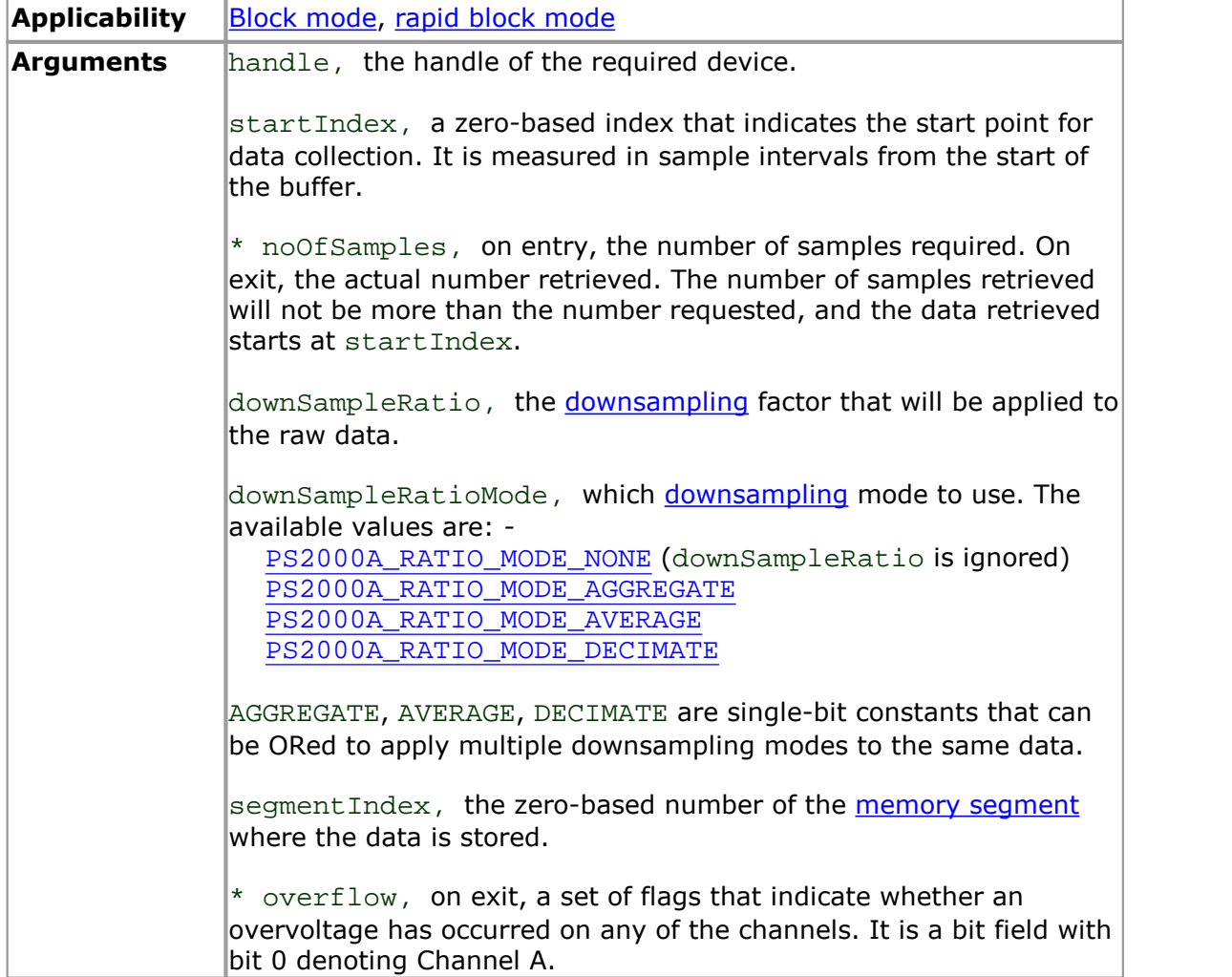

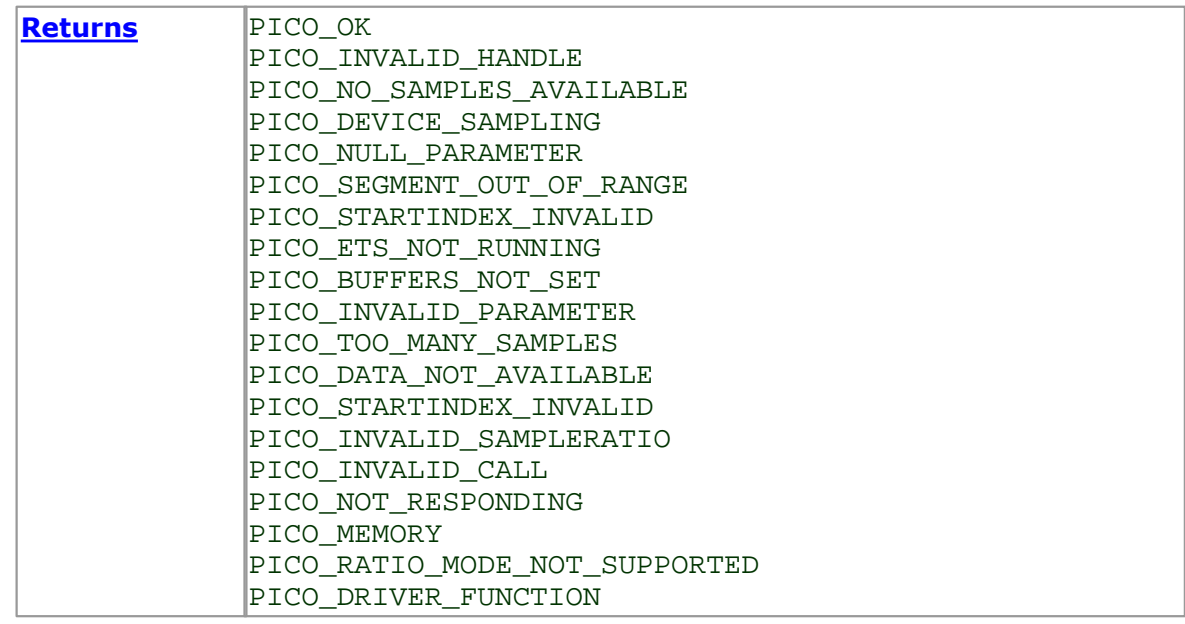

#### <span id="page-41-0"></span>2.11.18.1 Downsampling modes

Various methods of data reduction, or **downsampling**, are possible with the PicoScope 2000 Series oscilloscopes. The downsampling is done at high speed by dedicated hardware inside the scope, making your application faster and more responsive than if you had to do all the data processing in software.

You specify the downsampling mode when you call one of the data collection functions such as [ps2000aGetValues.](#page-40-0) The following modes are available:

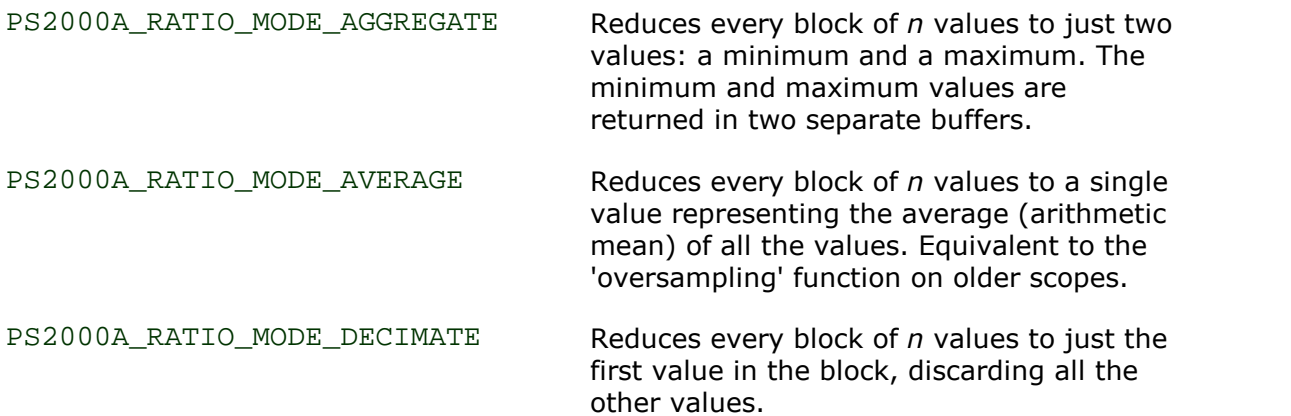

## 2.11.19 ps2000aGetValuesAsync

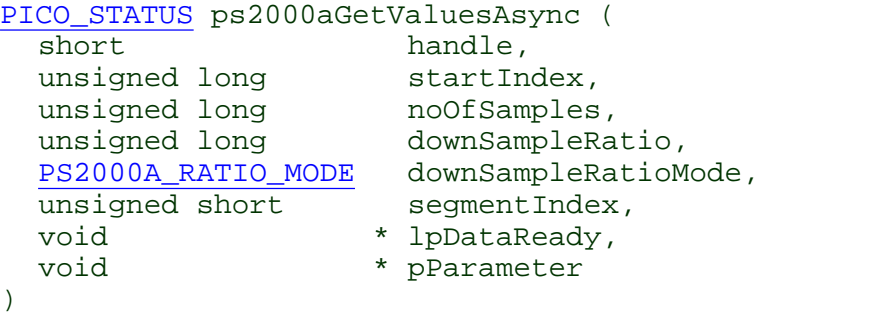

This function returns data either with or without <u>downsampling</u>, starting at the specified sample number. It is used to get the stored data from the scope after data collection has stopped. It returns the data using a callback.

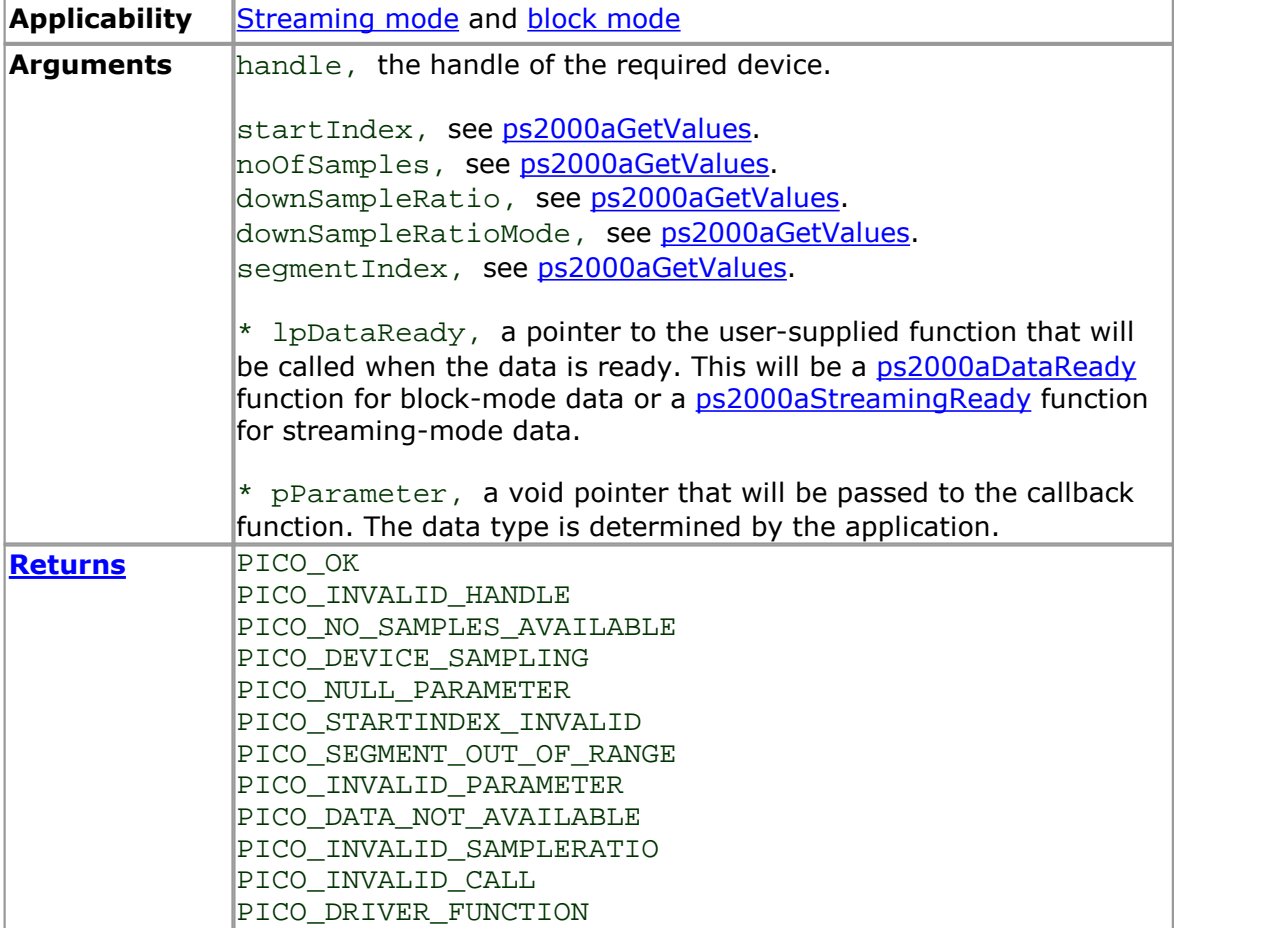

## <span id="page-43-0"></span>2.11.20 ps2000aGetValuesBulk

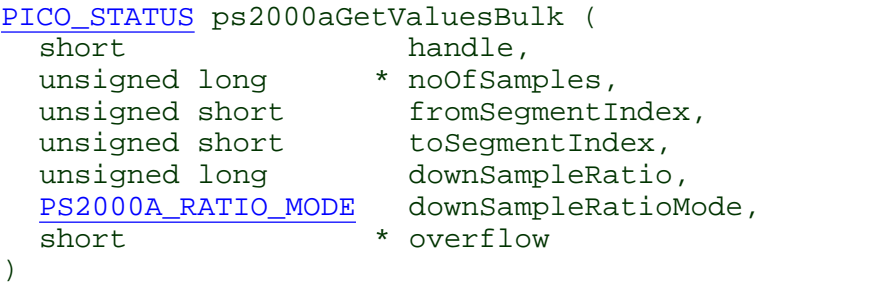

This function retrieves waveforms captured using <u>rapid block [mode.](#page-11-0)</u> The waveforms must have been collected sequentially and in the same run.

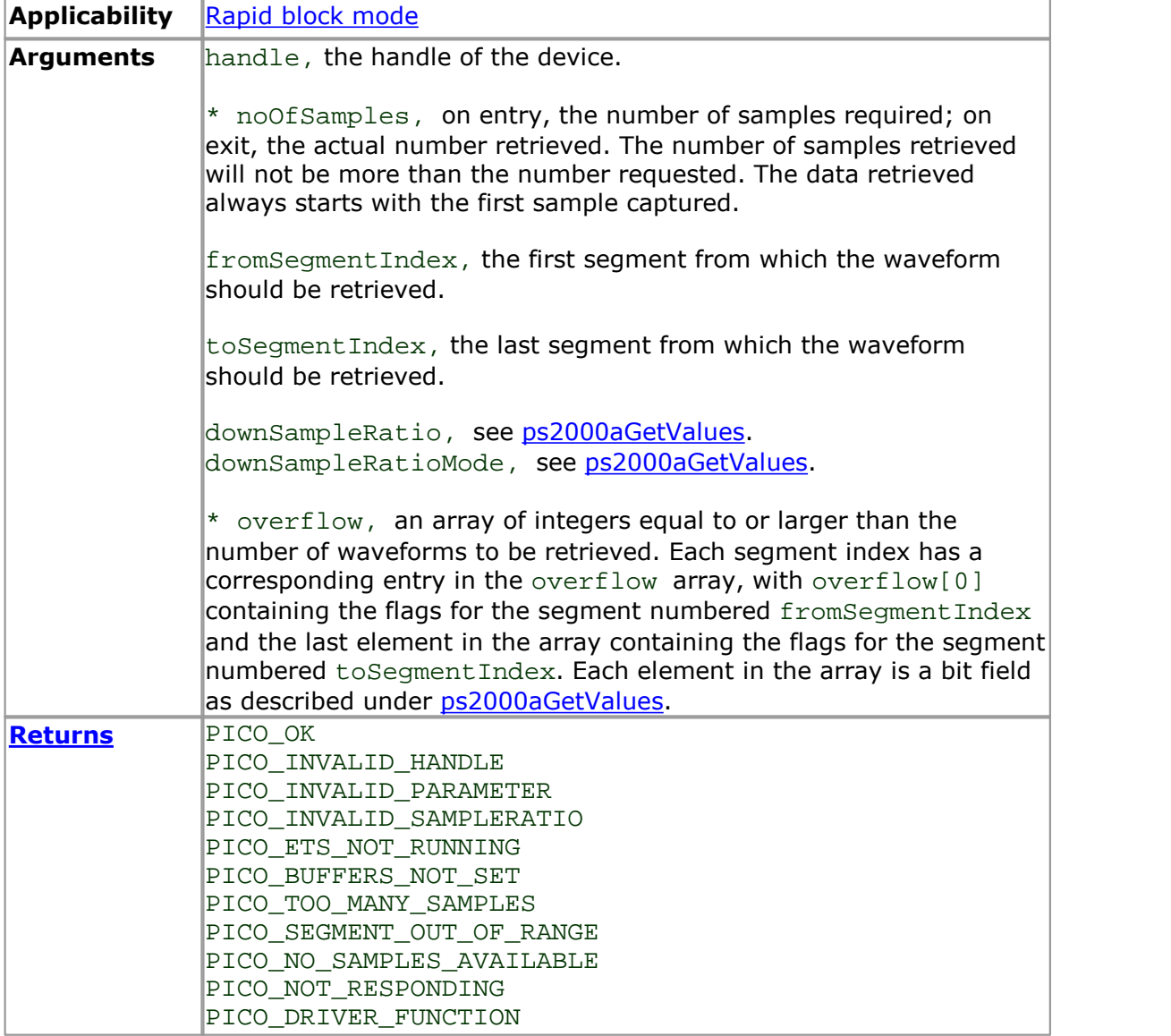

### 2.11.21 ps2000aGetValuesOverlapped

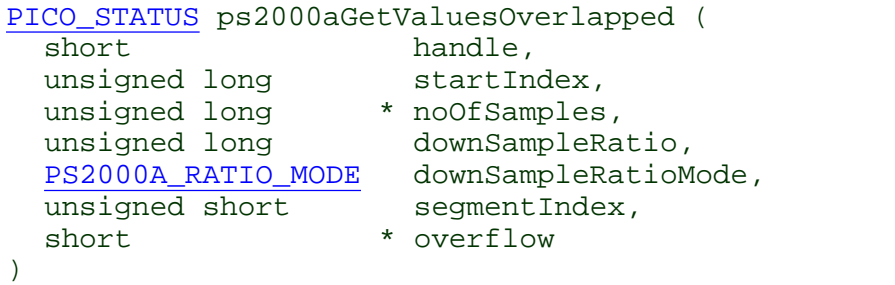

This function allows you to make a deferred data-collection request, which will later be executed, and the arguments validated, when you call **[ps2000aRunBlock](#page-59-0)** in block mode. The advantage of this function is that the driver makes contact with the scope only once, when you call [ps2000aRunBlock,](#page-59-0) compared with the two contacts that occur when you use the conventional [ps2000aRunBlock](#page-59-0), [ps2000aGetValues](#page-40-0) calling sequence. This slightly reduces the dead time between successive captures in block mode.

After calling [ps2000aRunBlock](#page-59-0), you can optionally use [ps2000aGetValues](#page-40-0) to request further copies of the data. This might be required if you wish to display the data with different data reduction settings.

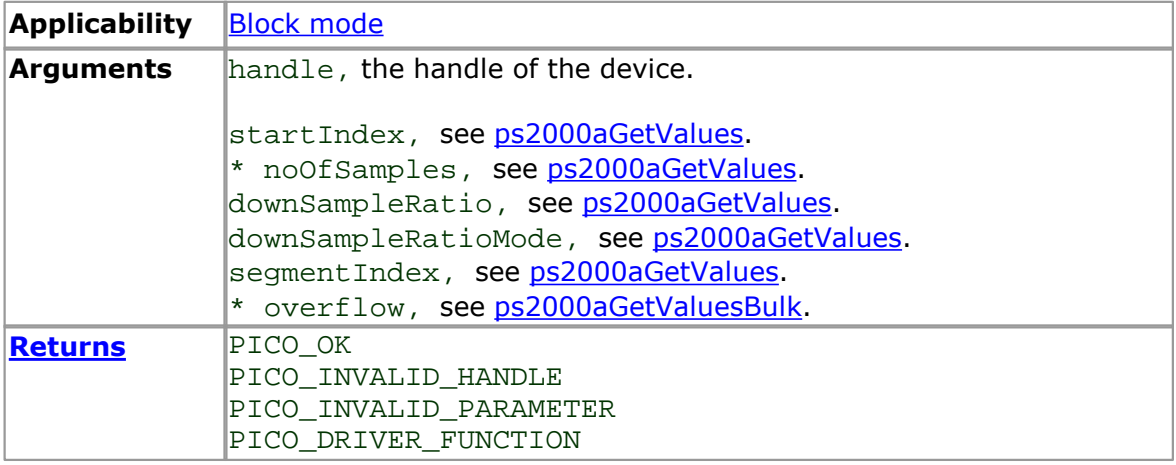

#### 2.11.22 ps2000aGetValuesOverlappedBulk

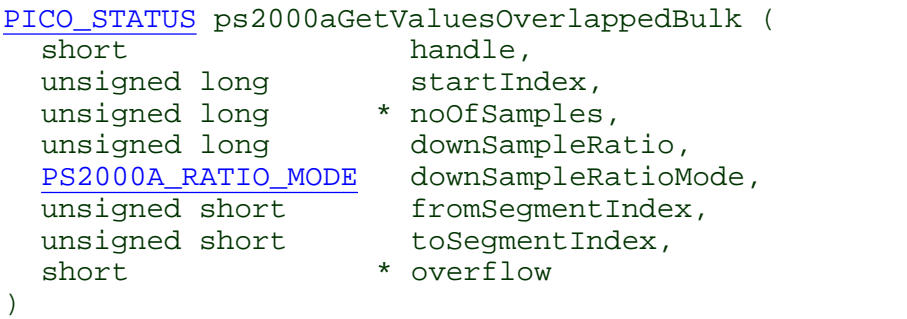

This function allows you to make a deferred data-collection request, which will later be executed, and the arguments validated, when you call **[ps2000aRunBlock](#page-59-0)** in rapid block mode. The advantage of this method is that the driver makes contact with the scope only once, when you call [ps2000aRunBlock,](#page-59-0) compared with the two contacts that occur when you use the conventional [ps2000aRunBlock](#page-59-0), [ps2000aGetValuesBulk](#page-43-0) calling sequence. This slightly reduces the dead time between successive captures in rapid block mode.

After calling [ps2000aRunBlock](#page-59-0), you can optionally use [ps2000aGetValues](#page-40-0) to request further copies of the data. This might be required if you wish to display the data with different data reduction settings.

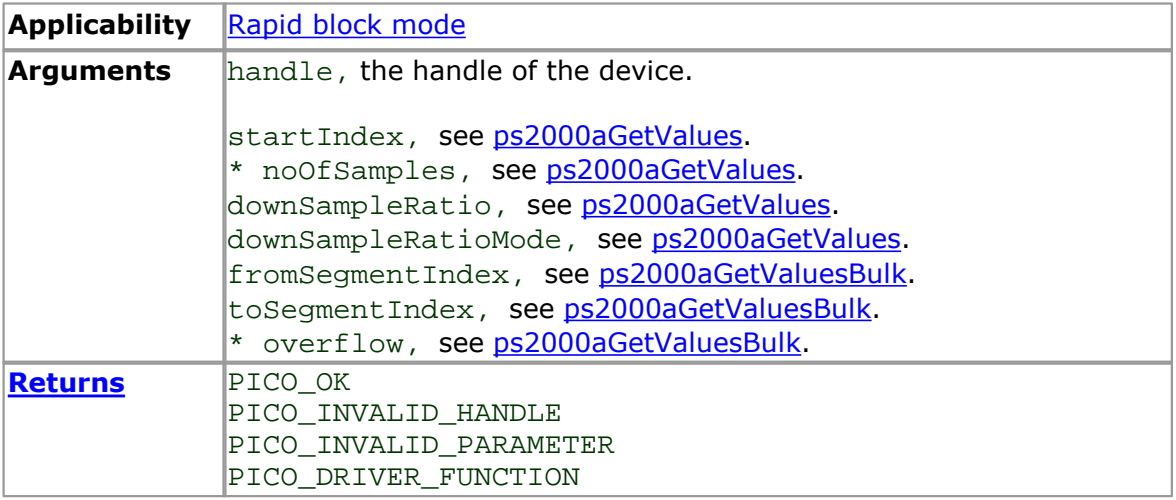

#### <span id="page-46-0"></span>2.11.23 ps2000aGetValuesTriggerTimeOffsetBulk

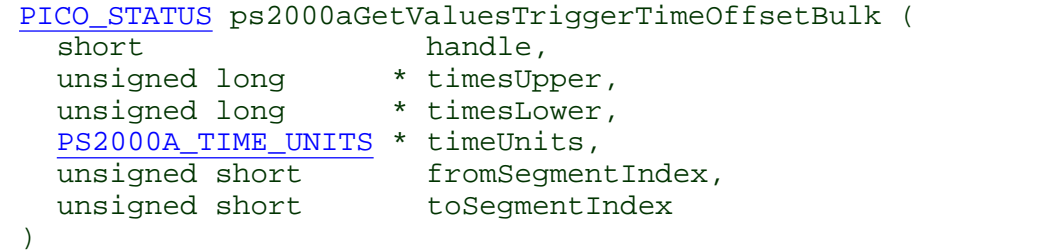

This function retrieves the time offsets, as lower and upper 32-bit values, for waveforms obtained in rapid block [mode](#page-11-0).

This function is provided for use in programming environments that do not support 64-bit integers. If your programming environment supports this data type, it is easier to use [ps2000aGetValuesTriggerTimeOffsetBulk64.](#page-47-0)

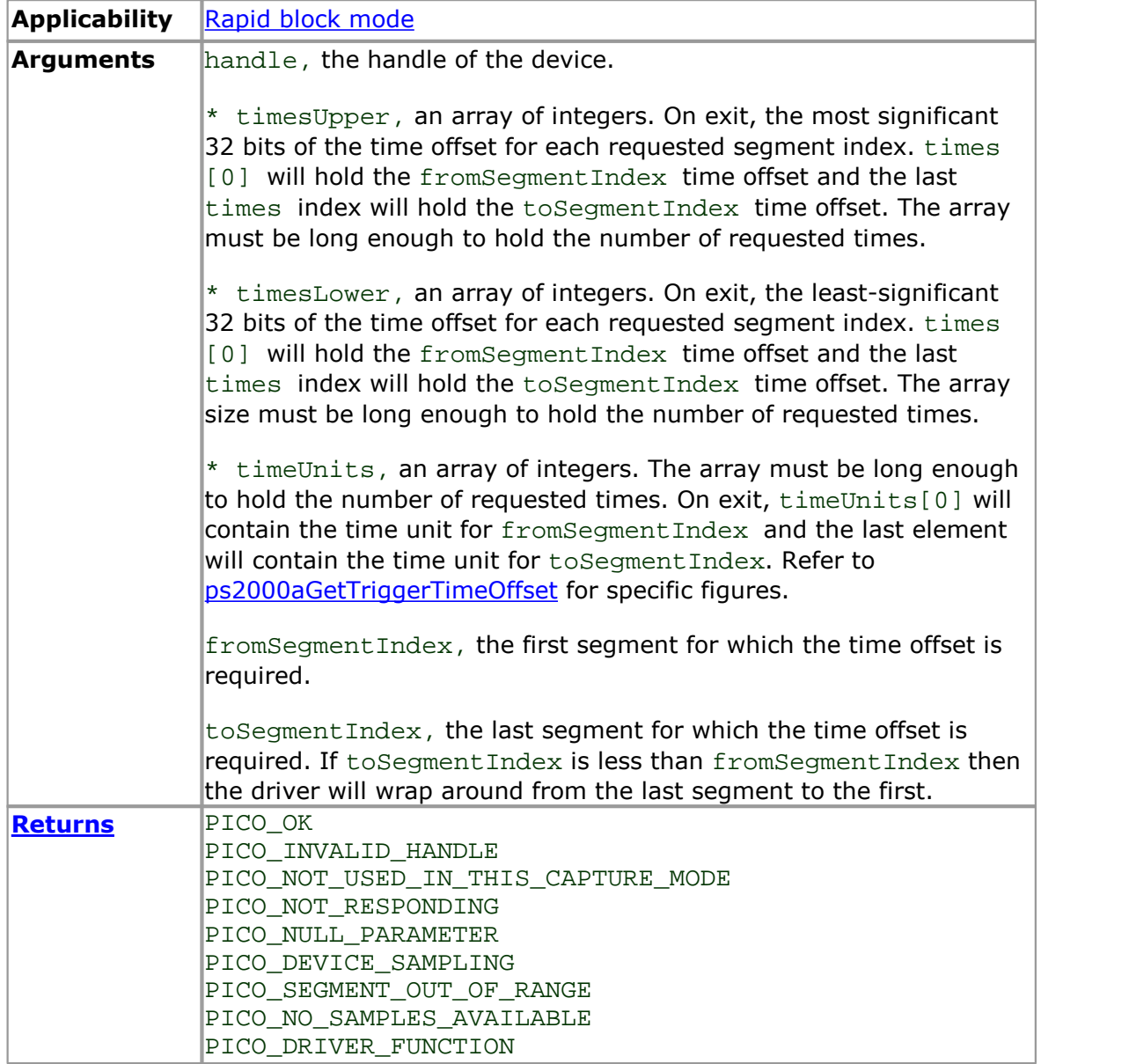

<span id="page-47-0"></span>2.11.24 ps2000aGetValuesTriggerTimeOffsetBulk64

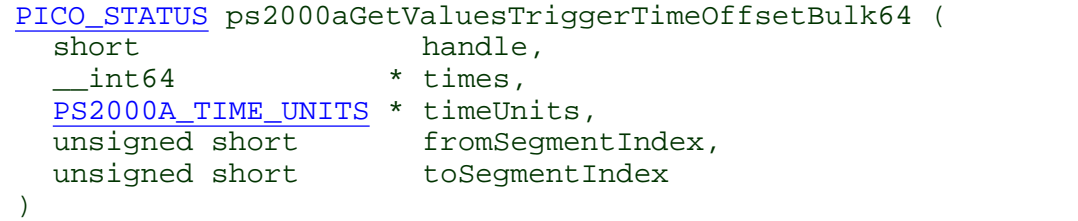

This function retrieves the 64-bit time offsets for waveforms captured in rapid [block](#page-11-0) [mode.](#page-11-0)

A 32-bit version of this function, [ps2000aGetValuesTriggerTimeOffsetBulk](#page-46-0), is available for use with programming languages that do not support 64-bit integers.

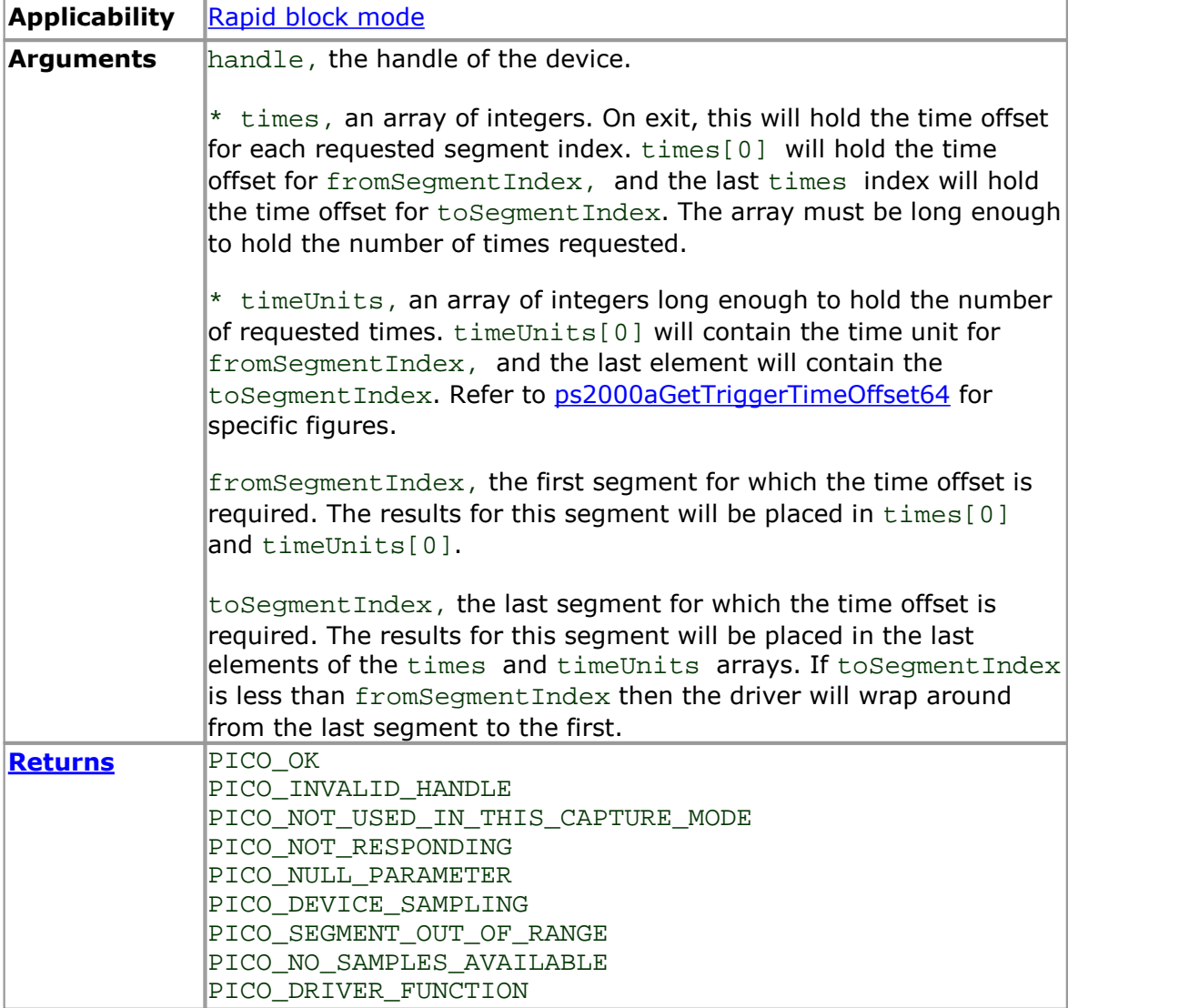

## 2.11.25 ps2000aHoldOff

```
PICO_STATUS ps2000aHoldOff (
 short handle,
 u_int64_t holdoff,
 PS2000A_HOLDOFF_TYPE type
)
```
This function specifies the minimum time after the end of a capture before the next capture can begin.

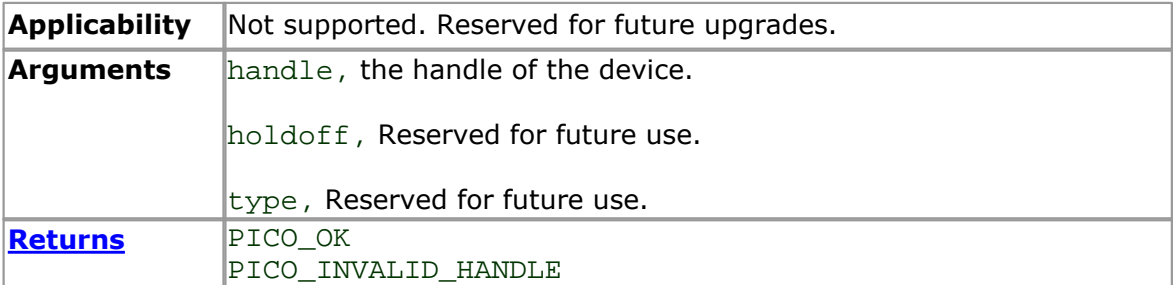

<span id="page-49-0"></span>2.11.26 ps2000aIsReady

```
PICO_STATUS ps2000aIsReady (
  short handle,
 short * ready
)
```
This function may be used instead of a callback function to receive data from [ps2000aRunBlock](#page-59-0). To use this method, pass a NULL pointer as the lpReady argument to [ps2000aRunBlock](#page-59-0). You must then poll the driver to see if it has finished collecting the requested samples.

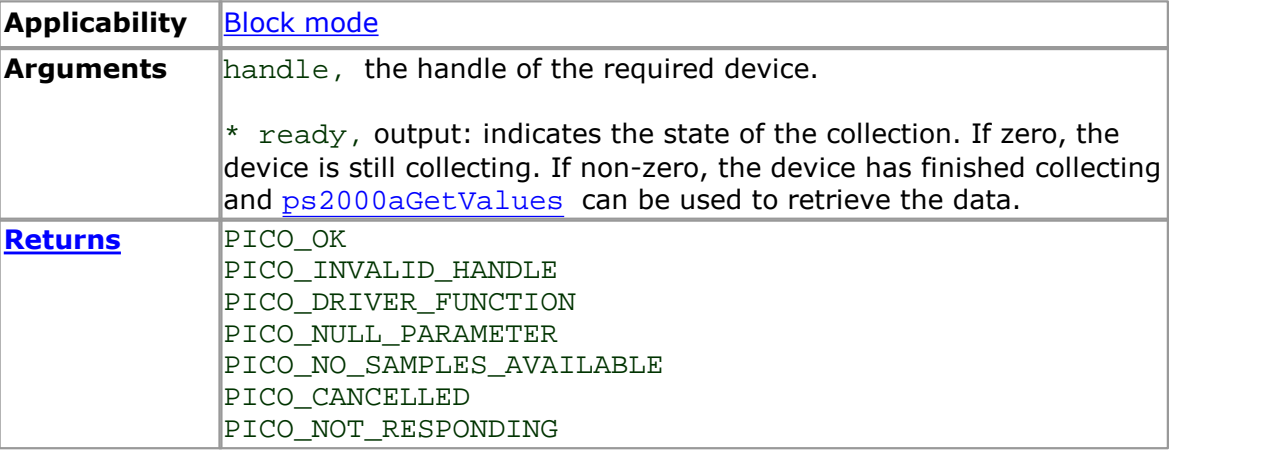

2.11.27 ps2000aIsTriggerOrPulseWidthQualifierEnabled

```
PICO_STATUS ps2000aIsTriggerOrPulseWidthQualifierEnabled (
  short handle,
  short * triggerEnabled,
  short * pulseWidthQualifierEnabled
)
```
This function discovers whether a trigger, or pulse width triggering, is enabled.

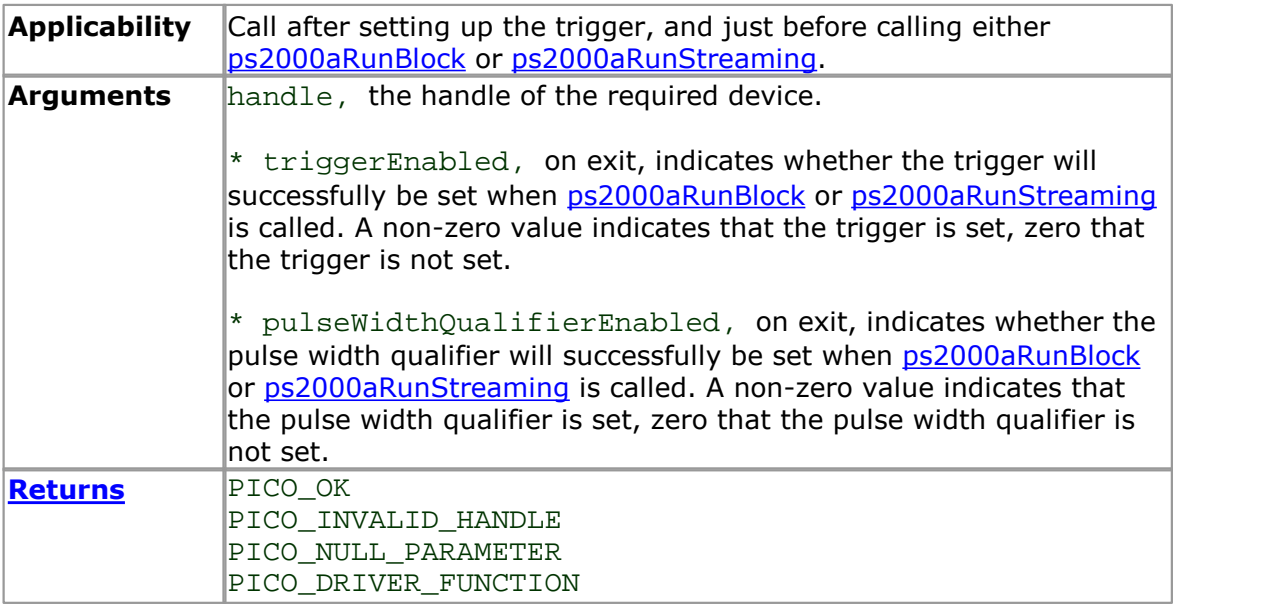

2.11.28 ps2000aMaximumValue

```
PICO_STATUS ps2000aMaximumValue (
 short handle
 short * value
)
```
This function returns the maximum ADC count returned by calls to get values.

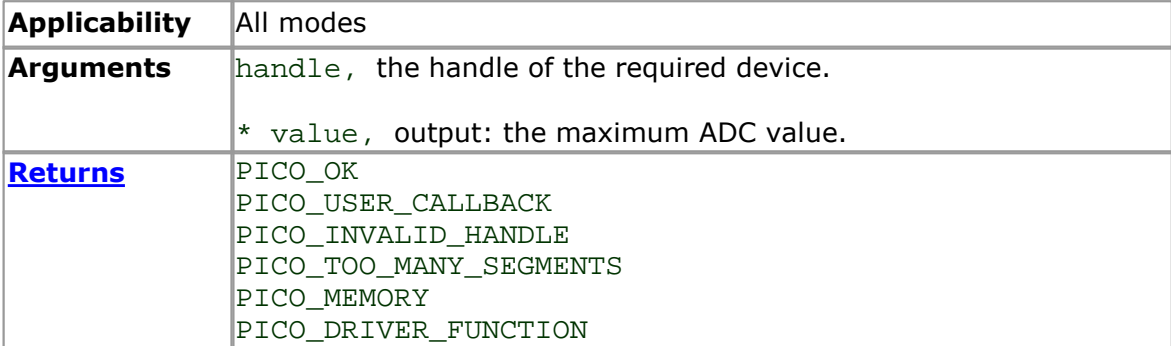

<span id="page-52-0"></span>2.11.29 ps2000aMemorySegments

```
PICO_STATUS ps2000aMemorySegments (
 short handle
 unsigned short nSegments,
 long * nMaxSamples
)
```
This function sets the number of memory segments that the scope will use.

When the scope is [opened,](#page-55-0) the number of segments defaults to 1, meaning that each capture fills the scope's available memory. This function allows you to divide the memory into a number of segments so that the scope can store several waveforms sequentially.

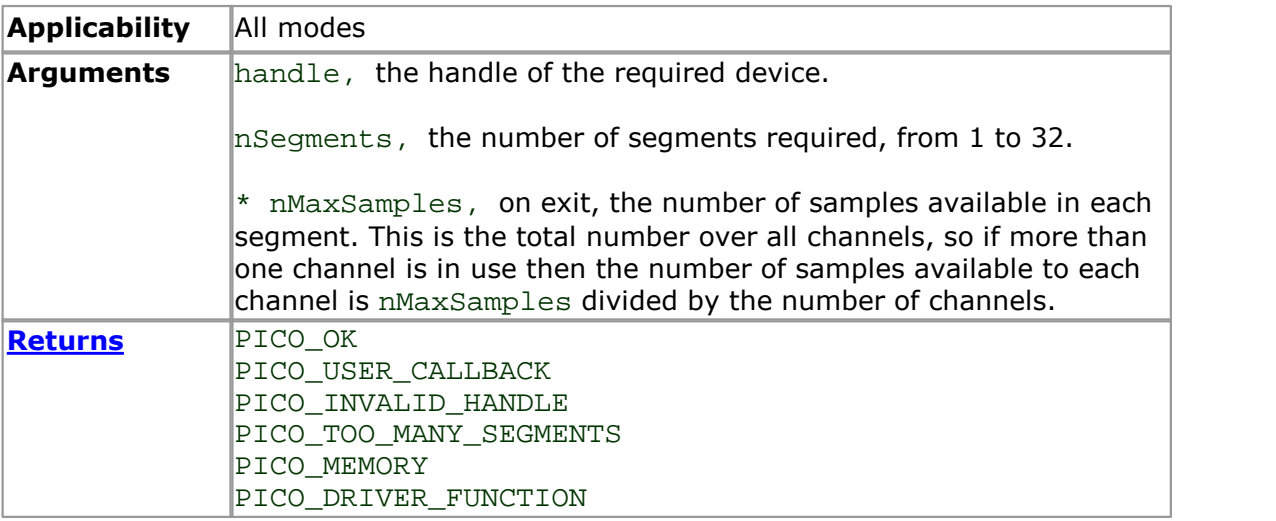

2.11.30 ps2000aMinimumValue

```
PICO_STATUS ps2000aMinimumValue (
 short handle
 short * value
)
```
This function returns the minimum ADC count returned by calls to get values.

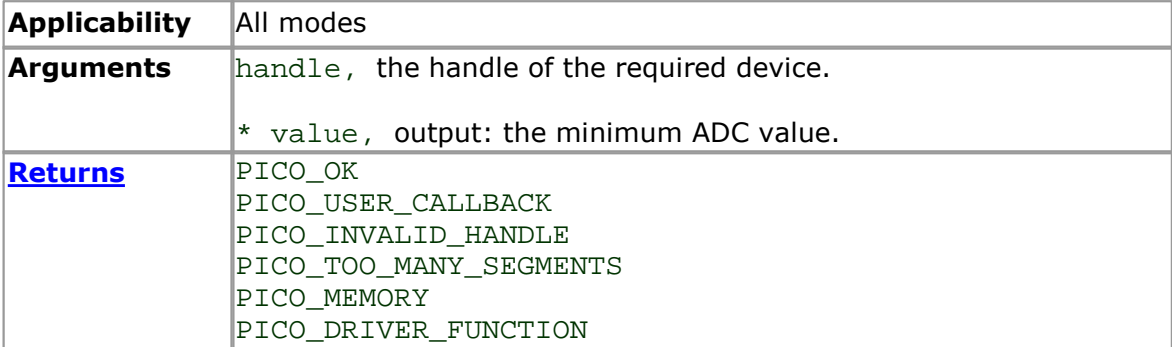

2.11.31 ps2000aNoOfStreamingValues

```
PICO_STATUS ps2000aNoOfStreamingValues (<br>short handle,
                   handle,
  unsigned long * noOfValues
)
```
This function returns the number of samples available after data collection in [streaming](#page-17-0) mode. Call it after calling [ps2000aStop](#page-90-0).

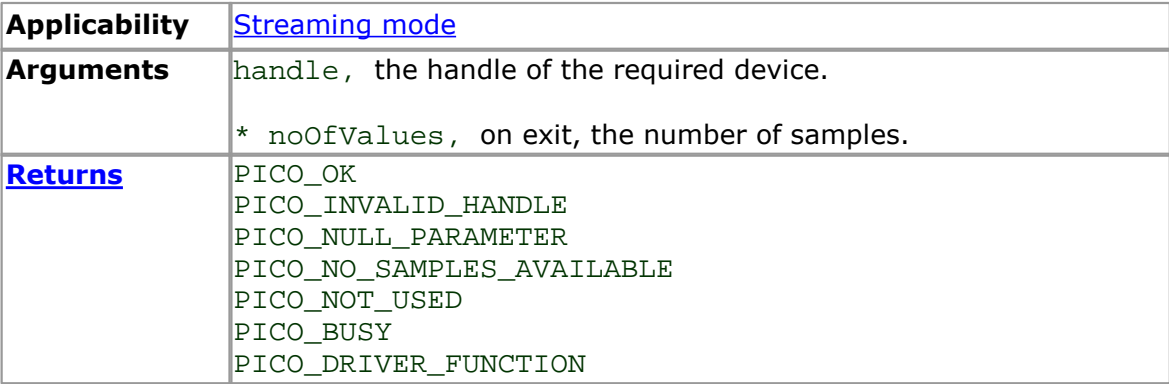

## <span id="page-55-0"></span>2.11.32 ps2000aOpenUnit

```
PICO_STATUS ps2000aOpenUnit (
  short * handle,
  char * serial
)
```
This function opens a PicoScope 2000 Series (A API) scope attached to the computer. The maximum number of units that can be opened depends on the operating system, the kernel driver and the computer.

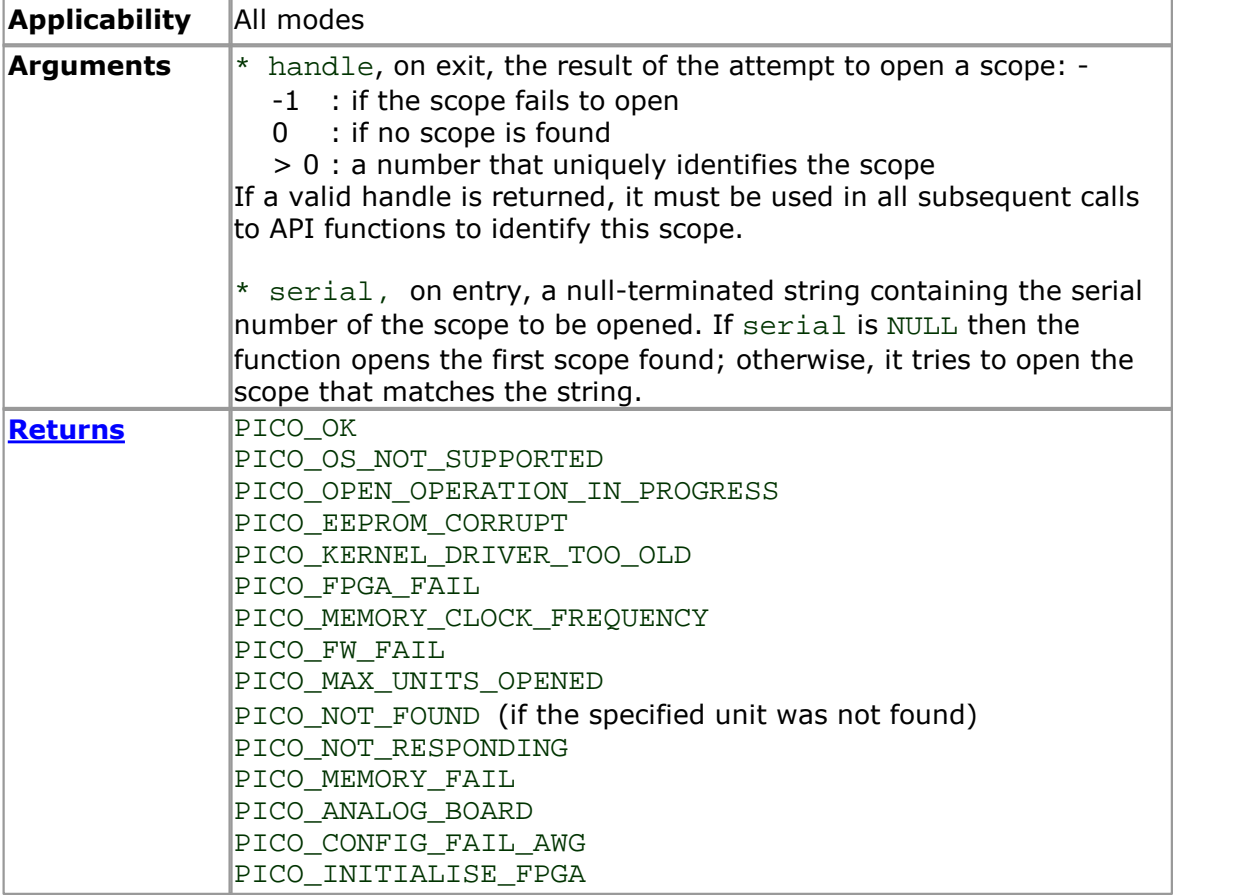

<span id="page-56-0"></span>2.11.33 ps2000aOpenUnitAsync

```
PICO_STATUS ps2000aOpenUnitAsync (
  short * status
  char * serial
)
```
This function opens a scope without blocking the calling thread. You can find out when it has finished by periodically calling [ps2000aOpenUnitProgress](#page-57-0) until that function returns a non-zero value.

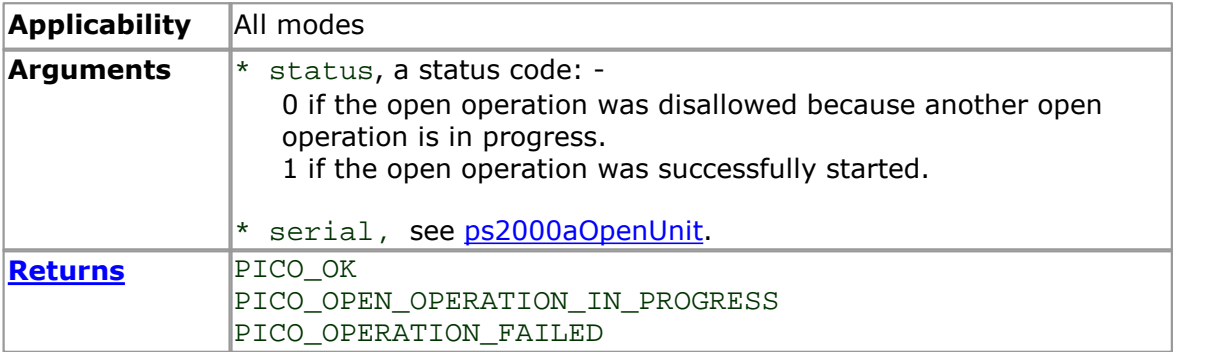

### <span id="page-57-0"></span>2.11.34 ps2000aOpenUnitProgress

```
PICO_STATUS ps2000aOpenUnitProgress (
 short * handle,
  short * progressPercent,
  short * complete
)
```
This function checks on the progress of a request made to [ps2000aOpenUnitAsync](#page-56-0) to open a scope.

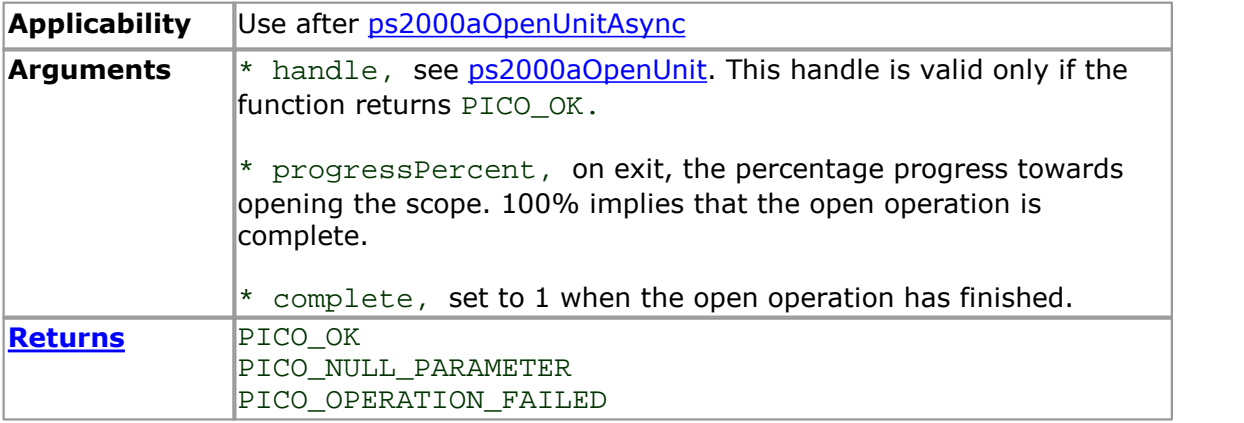

# 2.11.35 ps2000aPingUnit

```
PICO_STATUS ps2000aPingUnit (
  short handle
)
```
This function can be used to check that the already opened device is still connected to the USB port and communication is successful.

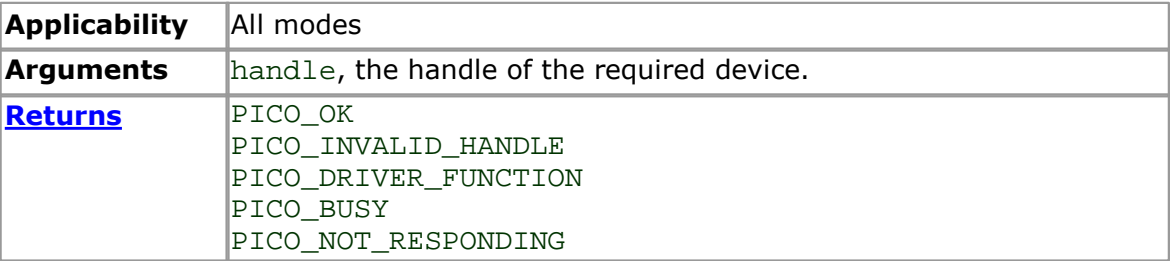

### <span id="page-59-0"></span>2.11.36 ps2000aRunBlock

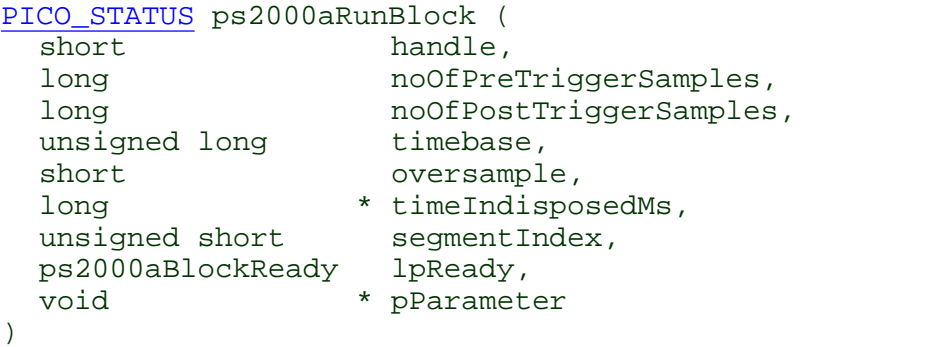

This function starts collecting data in **block mode**. For a step-by-step guide to this process, see [Using](#page-10-0) block mode.

The number of samples is determined by noOfPreTriggerSamples and noOfPostTriggerSamples (see below for details). The total number of samples must not be more than the size of the **[segment](#page-52-0)** referred to by segment Index.

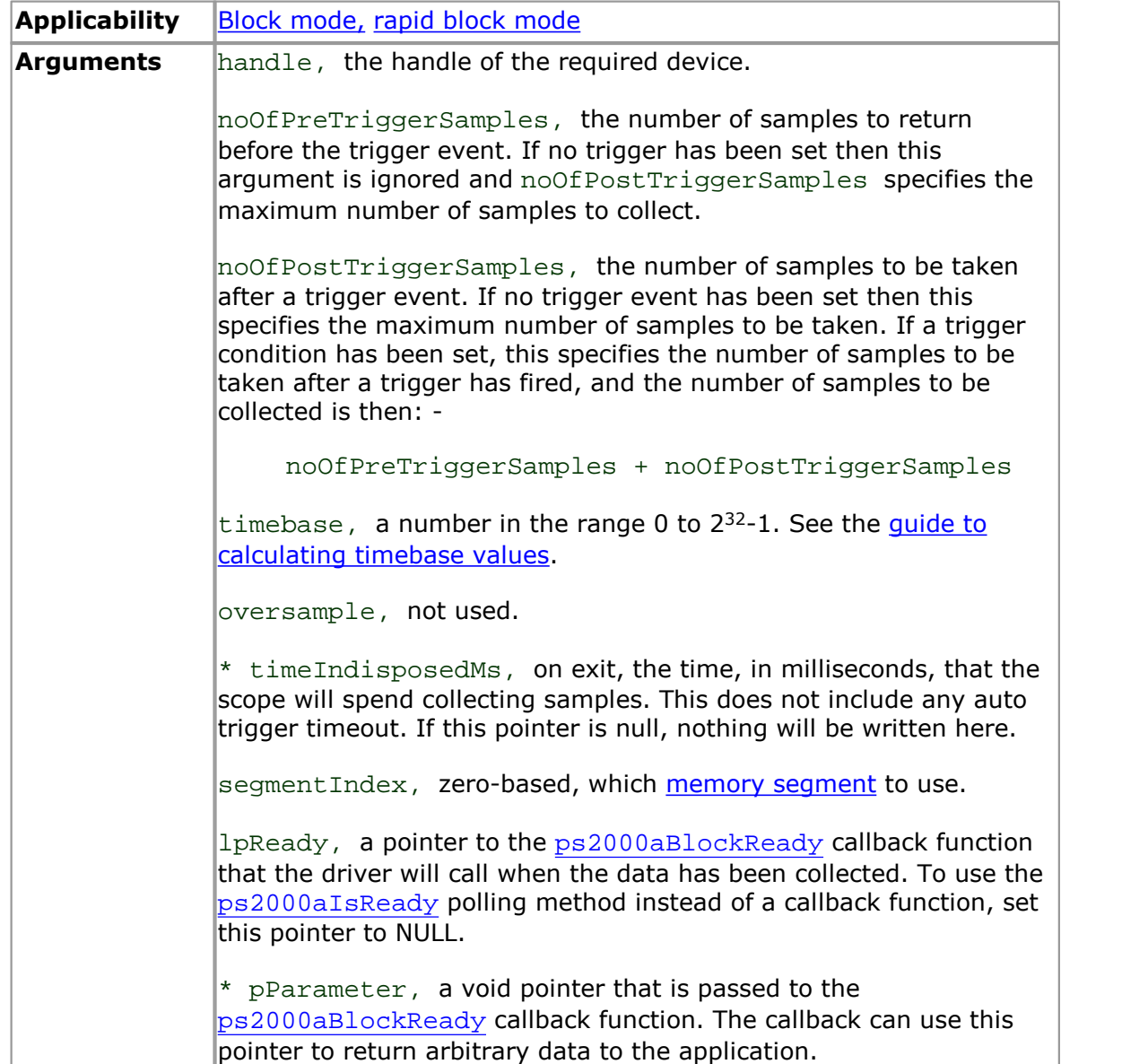

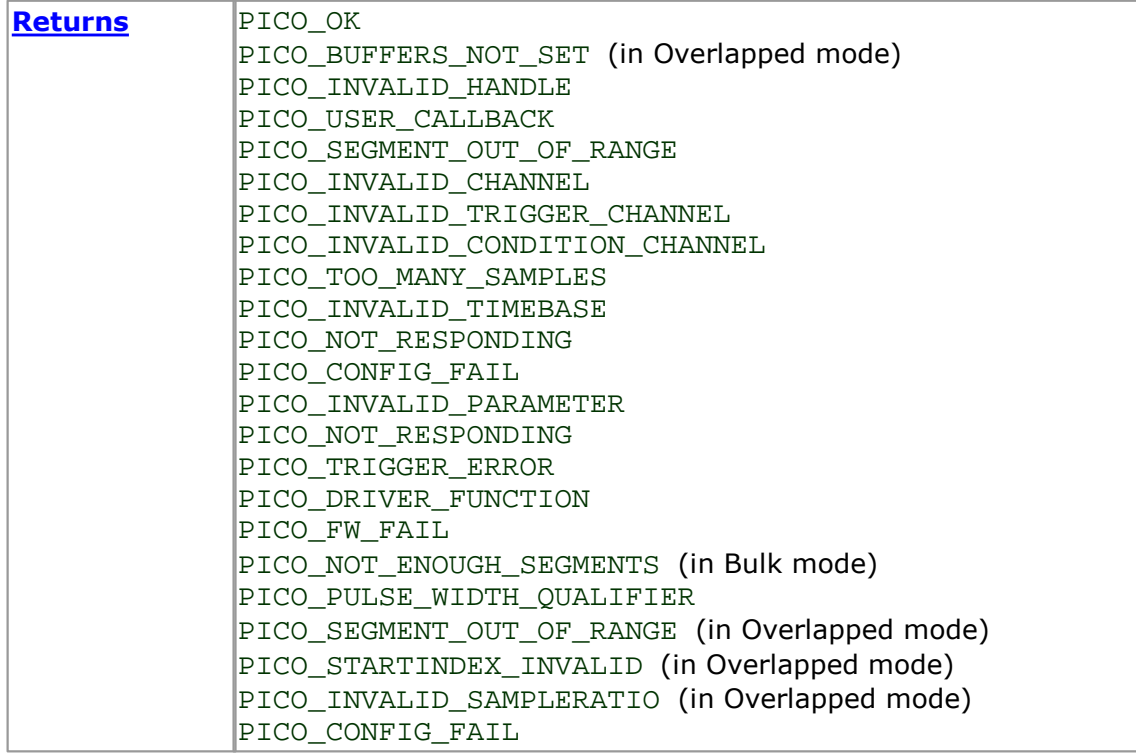

### <span id="page-61-0"></span>2.11.37 ps2000aRunStreaming

```
PICO_STATUS ps2000aRunStreaming (
  short handle,
  unsigned long * sampleInterval,
  PS2000A TIME UNITS sampleIntervalTimeUnits
  unsigned long maxPreTriggerSamples,
 unsigned long maxPostTriggerSamples,
 short autoStop,
 unsigned long downSampleRatio,
 PS2000A_RATIO_MODE downSampleRatioMode,<br>unsigned long overviewBufferSize
                     overviewBufferSize
)
```
This function tells the oscilloscope to start collecting data in [streaming](#page-17-0) mode. When data has been collected from the device it is [downsampled](#page-41-0) if necessary and then delivered to the application. Call [ps2000aGetStreamingLatestValues](#page-33-0) to retrieve the data. See Using [streaming](#page-18-0) mode for a step-by-step guide to this process.

When a trigger is set, the total number of samples stored in the driver is the sum of maxPreTriggerSamples and maxPostTriggerSamples. If autoStop is false then this will become the maximum number of samples without downsampling.

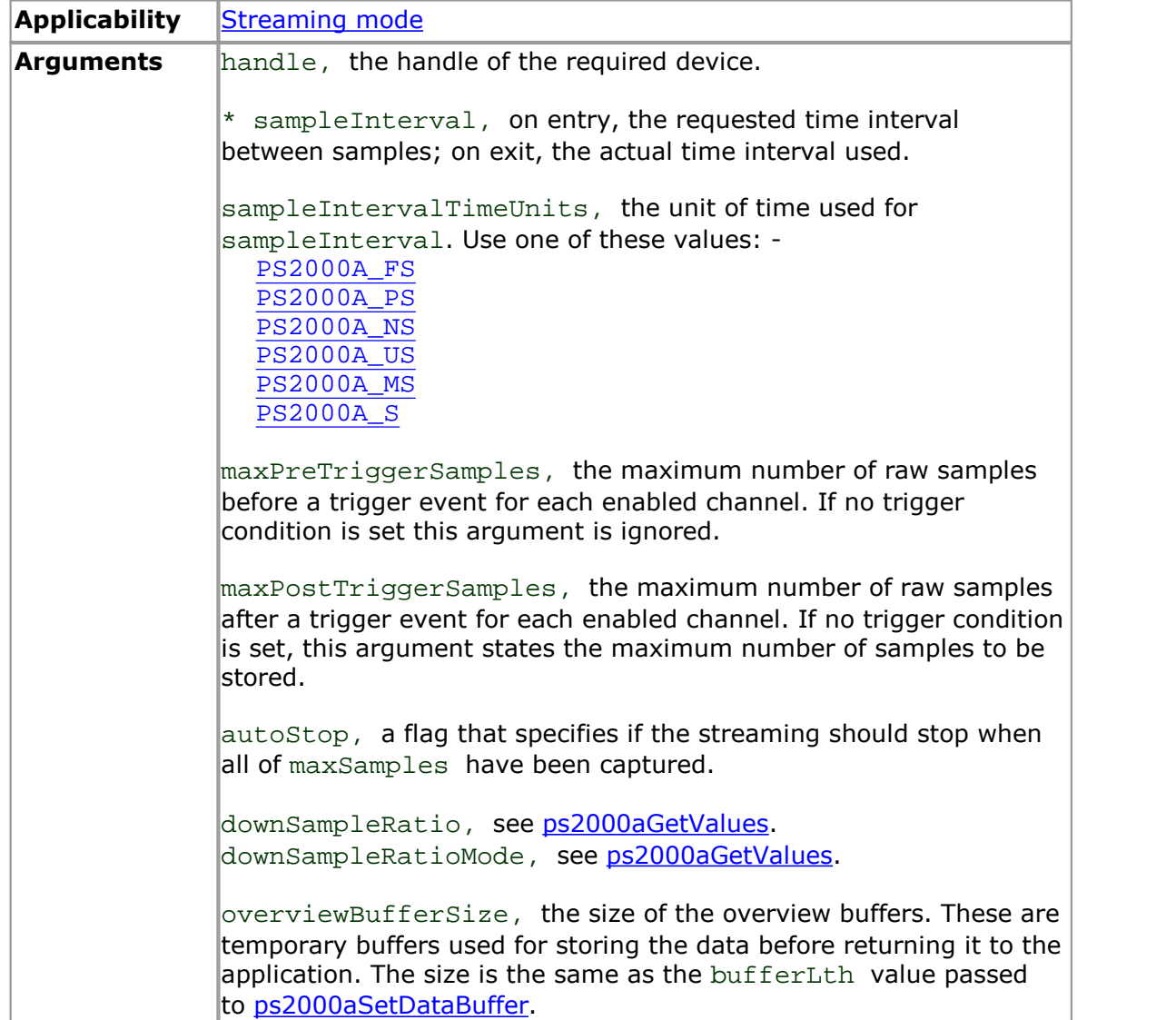

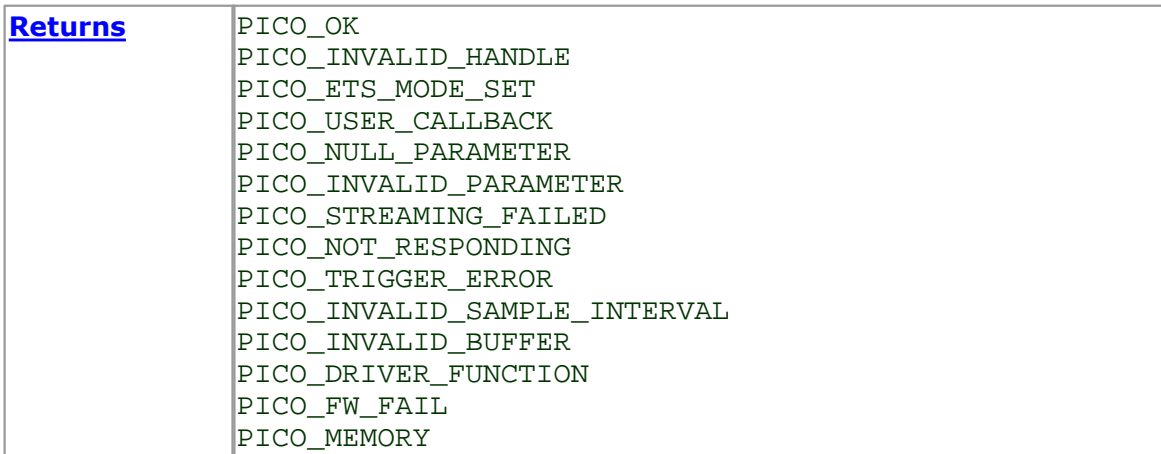

# 2.11.38 ps2000aSetChannel

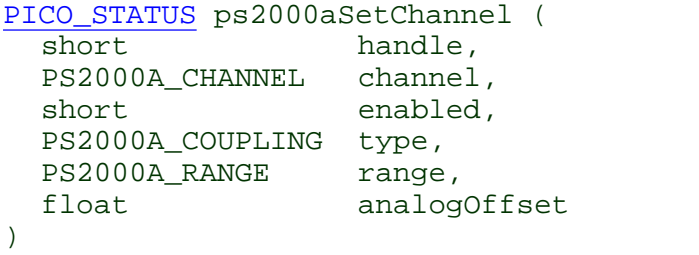

This function specifies whether an input channel is to be enabled, its input coupling type, voltage range, analog offset.

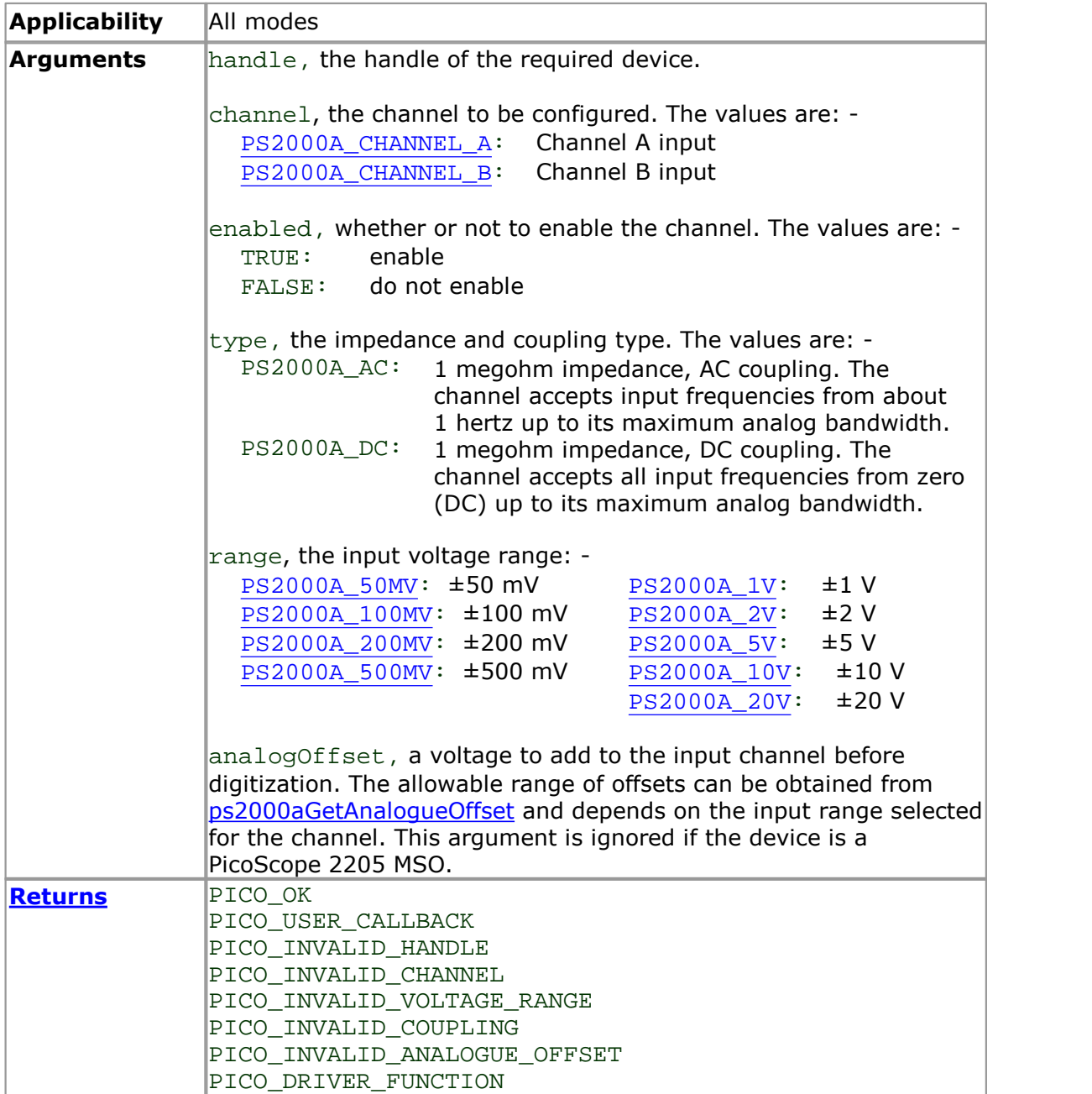

### <span id="page-64-0"></span>2.11.39 ps2000aSetDataBuffer

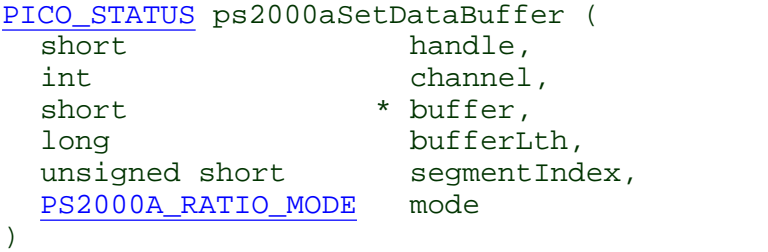

This function tells the driver where to store the data, either unprocessed or [downsampled,](#page-41-0) that will be returned after the next call to one of the GetValues functions. The function allows you to specify only a single buffer, so for aggregation mode, which requires two buffers, you need to call [ps2000aSetDataBuffers](#page-65-0) instead.

You must allocate memory for the buffer before calling this function.

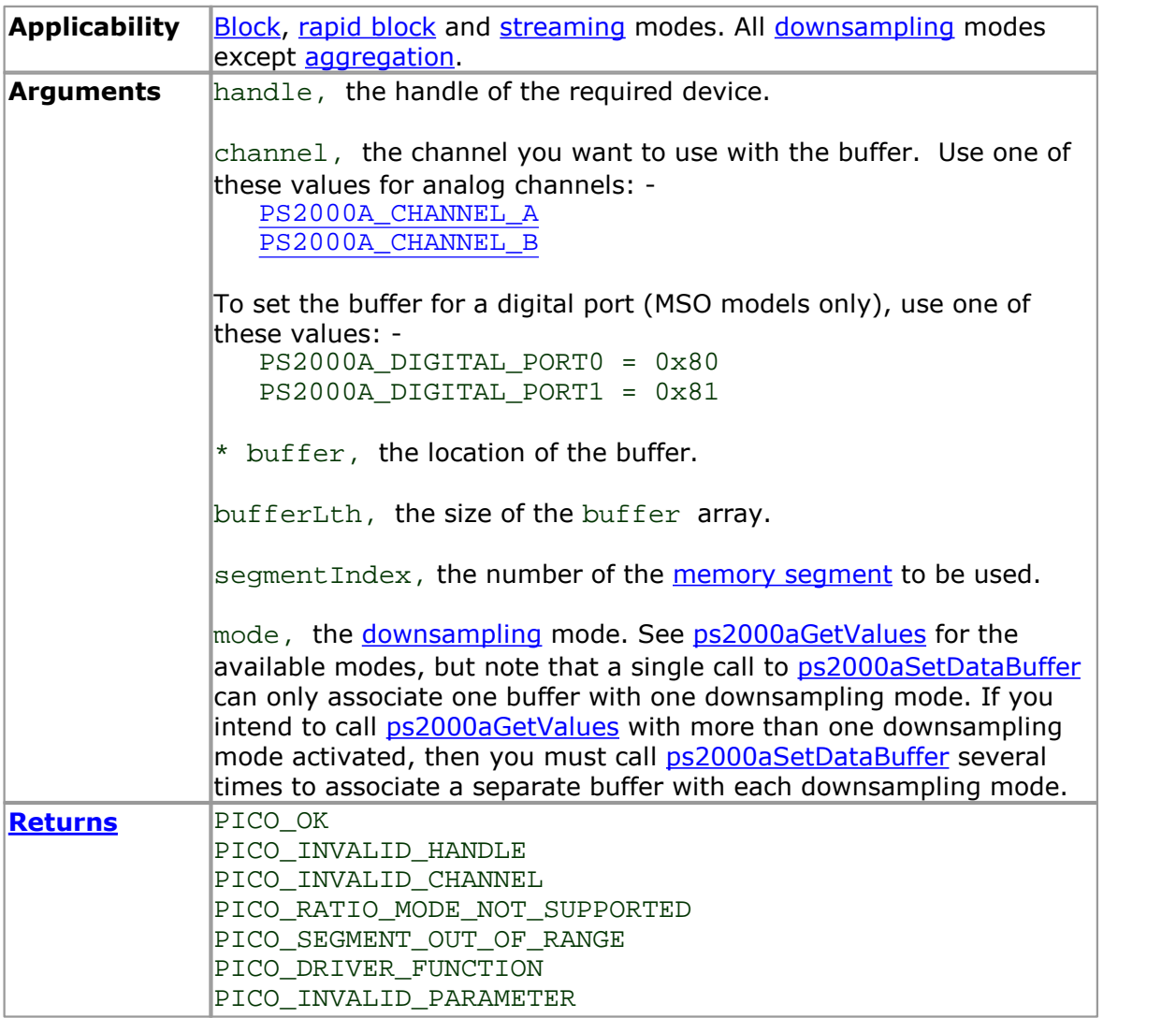

<span id="page-65-0"></span>2.11.40 ps2000aSetDataBuffers

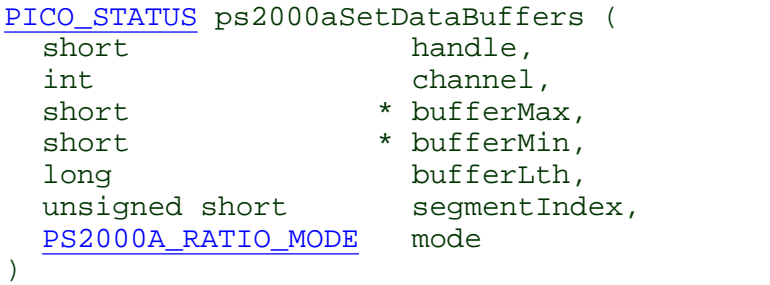

This function tells the driver the location of one or two buffers for receiving data. You need to allocate memory for the buffers before calling this function. If you do not need two buffers, because you are not using [aggregate](#page-41-0) mode, you can optionally use [ps2000aSetDataBuffer](#page-64-0) instead.

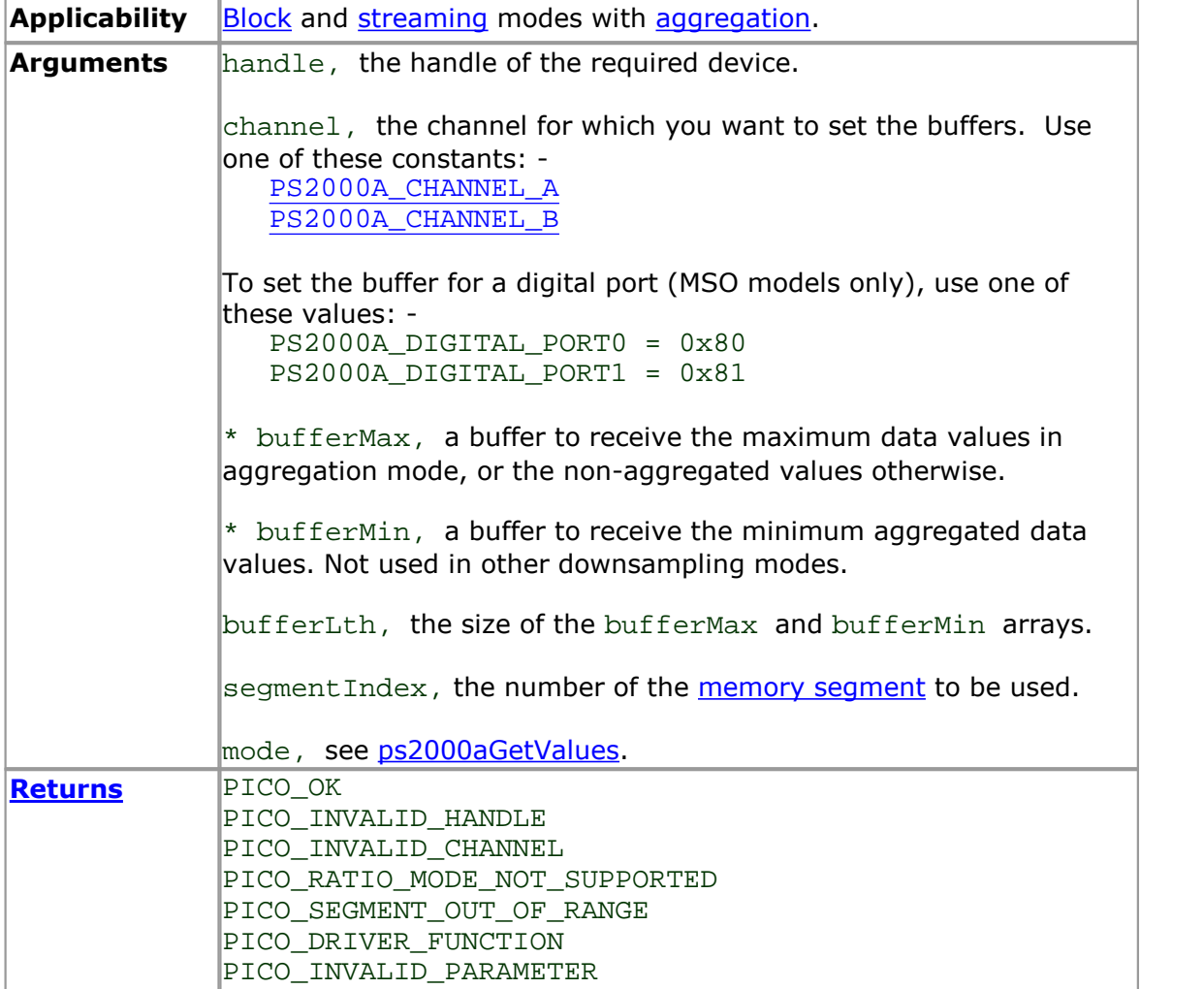

2.11.41 ps2000aSetDigitalPort

```
PICO_STATUS ps2000aSetDigitalPort (
 short handle,
 PS2000A_DIGITAL_PORT port,
 short enabled,
 short logiclevel
)
```
This function is used to enable the [digital](#page-7-0) ports of an MSO and set the logic level (the voltage point at which the state transitions from 0 to 1).

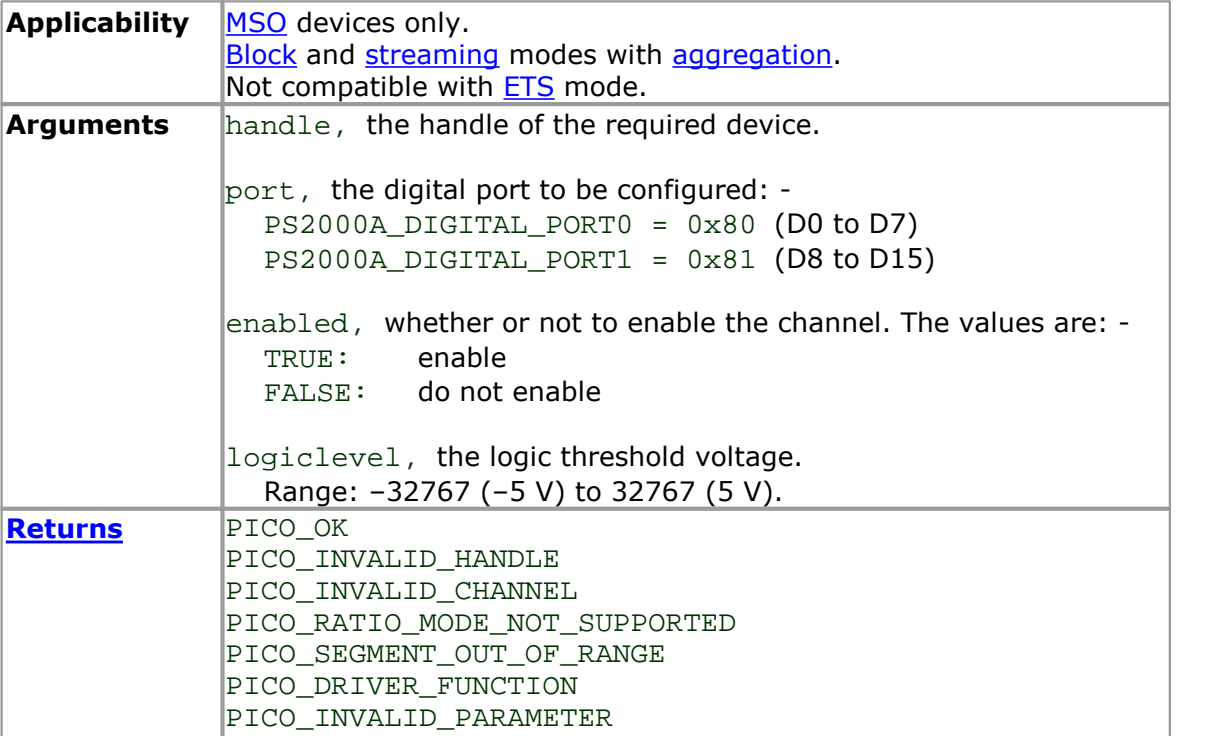

## 2.11.42 ps2000aSetEts

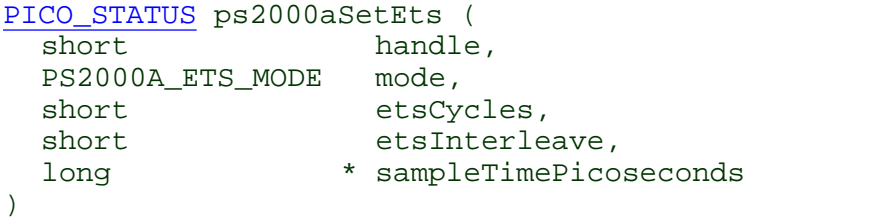

This function is used to enable or disable **[ETS](#page-15-0)** (equivalent-time sampling) and to set the ETS parameters. See ETS [overview](#page-15-0) for an explanation of ETS mode.

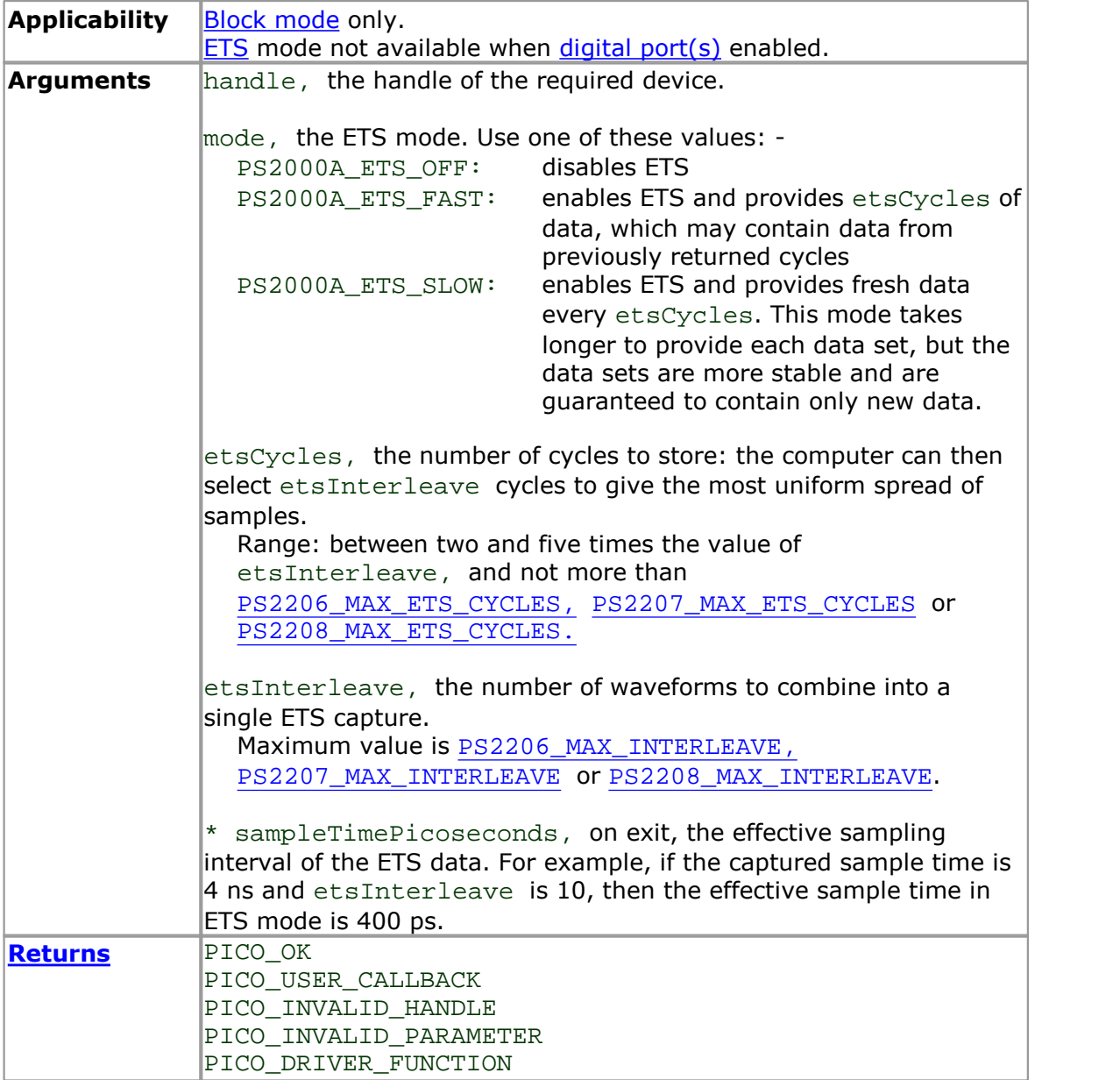

<span id="page-68-0"></span>2.11.43 ps2000aSetEtsTimeBuffer

```
PICO_STATUS ps2000aSetEtsTimeBuffer (
  short handle,
  __int64 * buffer,
  long bufferLth
)
```
This function tells the driver where to find your application's ETS time buffers. These buffers contain the 64-bit timing information for each ETS sample after you run a [block-mode](#page-8-0) ETS capture.

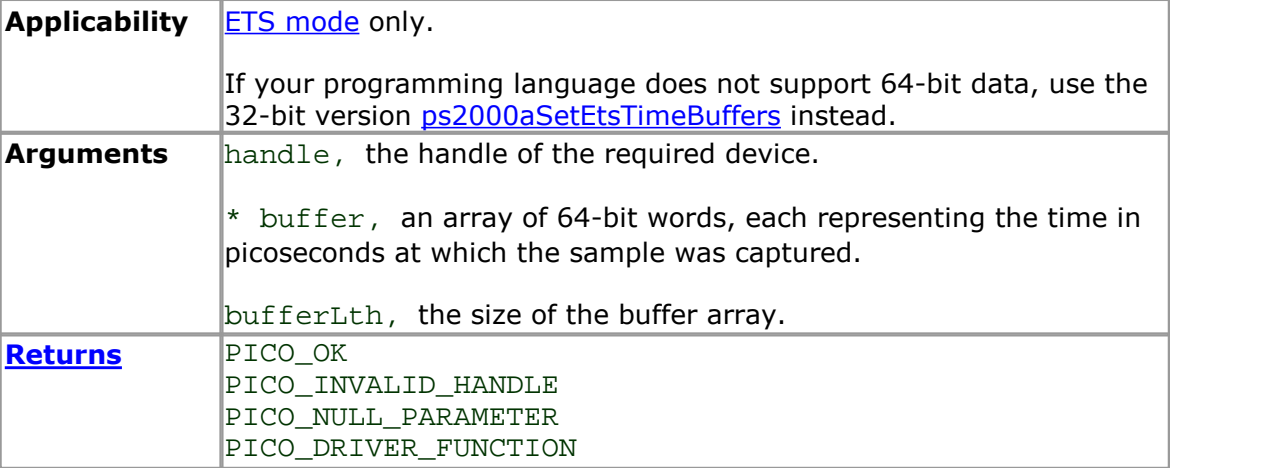

<span id="page-69-0"></span>2.11.44 ps2000aSetEtsTimeBuffers

```
PICO_STATUS ps2000aSetEtsTimeBuffers (
 short handle,
 unsigned long * timeUpper,
 unsigned long * timeLower,
 long bufferLth
)
```
This function tells the driver where to find your application's ETS time buffers. These buffers contain the timing information for each ETS sample after you run a **[block](#page-8-0)** [mode](#page-8-0) ETS capture. There are two buffers containing the upper and lower 32-bit parts of the timing information, to allow programming languages that do not support 64-bit data to retrieve the timings.

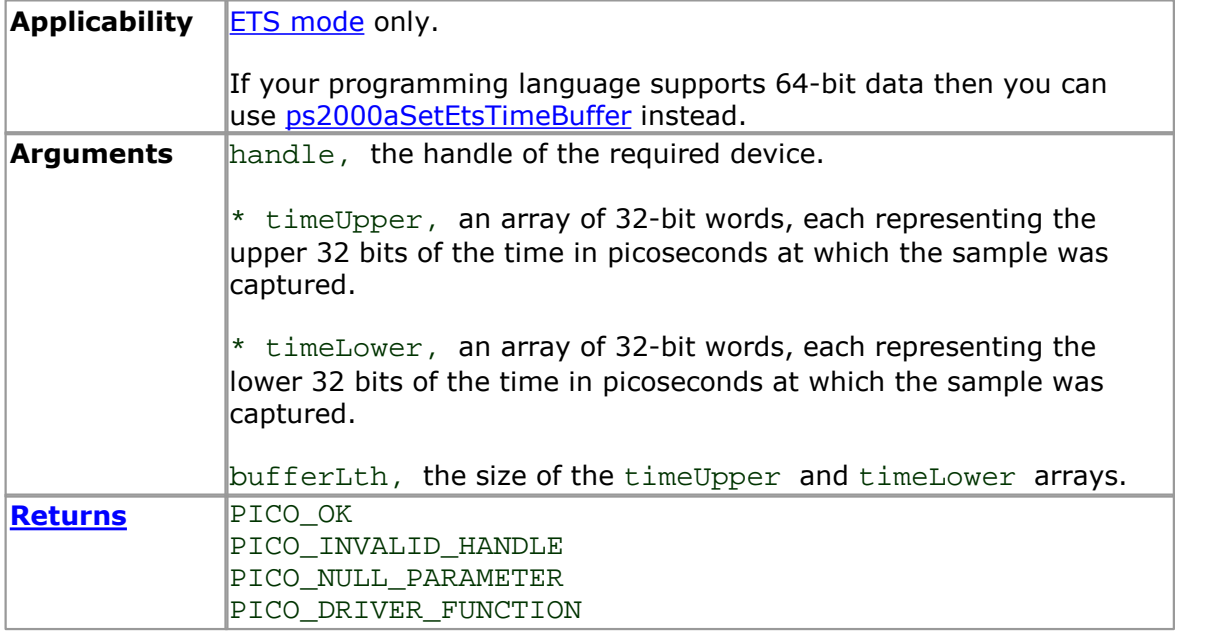

2.11.45 ps2000aSetNoOfCaptures

```
PICO_STATUS ps2000aSetNoOfCaptures (
 short handle,
 unsigned short nCaptures
)
```
This function sets the number of captures to be collected in one run of rapid [block](#page-11-0) [mode.](#page-11-0) If you do not call this function before a run, the driver will capture only one waveform. Once a value has been set, the value remains constant unless changed.

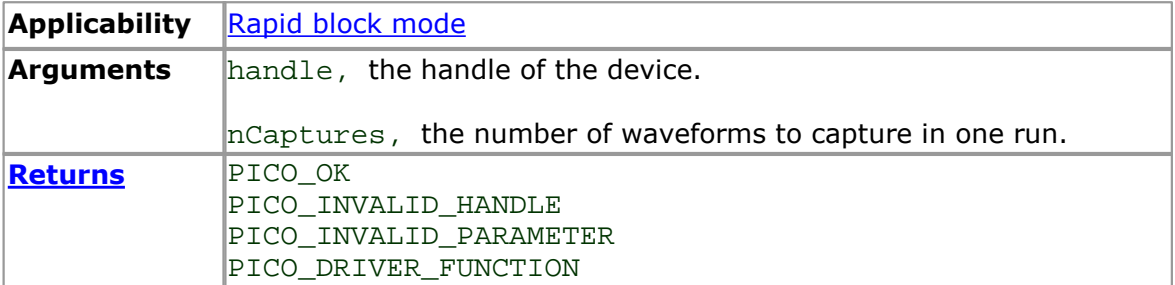

#### <span id="page-71-0"></span>2.11.46 ps2000aSetPulseWidthQualifier

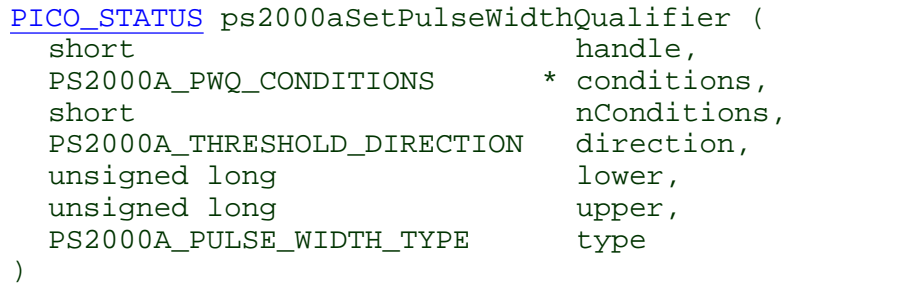

This function sets up pulse-width qualification, which can be used on its own for pulse width triggering or combined with window triggering to produce more complex triggers. The pulse-width qualifier is set by defining one or more structures that are then ORed together. Each structure is itself the AND of the states of one or more of the inputs. This AND-OR logic allows you to create any possible Boolean function of the scope's inputs.

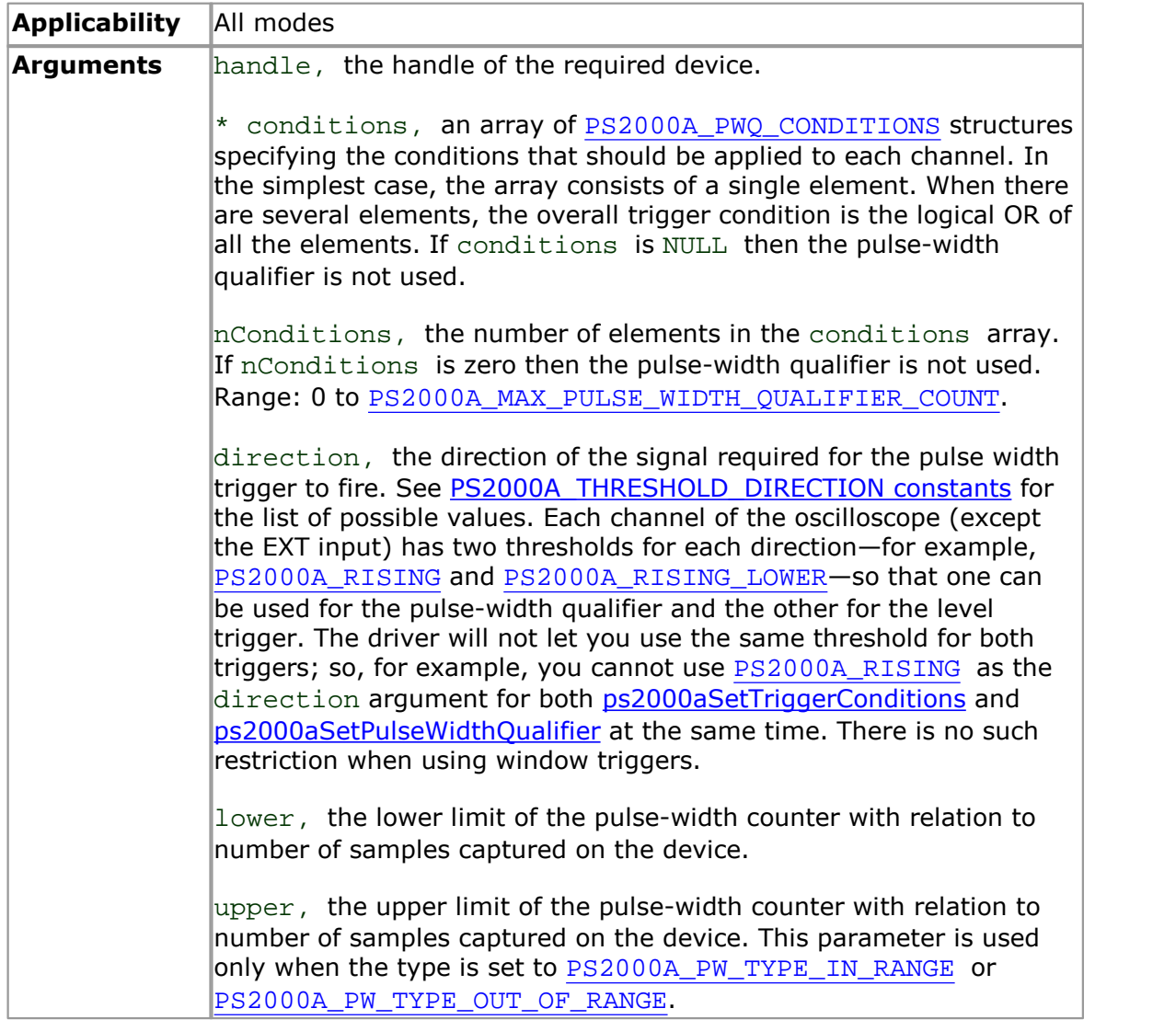
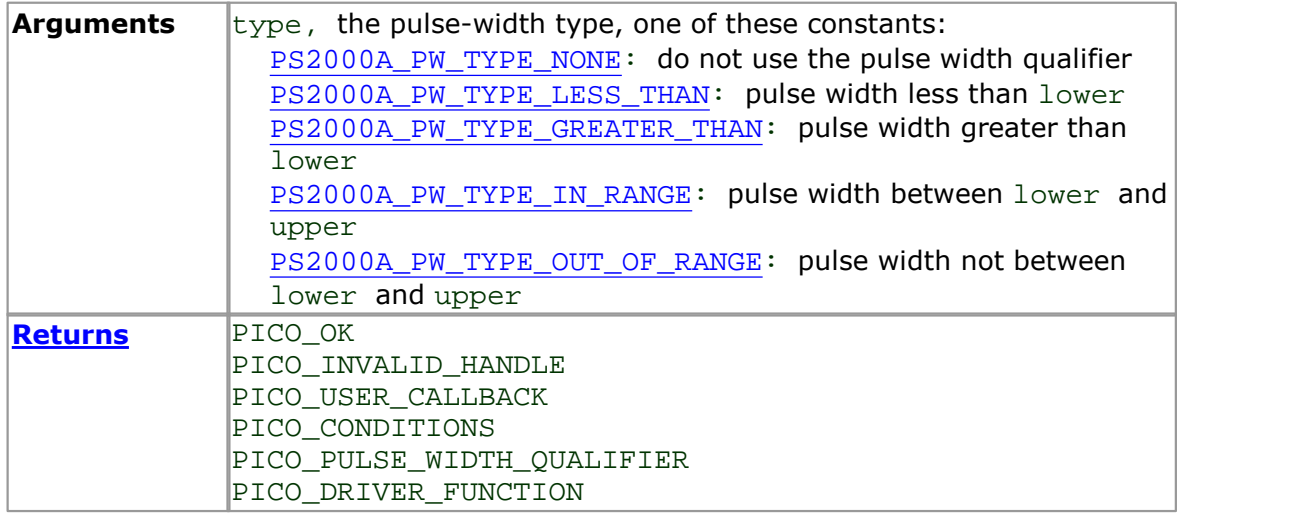

2.11.46.1 ps2000A\_PWQ\_CONDITIONS structure

A structure of this type is passed to [ps2000aSetPulseWidthQualifier](#page-71-0) in the conditions argument to specify the trigger conditions. It is defined as follows:

```
typedef struct tPwqConditions
{
  PS2000A_TRIGGER_STATE channelA;
 PS2000A_TRIGGER_STATE channelB;
  PS2000A_TRIGGER_STATE channelC;
  PS2000A_TRIGGER_STATE channelD;
  PS2000A TRIGGER STATE external;
  PS2000A TRIGGER STATE aux;
  PS2000A_TRIGGER_STATE digital;
} PS2000A_PWQ_CONDITIONS
```
Each structure is the logical AND of the states of the scope's inputs. The [ps2000aSetPulseWidthQualifier](#page-71-0) function can OR together a number of these structures to produce the final pulse width qualifier, which can therefore be any possible Boolean function of the scope's inputs.

The structure is byte-aligned. In  $C++$ , for example, you should specify this using the #pragma pack() instruction.

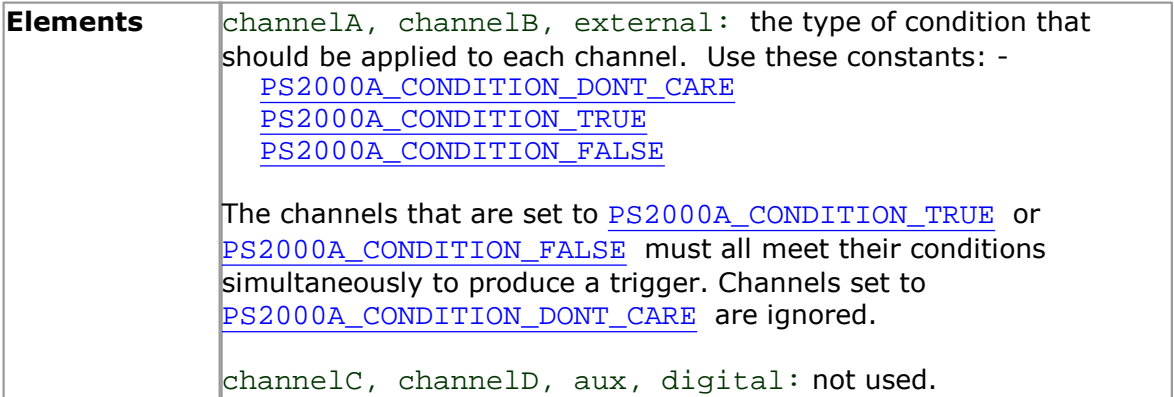

### <span id="page-74-0"></span>2.11.47 ps2000aSetSigGenArbitrary

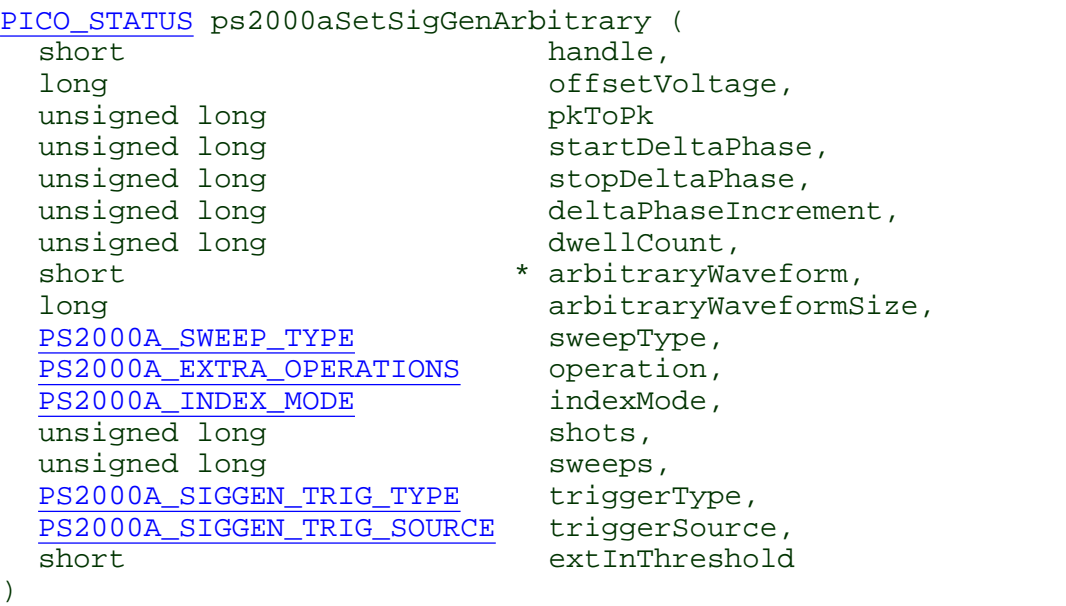

This function programs the signal generator to produce an arbitrary waveform.

The arbitrary waveform generator uses direct digital synthesis (DDS). It maintains a 32-bit phase accumulator that indicates the present location in the waveform. The top bits of the phase accumulator are used as an index into a buffer containing the arbitrary waveform. The remaining bits act as the fractional part of the index, enabling high-resolution control of output frequency and allowing the generation of lower frequencies.

The generator steps through the waveform by adding a *deltaPhase* value between 1 and *phaseAccumulatorSize-1* to the phase accumulator every *dacPeriod* (*1 / dacFrequency*). If the *deltaPhase* is constant, the generator produces a waveform at a constant frequency that can be calculated as follows:

$$
outputFrequency = dacFrequency \times \left(\frac{deltaPhase}{phaseAccumulatorSize}\right) \times \left(\frac{awgBufferSize}{arbitraryWaveformsize}\right)
$$

Where:

- outputFrequency  $=$  repetition rate of the complete arbitrary waveform<br>• dacFrequency  $=$  update rate of AWG DAC for each model
- dacFrequency  $=$  update rate of AWG DAC for each model<br>• deltaPhase  $=$  user-specified delta phase value
- $=$  user-specified delta phase value
- phaseAccumulatorSize =  $2^{32}$  for all models
- awgBufferSize  $\bullet$  = AWG buffer size for each model
- arbitraryWaveformSize  $=$  length in samples of the user-defined waveform

It is also possible to sweep the frequency by continually modifying the *deltaPhase.* This is done by setting up a deltaPhaseIncrement that the oscilloscope adds to the deltaPhase at intervals specified by dwellCount.

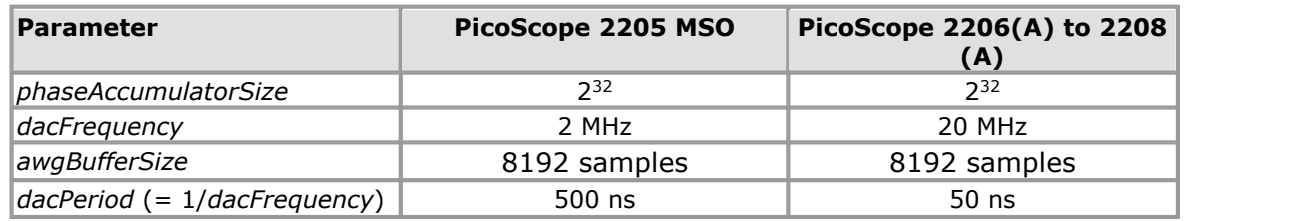

### **Applicability** All modes

### **Arguments**

handle, the handle of the required device.

offsetVoltage, the voltage offset, in microvolts, to be applied to the waveform.

pkToPk, the peak-to-peak voltage, in microvolts, of the waveform signal.

startDeltaPhase, the initial value added to the phase accumulator as the generator begins to step through the waveform buffer.

stopDeltaPhase, the final value added to the phase accumulator before the generator restarts or reverses the sweep. When frequency sweeping is not required, set equal to startDeltaPhase.

deltaPhaseIncrement, the amount added to the delta phase value every time the dwellCount period expires. This determines the amount by which the generator sweeps the output frequency in each dwell period. When frequency sweeping is not required, set to zero.

dwellCount, the time, in multiples of*dacPeriod,* between successive additions of deltaPhaseIncrement to the delta phase accumulator. This determines the rate at which the generator sweeps the output frequency. Minimum value: PS2000A\_MIN\_DWELL\_COUNT

\* arbitraryWaveform, a buffer that holds the waveform pattern as a set of samples equally spaced in time. Each sample is scaled to an output voltage as follows:

 $v_{OUT}$  = 1  $\mu$ V × (pkToPk / 2) × (*sample\_value* / 32767) + offsetVoltage

and clipped to the overall  $\pm 2$  V range of the AWG.

arbitraryWaveformSize, the size of the arbitrary waveform buffer, in samples, between MIN\_SIG\_GEN\_BUFFER\_SIZE and MAX\_SIG\_GEN\_BUFFER\_SIZE.

sweepType, determines whether the startDeltaPhase is swept up to the stopDeltaPhase, ordown to it, or repeatedly swept up and down. Use one of these values: -

PS2000A\_UP PS2000A\_DOWN PS2000A\_UPDOWN PS2000A\_DOWNUP

operation, the type of waveform to be produced, specified by one of the following enumerated types: -

PS2000A\_ES\_OFF, normal signal generator operation specified by waveType.

<span id="page-76-0"></span>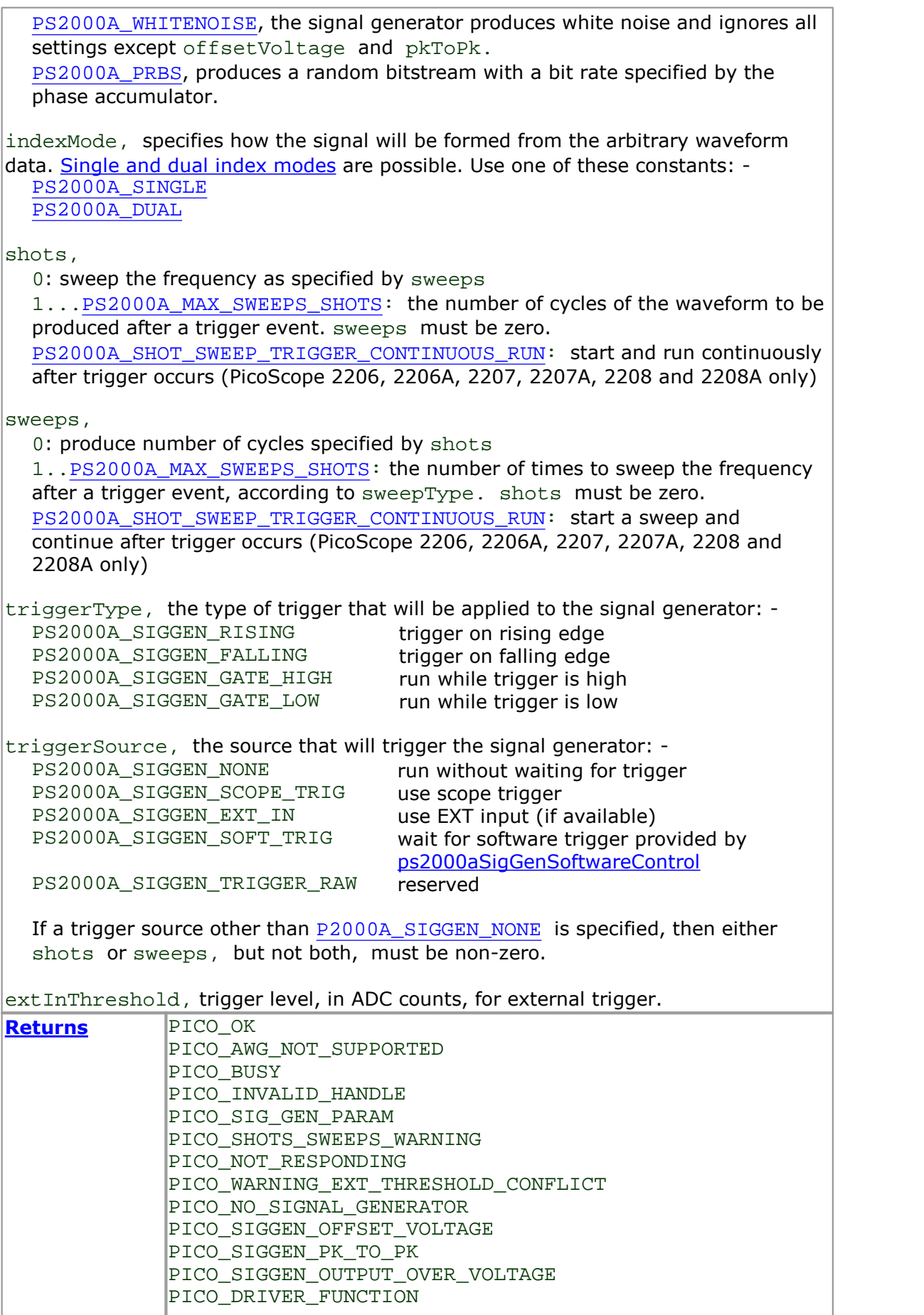

### PICO\_SIGGEN\_WAVEFORM\_SETUP\_FAILED

### <span id="page-77-0"></span>2.11.47.1 AWG index modes

The arbitrary [waveform](#page-74-0) generator supports **single** and **dual** index modes to help you make the best use of the waveform buffer.

**Single mode.** The generator outputs the raw contents of the buffer repeatedly. This mode is the only one that can generate asymmetrical waveforms. You can also use this mode for symmetrical waveforms, but the dual and quad modes make more efficient use of the buffer memory.

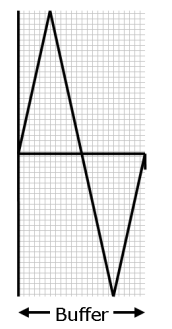

**Dual mode.** The generator outputs the contents of the buffer from beginning to end, and then does a second pass in the reverse direction through the buffer. This allows you to specify only the first half of a waveform with twofold symmetry, such as a Gaussian function, and let the generator fill in the other half.

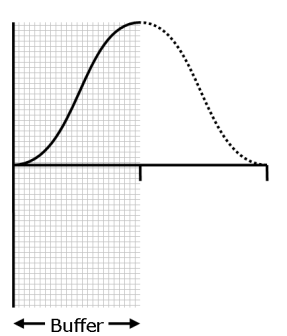

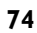

### <span id="page-78-0"></span>2.11.48 ps2000aSetSigGenBuiltIn

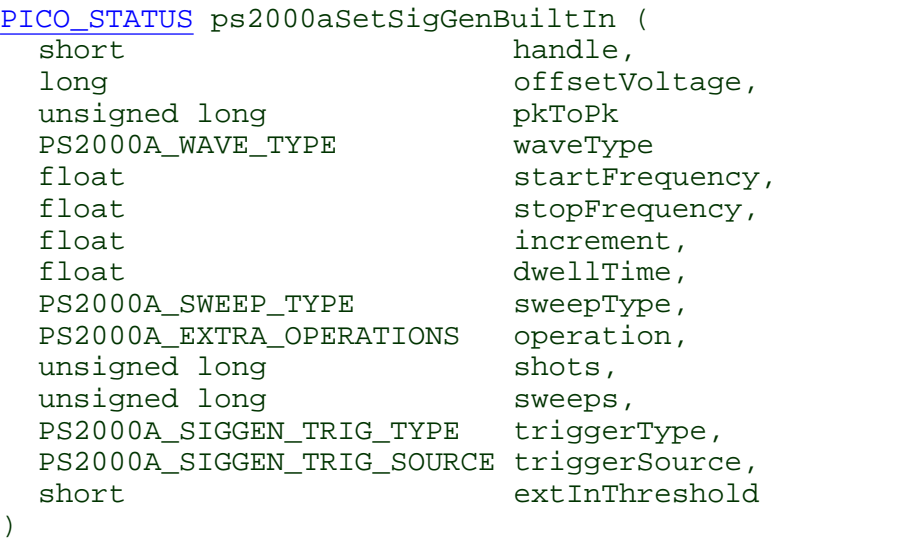

This function sets up the signal generator to produce a signal from a list of built-in waveforms. If different start and stop frequencies are specified, the device will sweep either up, down, or up and down.

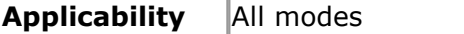

### **Arguments**

handle, the handle of the required device.

offsetVoltage, the voltage offset, in microvolts, to be applied to the waveform.

pkToPk, the peak-to-peak voltage, in microvolts, of the waveform signal.

Note: if the signal voltages described by the combination of offsetVoltage and pkToPk extend outside the voltage range of the signal generator, the output waveform will be clipped.

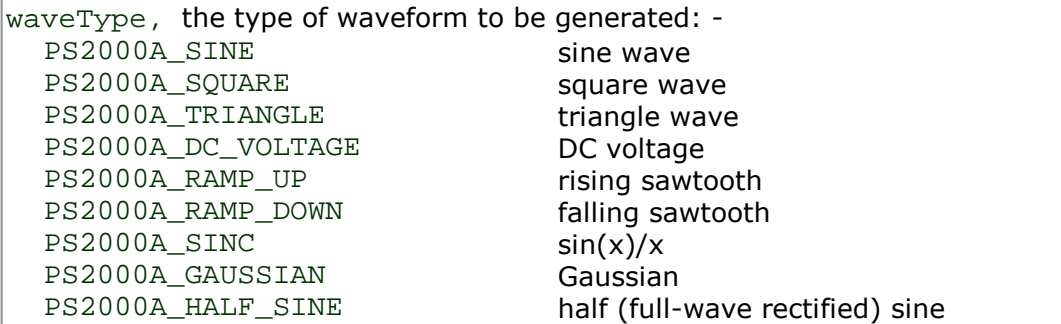

startFrequency, the frequency that the signal generator will initially produce. For allowable values see PS2000A\_SINE\_MAX\_FREQUENCY and related values.

stopFrequency, the frequency at which the sweep reverses direction or returns to the initial frequency.

increment, the amount of frequency increase or decrease in sweep mode.

dwellTime, the time for which the sweep stays at each frequency, in seconds.

```
sweepType, whether the frequency will sweep from startFrequency to
stopFrequency, or in the opposite direction, or repeatedly reverse direction. Use
one of these constants: - PS2000A_UP
  PS2000A_DOWN
  PS2000A_UPDOWN
  PS2000A_DOWNUP
operation, the type of waveform to be produced, specified by one of the following
enumerated types: - PS2000A_ES_OFF, normal signal generator operation specified by waveType. PS2000A_WHITENOISE, the signal generator produces white noise and ignores all
  settings except pkToPk and offsetVoltage.
  PS2000A_PRBS, produces a random bitstream witha bit rate specified by the start
  and stop frequency (not available on PicoScope 2205MSO). ps2000aSigGenArbitrary.
ps2000aSigGenArbitrary.
ps2000aSigGenArbitrary.
ps2000aSigGenArbitrary.
ps2000aSigGenArbitrary.
Returns PICO_OK
              PICO_BUSY
             PICO_INVALID_HANDLE
             PICO_SIG_GEN_PARAM
             PICO SHOTS SWEEPS WARNING
             PICO NOT RESPONDING
             PICO WARNING AUX OUTPUT CONFLICT
              PICO_WARNING_EXT_THRESHOLD_CONFLICT
              PICO NO SIGNAL GENERATOR
              PICO_SIGGEN_OFFSET_VOLTAGE
             PICO_SIGGEN_PK_TO_PK
             PICO_SIGGEN_OUTPUT_OVER_VOLTAGE
             PICO DRIVER FUNCTION
```
PICO\_SIGGEN\_WAVEFORM\_SETUP\_FAILED

PICO\_NOT\_RESPONDING

### <span id="page-80-0"></span>2.11.49 ps2000aSetSimpleTrigger

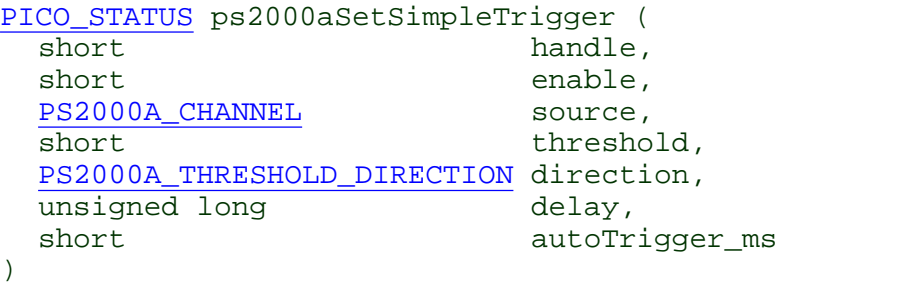

This function simplifies arming the trigger. It supports only the LEVEL trigger types and does not allow more than one channel to have a trigger applied to it. Any previous pulse width qualifier is cancelled.

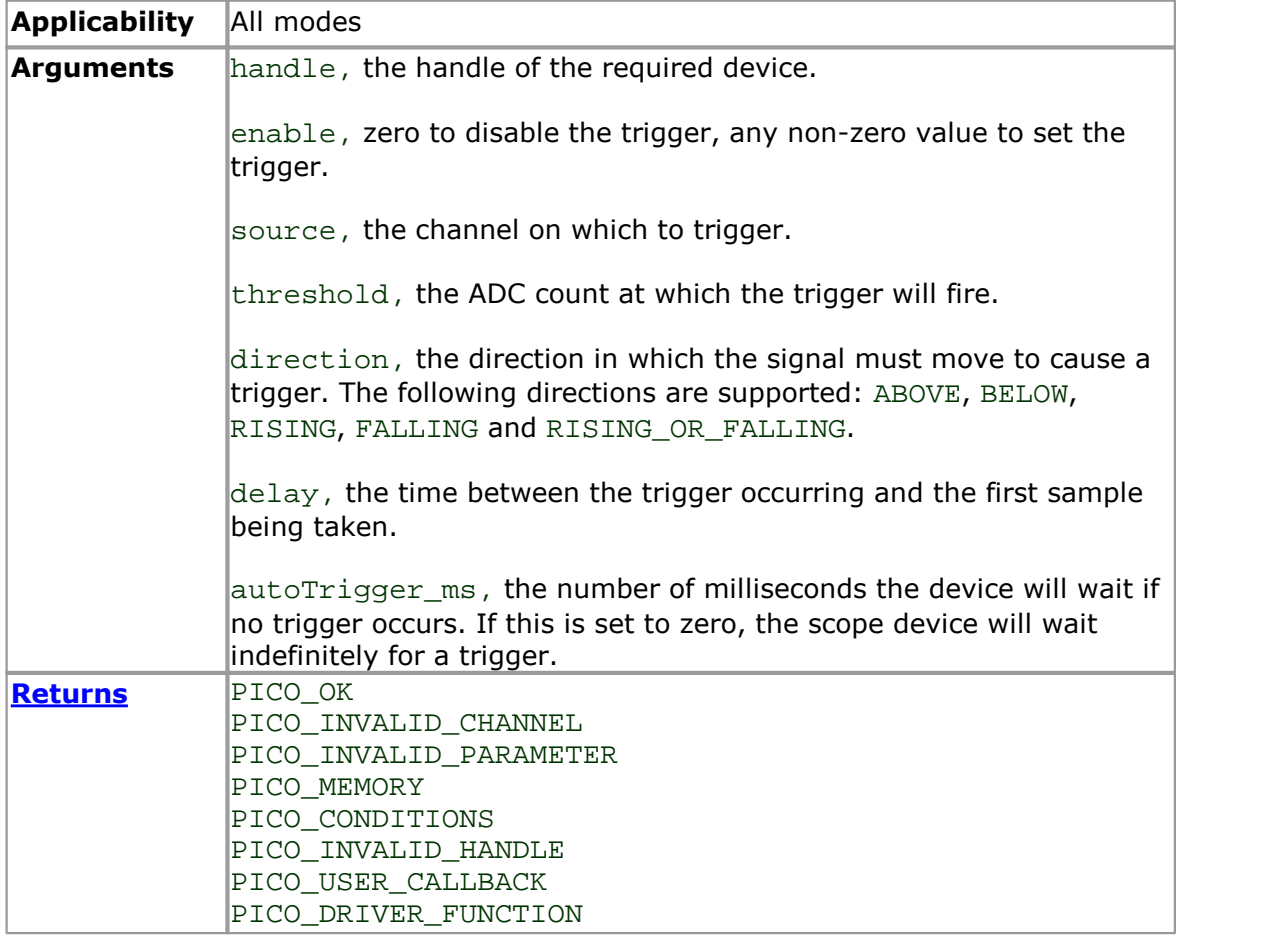

<span id="page-81-0"></span>2.11.50 ps2000aSetTriggerChannelConditions

```
PICO_STATUS ps2000aSetTriggerChannelConditions (
 short handle,
 PS2000A TRIGGER CONDITIONS * conditions,
 short nConditions
)
```
This function sets up trigger conditions on the scope's inputs. The trigger is defined by one or more [PS2000A\\_TRIGGER\\_CONDITIONS](#page-82-0) structures that are then ORed together. Each structure is itself the AND of the states of one or more of the inputs. This AND-OR logic allows you to create any possible Boolean function of the scope's inputs.

If complex triggering is not required, use [ps2000aSetSimpleTrigger](#page-80-0).

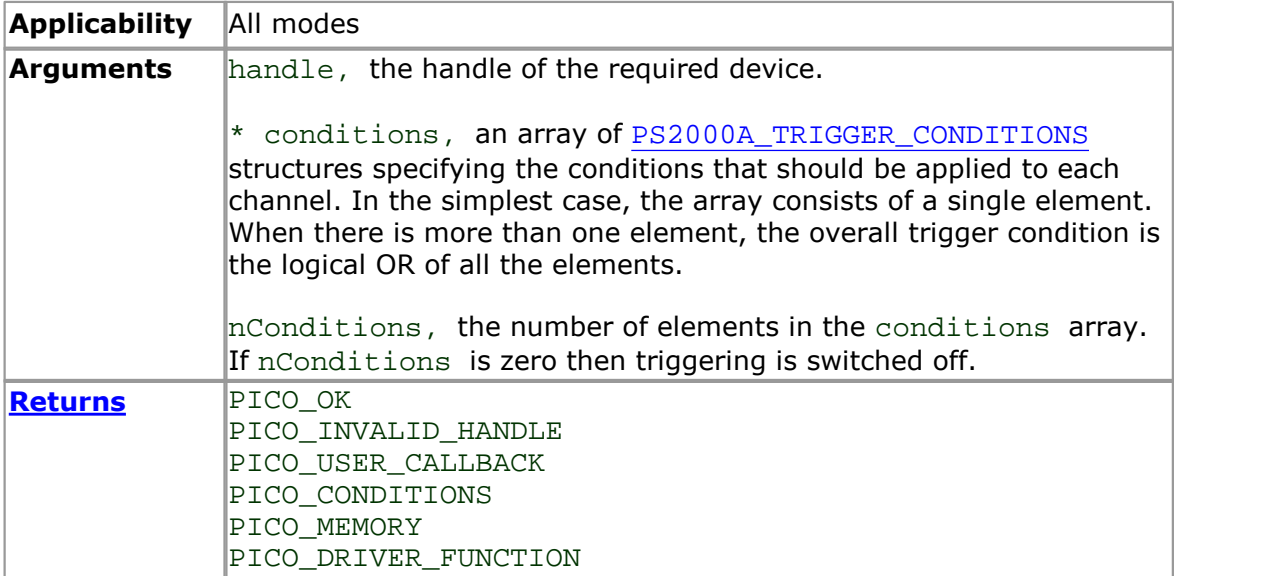

<span id="page-82-0"></span>2.11.50.1 PS2000A\_TRIGGER\_CONDITIONS structure

A structure of this type is passed to [ps2000aSetTriggerChannelConditions](#page-81-0) in the conditions argument to specify the trigger conditions, and is defined as follows: -

```
typedef struct tTriggerConditions
{
 PS2000A_TRIGGER_STATE channelA;
 PS2000A_TRIGGER_STATE channelB;
 PS2000A_TRIGGER_STATE channelC;
 PS2000A_TRIGGER_STATE channelD;
 PS2000A TRIGGER STATE external;
 PS2000A_TRIGGER_STATE aux;
 PS2000A_TRIGGER_STATE pulseWidthQualifier;
  PS2000A_TRIGGER_STATE digital;
} PS2000A_TRIGGER_CONDITIONS
```
Each structure is the logical AND of the states of the scope's inputs. The [ps2000aSetTriggerChannelConditions](#page-81-0) function can OR together a number of these structures to produce the final trigger condition, which can be any possible Boolean function of the scope's inputs.

The structure is byte-aligned. In  $C_{++}$ , for example, you should specify this using the #pragma pack() instruction.

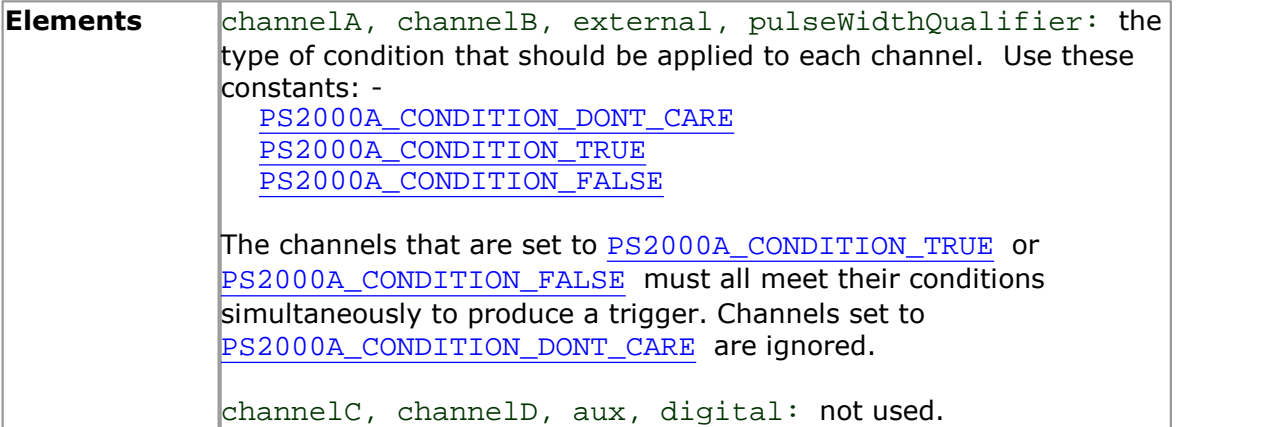

# <span id="page-83-1"></span>2.11.51 ps2000aSetTriggerChannelDirections

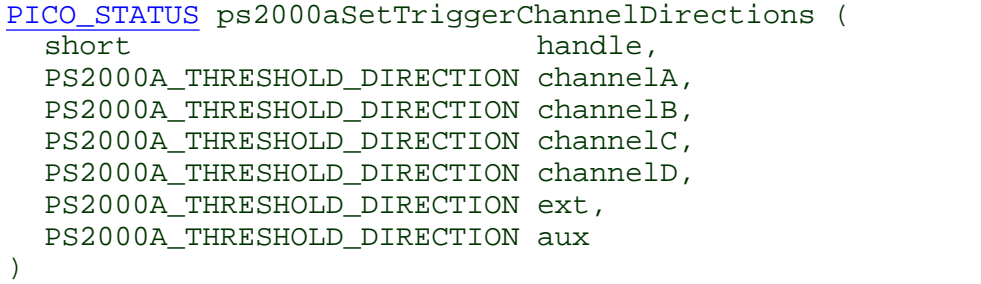

This function sets the direction of the trigger for each channel.

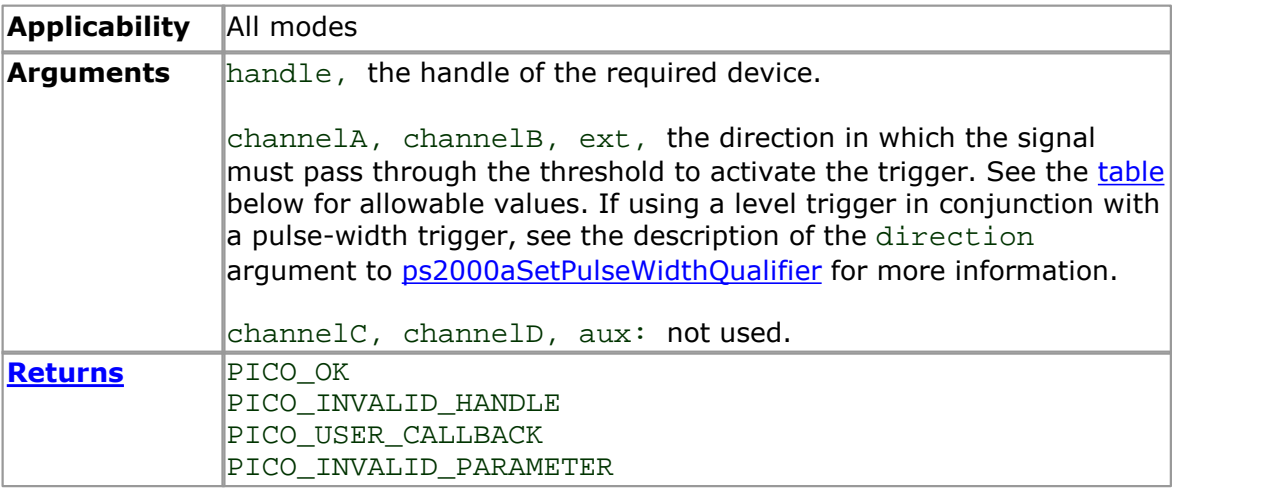

### <span id="page-83-0"></span>PS2000A\_THRESHOLD\_DIRECTION **constants**

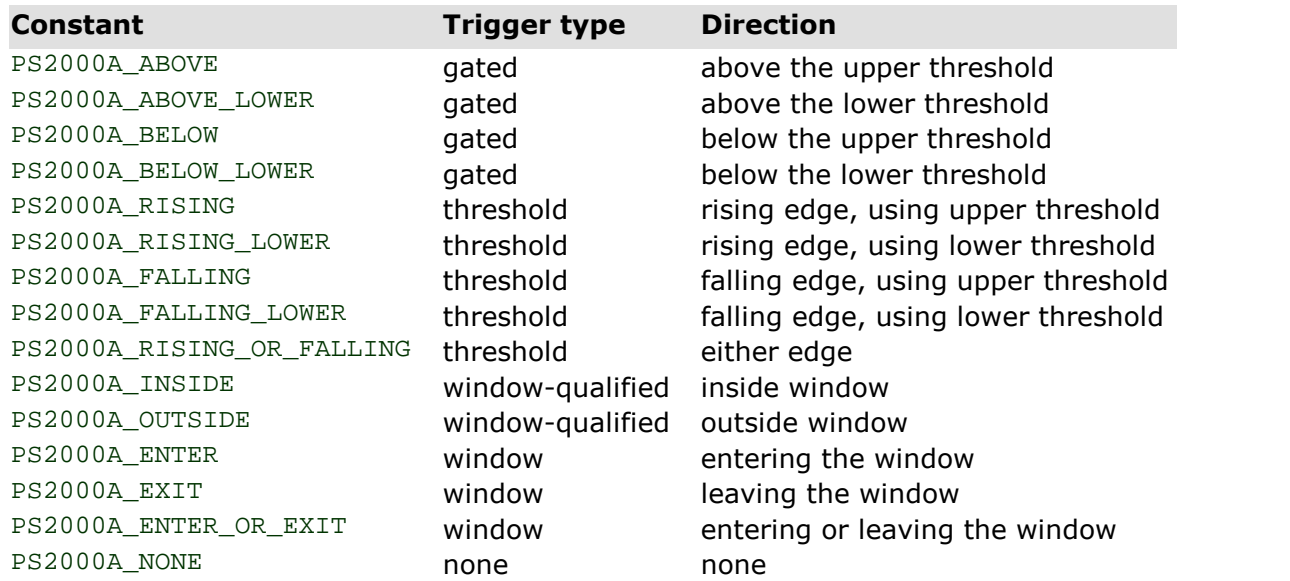

<span id="page-84-0"></span>2.11.52 ps2000aSetTriggerChannelProperties

```
PICO_STATUS ps2000aSetTriggerChannelProperties (
 short handle,
 PS2000A_TRIGGER_CHANNEL_PROPERTIES * channelProperties,
 short mChannelProperties,
 short auxOutputEnable,
 long autoTriggerMilliseconds
)
```
This function is used to enable or disable triggering and set its parameters.

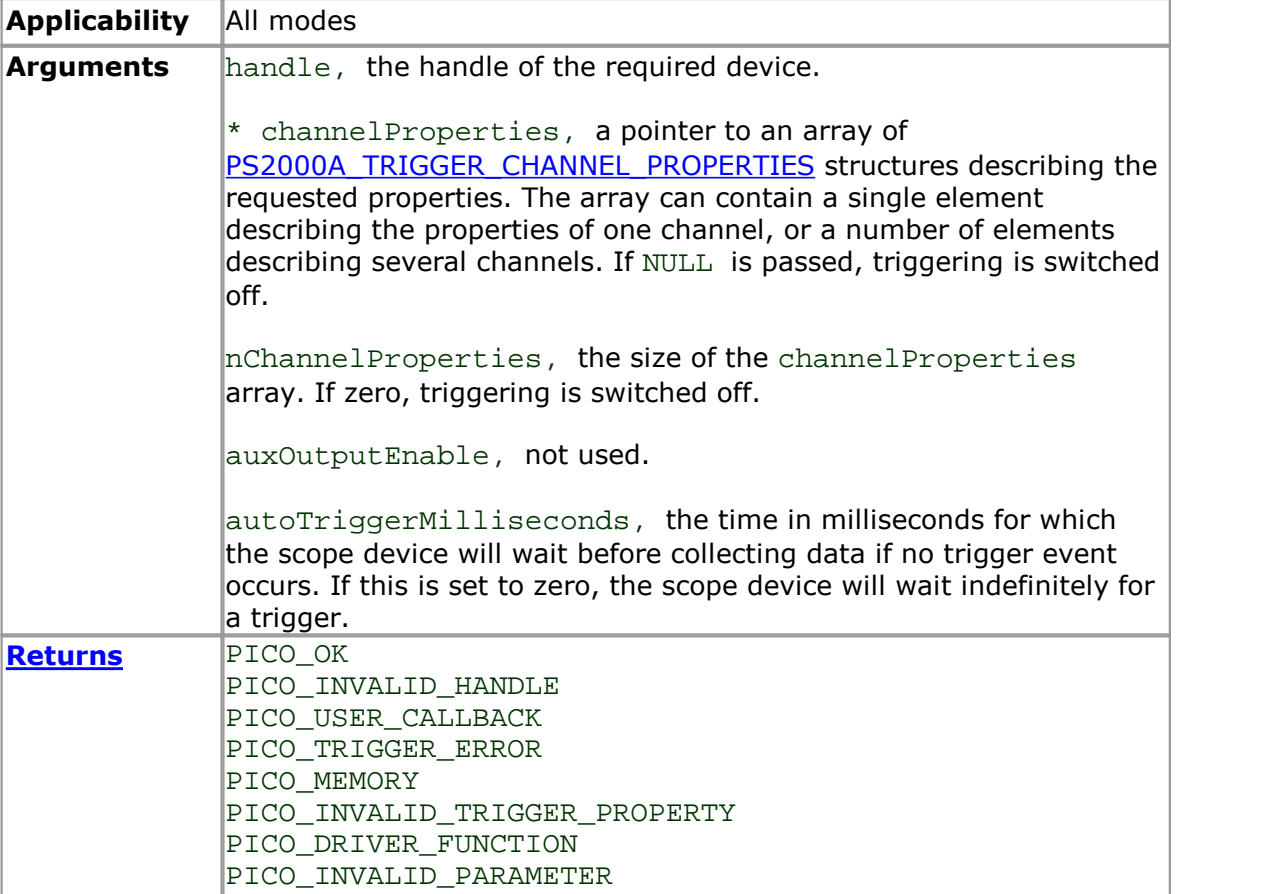

<span id="page-85-0"></span>2.11.52.1 PS2000A\_TRIGGER\_CHANNEL\_PROPERTIES structure

A structure of this type is passed to [ps2000aSetTriggerChannelProperties](#page-84-0) in the channelProperties argument to specify the trigger mechanism, and is defined as follows: -

```
typedef struct tTriggerChannelProperties
{
 short thresholdUpper;
 unsigned short thresholdUpperHysteresis;
 short thresholdLower;
 unsigned short thresholdLowerHysteresis;
 PS2000A CHANNEL channel;
 PS2000A_THRESHOLD_MODE thresholdMode;
} PS2000A_TRIGGER_CHANNEL_PROPERTIES
```
The structure is byte-aligned. In C++, for example, you should specify this using the #pragma pack() instruction.

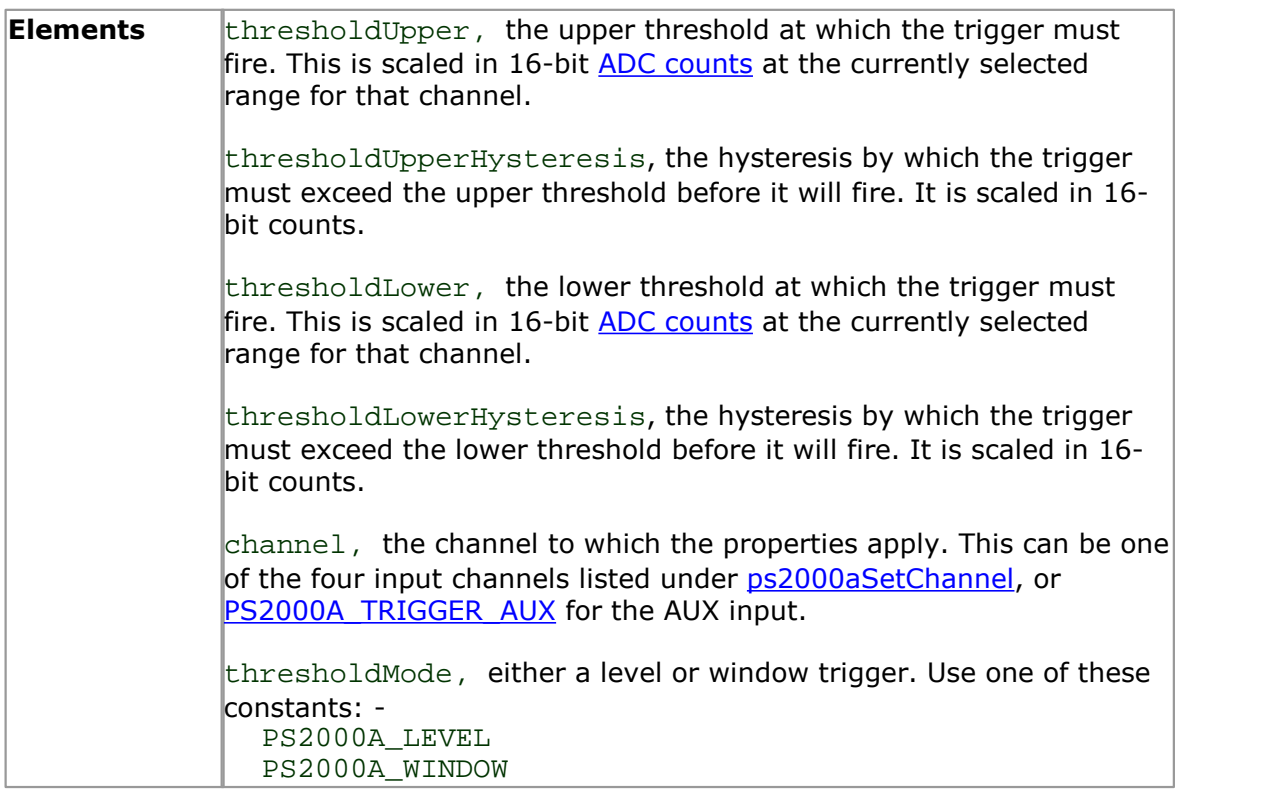

<span id="page-86-0"></span>2.11.53 ps2000aSetTriggerDigitalPortProperties

```
PICO_STATUS ps2000aSetTriggerDigitalPortProperties (
 short handle,
 PS2000A_DIGITAL_CHANNEL_DIRECTIONS * directions,
 short nDirections
)
```
This function will set the individual Digital channels trigger directions. Each trigger direction consists of a channel name and a direction. If the channel is not included in the array of [PS2000A\\_DIGITAL\\_CHANNEL\\_DIRECTIONS](#page-87-0) the driver assumes the digital channel's trigger direction is PS2000A\_DIGITAL\_DONT\_CARE.

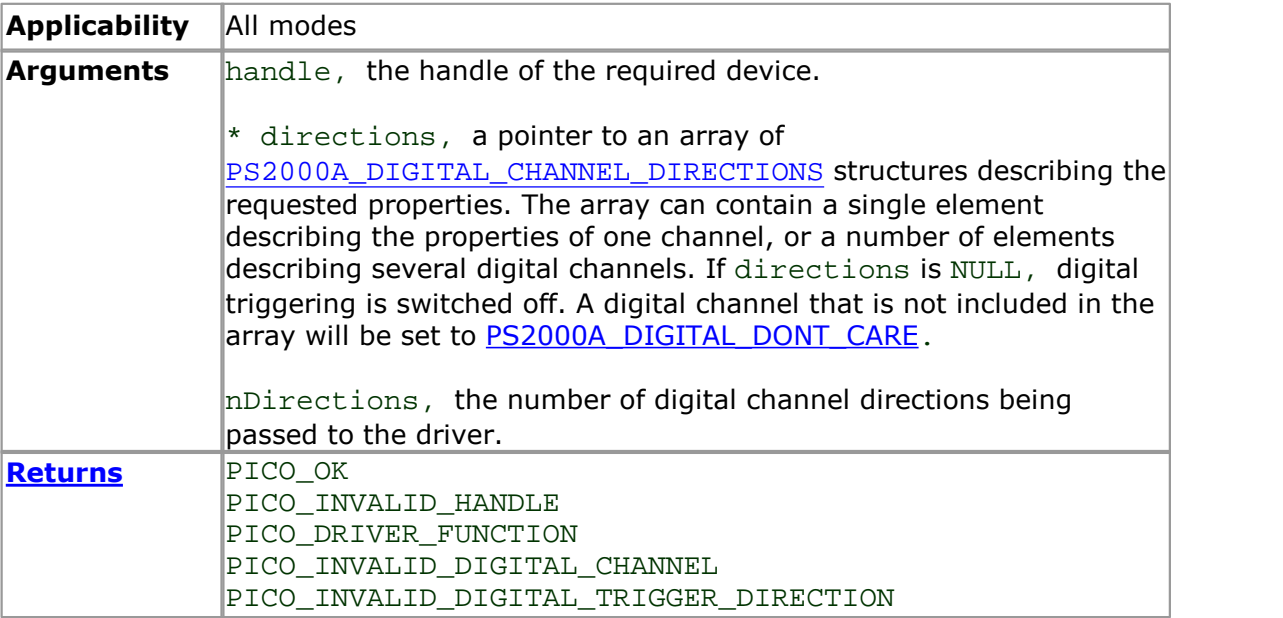

#### <span id="page-87-0"></span>2.11.53.1 PS2000A\_DIGITAL\_CHANNEL\_DIRECTIONS structure

A structure of this type is passed to [ps2000aSetTriggerDigitalPortProperties](#page-86-0) in the directions argument to specify the trigger mechanism, and is defined as follows: -

```
pragma pack(1)
typedef struct tPS2000ADigitalChannelDirections
\{PS2000A_DIGITAL_CHANNEL channel;
  PS2000A_DIGITAL_DIRECTION direction;
} PS2000A_DIGITAL_CHANNEL_DIRECTIONS;
#pragma pack()
typedef enum enPS2000ADigitalChannel
\{PS2000A_DIGITAL_CHANNEL_0,
  PS2000A_DIGITAL_CHANNEL_1,
  PS2000A_DIGITAL_CHANNEL_2,
  PS2000A_DIGITAL_CHANNEL_3,
  PS2000A_DIGITAL_CHANNEL_4,
  PS2000A_DIGITAL_CHANNEL_5,
  PS2000A_DIGITAL_CHANNEL_6,
  PS2000A_DIGITAL_CHANNEL_7,
  PS2000A_DIGITAL_CHANNEL_8,
  PS2000A_DIGITAL_CHANNEL_9,
  PS2000A_DIGITAL_CHANNEL_10,
  PS2000A_DIGITAL_CHANNEL_11,
  PS2000A_DIGITAL_CHANNEL_12,
  PS2000A_DIGITAL_CHANNEL_13,
  PS2000A_DIGITAL_CHANNEL_14,
  PS2000A_DIGITAL_CHANNEL_15,
  PS2000A_DIGITAL_CHANNEL_16,
  PS2000A_DIGITAL_CHANNEL_17,
  PS2000A_DIGITAL_CHANNEL_18,
  PS2000A_DIGITAL_CHANNEL_19,
  PS2000A_DIGITAL_CHANNEL_20,
  PS2000A_DIGITAL_CHANNEL_21,
  PS2000A_DIGITAL_CHANNEL_22,
  PS2000A_DIGITAL_CHANNEL_23,
  PS2000A_DIGITAL_CHANNEL_24,
  PS2000A_DIGITAL_CHANNEL_25,
  PS2000A_DIGITAL_CHANNEL_26,
  PS2000A_DIGITAL_CHANNEL_27,
  PS2000A DIGITAL CHANNEL 28,
  PS2000A_DIGITAL_CHANNEL_29,
  PS2000A_DIGITAL_CHANNEL_30,
  PS2000A_DIGITAL_CHANNEL_31,
  PS2000A_MAX_DIGITAL_CHANNELS
} PS2000A_DIGITAL_CHANNEL;
typedef enum enPS2000ADigitalDirection
\{PS2000A_DIGITAL_DONT_CARE,
  PS2000A_DIGITAL_DIRECTION_LOW,
  PS2000A_DIGITAL_DIRECTION_HIGH,
  PS2000A_DIGITAL_DIRECTION_RISING,
  PS2000A_DIGITAL_DIRECTION_FALLING,
  PS2000A_DIGITAL_DIRECTION_RISING_OR_FALLING,
  PS2000A_DIGITAL_MAX_DIRECTION
```
} PS2000A\_DIGITAL\_DIRECTION;

The structure is byte-aligned. In  $C++$ , for example, you should specify this using the #pragma pack() instruction.

<span id="page-88-0"></span>2.11.54 ps2000aSetTriggerDelay

```
PICO_STATUS ps2000aSetTriggerDelay (short handle,
                   handle,
  unsigned long delay
)
```
This function sets the post-trigger delay, which causes capture to start a defined time after the trigger event.

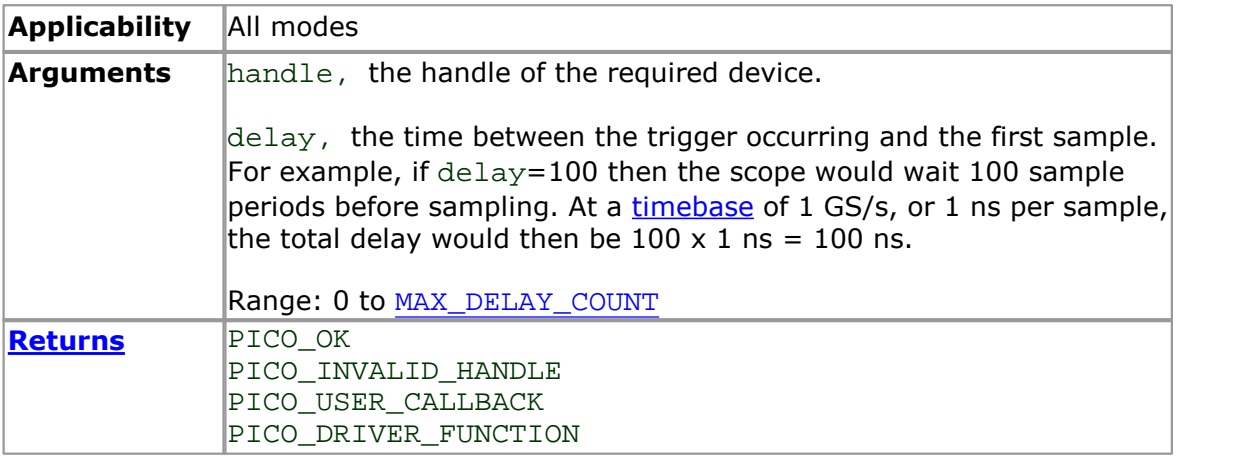

<span id="page-89-0"></span>2.11.55 ps2000aSigGenSoftwareControl

```
PICO_STATUS ps2000aSigGenSoftwareControl (
  short handle,
  short state
)
```
This function causes a trigger event, or starts and stops gating. Use it as follows:

- 1. Call [ps2000aSetSigGenBuiltIn](#page-78-0) or [ps2000aSetSigGenArbitrary](#page-74-0) to set up the signal generator, setting the triggerSource argument to [SIGGEN\\_SOFT\\_TRIG](#page-76-0).
- 2. (a) If you set the signal generator triggerType to edge triggering (PS2000A\_SIGGEN\_RISING or PS2000A\_SIGGEN\_FALLING), call [ps2000aSigGenSoftwareControl](#page-89-0) once to trigger a capture. (b) If you set the signal generator triggerType to gated triggering (PS2000A\_SIGGEN\_GATE\_HIGH or PS2000A\_SIGGEN\_GATE\_LOW), call [ps2000aSigGenSoftwareControl](#page-89-0) with state set to 0 to start capture, and then again with state set to  $1$  to stop capture.

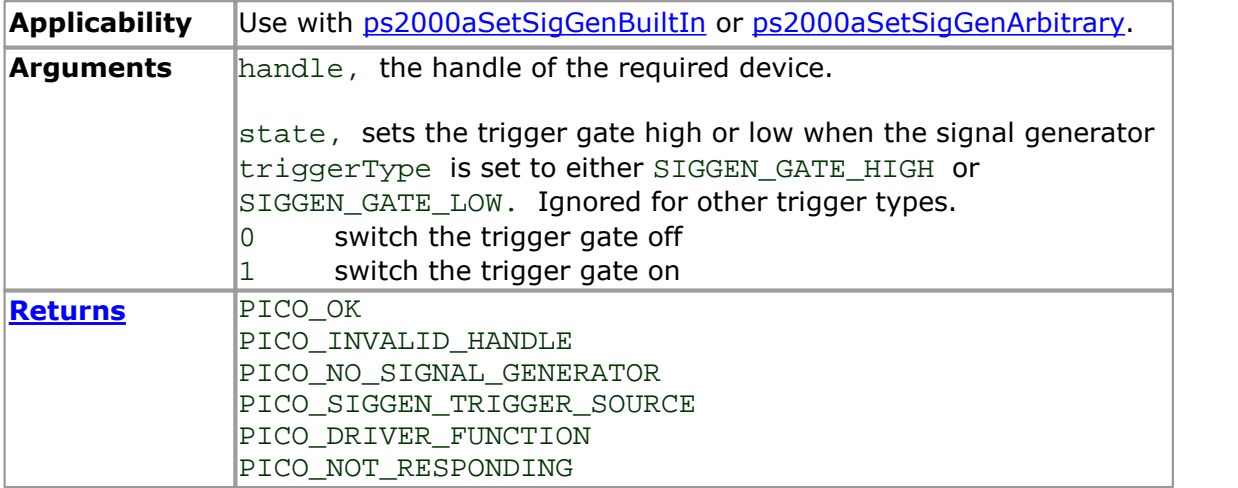

<span id="page-90-0"></span>2.11.56 ps2000aStop

```
PICO_STATUS ps2000aStop (
  short handle
)
```
This function stops the scope device from sampling data. If this function is called before a trigger event occurs, the oscilloscope may not contain valid data.

Always call this function after the end of a capture to ensure that the scope is ready for the next capture.

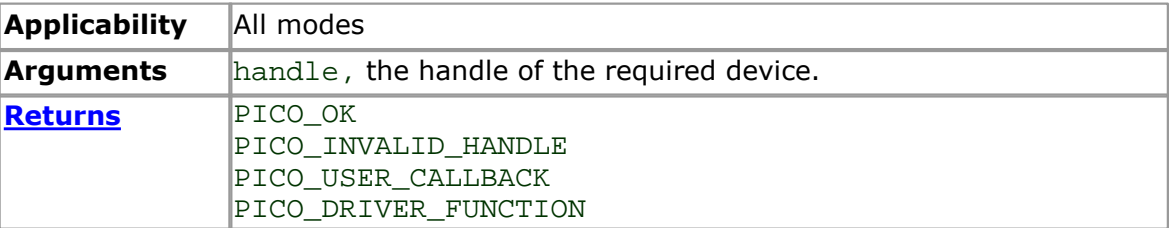

### 2.11.57 ps2000aStreamingReady

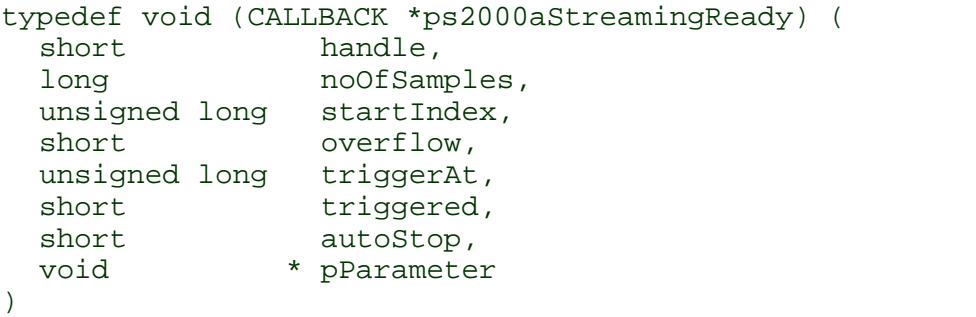

This callback function is part of your application. You register it with the driver using [ps2000aGetStreamingLatestValues,](#page-33-0) and the driver calls it back when streaming-mode data is ready. You can then download the data using the [ps2000aGetValuesAsync](#page-42-0) function.

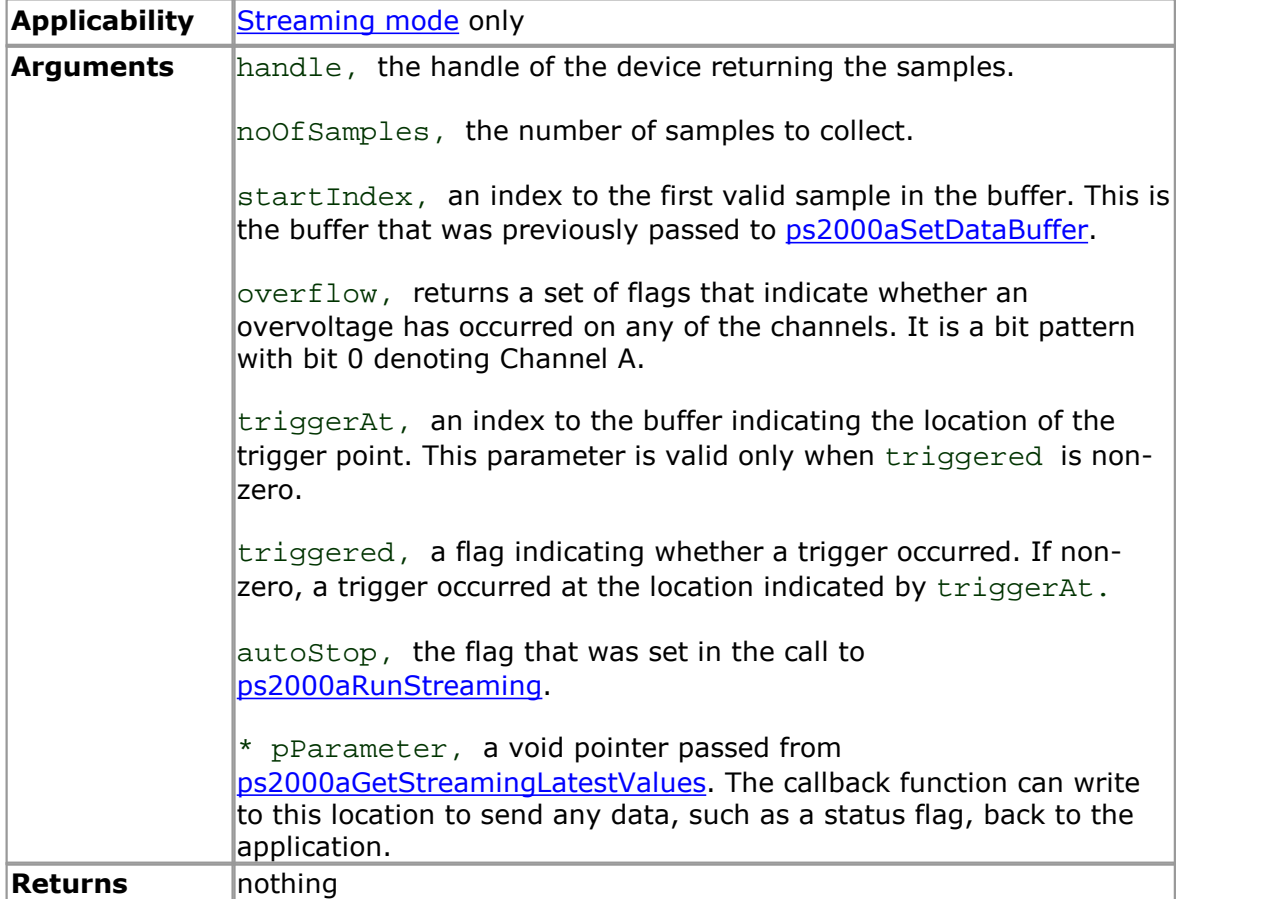

### 2.12 Programming examples

Your PicoScope installation includes programming examples in the following languages and development environments:

 $\bullet$  [C](#page-92-0) **CEXCEL** [LabVIEW](#page-92-2)

### <span id="page-92-0"></span> $2.12.1 \quad C$

The **C** example program is a comprehensive console mode program that demonstrates all of the facilities of the driver.

To compile the program, create a new project for an Application containing the following files: -

ps2000acon.c

and:

ps2000a.lib (Microsoft Visual C 32-bit applications)

The following files must be in the compilation directory:

ps2000aApi.h picoStatus.h

and the following file must be in the same directory as the executable:

ps2000a.dll

### <span id="page-92-1"></span>2.12.2 Excel

- 1. Load the spreadsheet ps2000a.xls
- 2. Select **Tools | Macro**
- 3. Select **GetData**
- 4. Select **Run**

Note: The Excel macro language is similar to Visual Basic. The functions which return a TRUE/FALSE value, return 0 for FALSE and 1 for TRUE, whereas Visual Basic expects 65 535 for TRUE. Check for >0 rather than =TRUE.

<span id="page-92-2"></span>2.12.3 LabVIEW

The SDK contains a library of VIs that can be used to control the PicoScope 2000 Series scopes and some simple examples of using these VIs in [streaming](#page-17-0) mode, [block](#page-8-0) [mode](#page-8-0) and rapid block [mode](#page-11-0).

The LabVIEW library (PicoScope2000A.llb) can be placed in the user.lib sub directory to make the VIs available on the 'User Libraries' palette. You must also copy ps2000a.dll and ps2000awrap.dll to the folder containing your LabView project.

The library contains the following VIs:

PicoErrorHandler.vi - takes an error cluster and, if an error has occurred, displays a message box indicating the source of the error and the status code returned by the driver.

PicoScope2000AAdvancedTriggerSettings.vi - an interface for the advanced trigger features of the oscilloscope.

This VI is not required for setting up simple triggers, which are configured using PicoScope2000ASettings.vi.

For further information on these trigger settings, see descriptions of the trigger functions:

[ps2000aSetTriggerChannelConditions](#page-81-0) [ps2000aSetTriggerChannelDirections](#page-83-1) [ps2000aSetTriggerChannelProperties](#page-84-0) [ps2000aSetPulseWidthQualifier](#page-71-0) [ps2000aSetTriggerDelay](#page-88-0)

PicoScope2000AAWG.vi - controls the arbitrary waveform generator.

Standard waveforms or an arbitrary waveform can be selected under 'Wave Type'. There are three settings clusters: general settings that apply to both arbitrary and standard waveforms, settings that apply only to standard waveforms and settings that apply only to arbitrary waveforms. It is not necessary to connect all of these clusters if only using arbitrary waveforms or only using standard waveforms.

When selecting an arbitrary waveform, it is necessary to specify a text file containing the waveform. This text file should have a single value on each line in the range -1 to 1. For further information on the settings, see descriptions of [ps2000aSetSigGenBuiltIn](#page-78-0) and [ps2000aSetSigGenArbitrary](#page-74-0).

**PicoScope2000AClose.vi - closes the oscilloscope.** 

Should be called before exiting an application.

PicoScope2000AGetBlock.vi - collects a block of data from the oscilloscope.

This can be called in a loop in order to continually collect blocks of data. The oscilloscope should first be set up by using PicoScope2000ASettings.vi. The VI outputs data arrays in two clusters (max and min). If not using aggregation, 'Min Buffers' is not used.

PicoScope2000AGetRapidBlock.vi - collects a set of data blocks or captures from the oscilloscope in rapid block [mode](#page-11-0).

This VI is similar to PicoScope2000AGetBlock.vi. It outputs two-dimensional arrays for each channel that contain data from all the requested number of captures.

**PicoScope2000AGetStreamingValues.vi - used in [streaming](#page-17-0) mode to get the** latest values from the driver.

This VI should be called in a loop after the oscilloscope has been set up using PicoScope2000ASettings.vi and streaming has been started by calling PicoScope2000AStartStreaming.vi. The VI outputs the number of samples available and the start index of these samples in the array output by PicoScope2000AStartStreaming.vi.

- PicoScope2000AOpen.vi opens a PicoScope 2000A and returns a handle to the device
- PicoScope2000ASettings.vi sets up the oscilloscope.

The inputs are clusters for setting up channels and simple triggers. Advanced triggers can be set up using PicoScope2000AAdvancedTriggerSettings.vi.

**PicoScope2000AStartStreaming.vi - starts the oscilloscope [streaming](#page-17-0).** 

It outputs arrays that will contain samples once PicoScope2000AGetStreamingValues.vi has returned.

 $\bullet$  PicoStatus.vi - checks the status value returned by calls to the driver.

If the driver returns an error, the status member of the error cluster is set to 'true' and the error code and source are set.

### <span id="page-95-0"></span>2.13 Driver status codes

Every function in the ps2000a driver returns a **driver status code** from the following list of PICO\_STATUS values. These definitions can also be found in the file picoStatus.h, which is included in the PicoScope 2000 Series (A API) SDK.

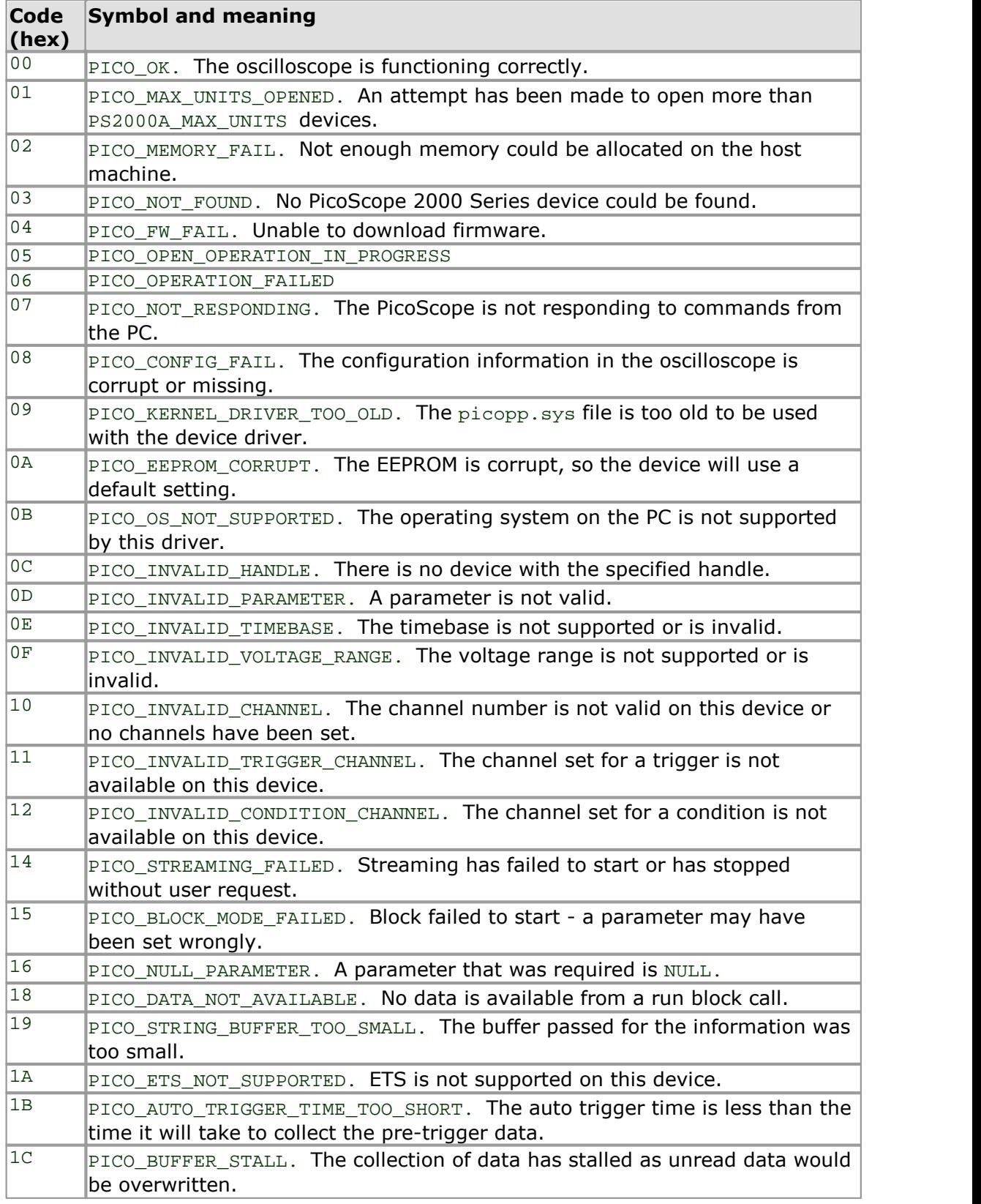

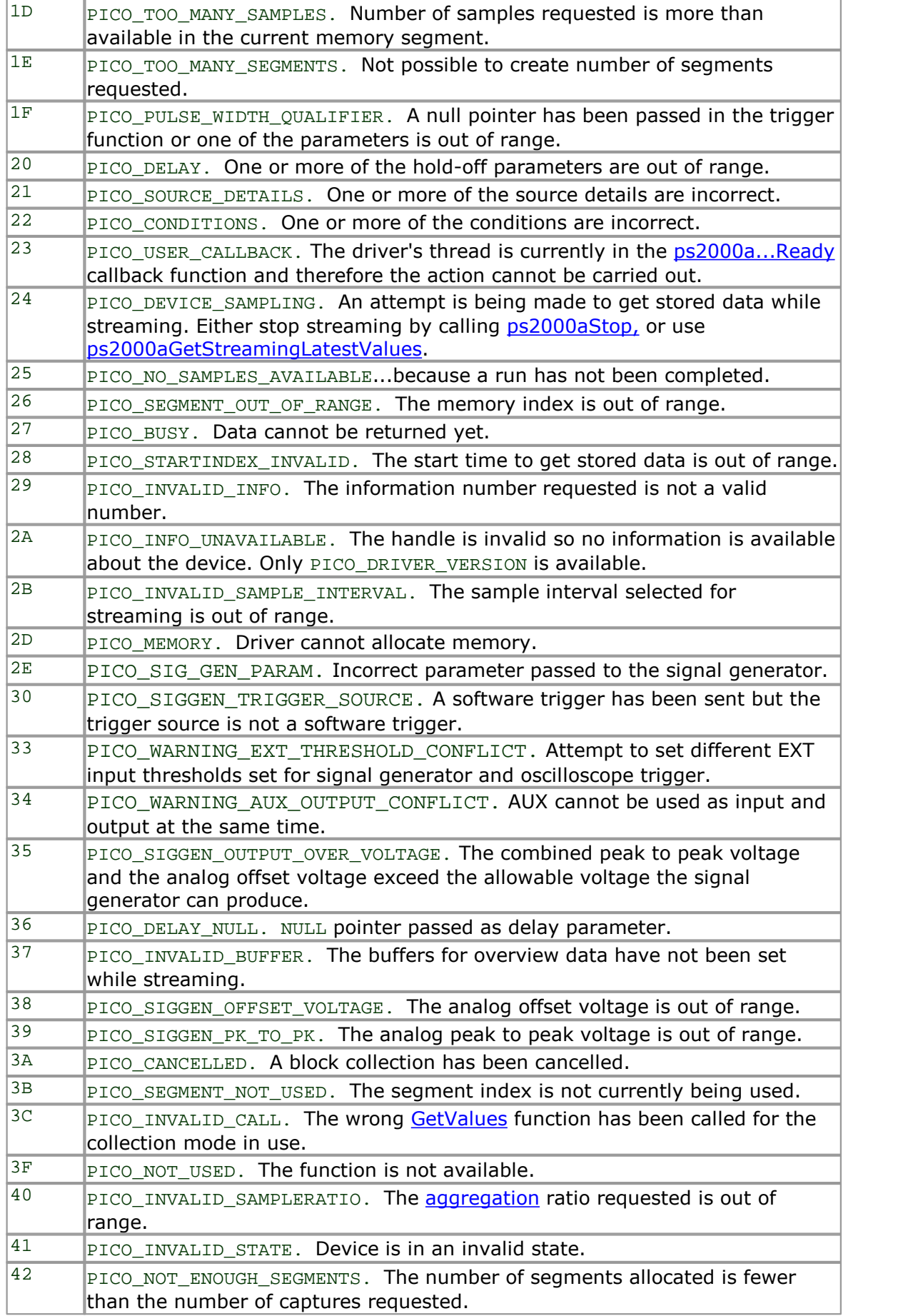

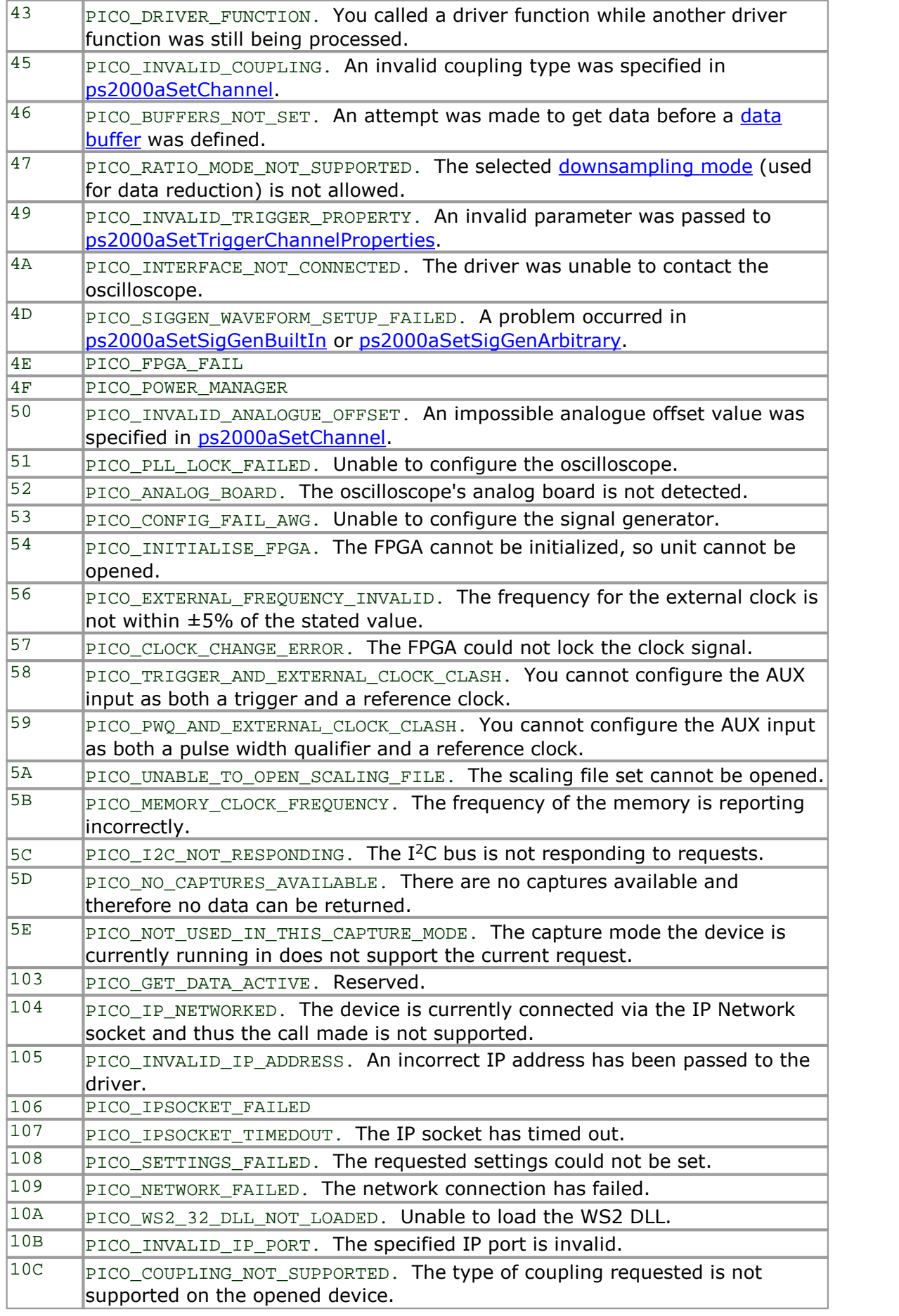

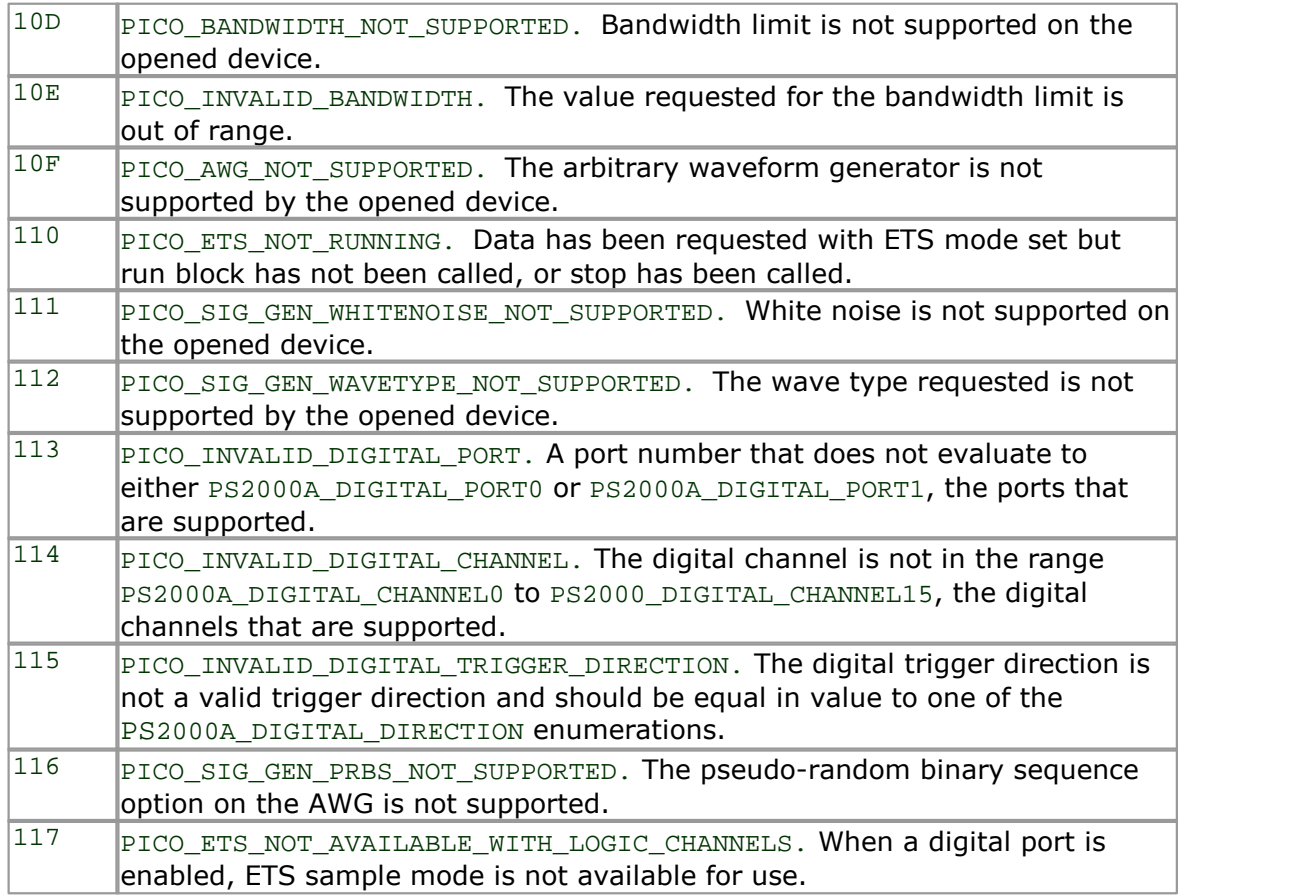

### 2.14 Enumerated types and constants

Enumerated types and constants are defined in ps2000aApi.h, which is included in the SDK. We recommend that you refer to these constants by name unless your programming language allows only numerical values.

### 2.15 Numeric data types

Here is a list of the sizes and ranges of the numeric data types used in the PicoScope 2000 Series A API.

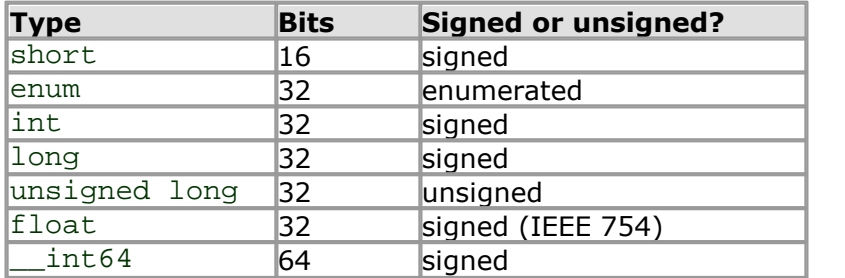

# 3 Glossary

**AC/DC control.** Each channel can be set to either AC coupling or DC coupling. With DC coupling, the voltage displayed on the screen is equal to the true voltage of the signal. With AC coupling, any DC component of the signal is filtered out, leaving only the variations in the signal (the AC component).

<span id="page-100-0"></span>**Aggregation.** This is the data-reduction method used by the PicoScope 2000 Series (A DLL) scopes. For each block of consecutive samples, the scope transmits only the minimum and maximum samples over the USB port to the PC. You can set the number of samples in each block, called the aggregation parameter, when you call [ps2000aRunStreaming](#page-61-0) for real-time capture, and when you call [ps2000aGetStreamingLatestValues](#page-33-0) to obtain post-processed data.

<span id="page-100-1"></span>**Aliasing.** An effect that can cause digital oscilloscopes to display fast-moving waveforms incorrectly, by showing spurious low-frequency signals ("aliases") that do not exist in the input. To avoid this problem, choose a sampling rate that is at least twice the highest frequency in the input signal.

**Analog bandwidth.** All oscilloscopes have an upper limit to the range of frequencies at which they can measure accurately. The analog bandwidth of an oscilloscope is defined as the frequency at which a displayed sine wave has half the power of the input sine wave (or, equivalently, about 71% of the amplitude).

**Block mode.** A sampling mode in which the computer prompts the oscilloscope to collect a block of data into its internal memory before stopping the oscilloscope and transferring the whole block into computer memory. This mode of operation is effective when the input signal being sampled contains high frequencies. Note: To avoid [aliasing](#page-100-1) effects, the maximum input frequency must be less than half the sampling rate.

**Buffer size.** The size, in samples, of the oscilloscope buffer memory. The buffer memory is used by the oscilloscope to temporarily store data before transferring it to the PC.

**ETS.** Equivalent Time Sampling. ETS constructs a picture of a repetitive signal by accumulating information over many similar wave cycles. This means the oscilloscope can capture fast-repeating signals that have a higher frequency than the maximum sampling rate. Note: ETS cannot be used for one-shot or non-repetitive signals.

**External trigger.** This is the BNC socket marked **EXT** on the oscilloscope. It can be used to start a data collection run but cannot be used to record data.

**Maximum sampling rate.** A figure indicating the maximum number of samples the oscilloscope is capable of acquiring per second. Maximum sample rates are given in MS/s (megasamples per second) or GS/s (gigasamples per second). The higher the sampling capability of the oscilloscope, the more accurate the representation of the high frequencies in a fast signal.

**MSO (Mixed signal oscilloscope).** An oscilloscope that has both analog and digital inputs.

**Oversampling.** Oversampling is taking more than one measurement during a time interval and returning an average. If the signal contains a small amount of noise, this technique can increase the effective vertical [resolution](#page-101-0) of the oscilloscope.

**Overvoltage.** Any input voltage to the oscilloscope must not exceed the overvoltage limit, measured with respect to ground, otherwise the oscilloscope may be permanently damaged.

**PC Oscilloscope.** A measuring instrument consisting of a Pico Technology scope device and the PicoScope software. It provides all the functions of a bench-top oscilloscope without the cost of a display, hard disk, network adapter and other components that your PC already has.

**PicoScope software.** This is a software product that accompanies all our oscilloscopes. It turns your PC into an oscilloscope, spectrum analyzer.

**Signal generator.** This is a feature of some oscilloscopes which allows a signal to be generated without an external input device being present. The signal generator output is the BNC socket marked **AWG** or **GEN** onthe oscilloscope. If you connect a BNC cable between this and one of the channel inputs, you can send a signal into one of the channels. It can generate a sine, square, triangle or arbitrary wave of fixed or swept frequency.

**Streaming mode.** A sampling mode in which the oscilloscope samples data and returns it to the computer in an unbroken stream. This mode of operation is effective when the input signal being sampled contains only low frequencies.

**Timebase.** The timebase controls the time interval across the scope display. There are ten divisions across the screen and the timebase is specified in units of time per division, so the total time interval is ten times the timebase.

**USB 1.1**—An early version of the Universal Serial Bus standard found on older PCs. Although your PicoScope will work with a USB 1.1 port, it will operate much more slowly than with a USB 2.0 or 3.0 port.

**USB 2.0**—Universal Serial Bus (High Speed). A standard port used to connect external devices to PCs. The high-speed data connection provided by a USB 2.0 port enables your PicoScope to achieve its maximum performance.

**USB 3.0**—A faster version of the Universal Serial Bus standard. Your PicoScope is fully compatible with USB 3.0 ports and will operate with the same performance as on a USB 2.0 port.

<span id="page-101-0"></span>**Vertical resolution.** A value, in bits, indicating the degree of precision with which the oscilloscope can turn input voltages into digital values. Calculation techniques can improve the effective resolution.

**Voltage range.** The voltage range is the difference between the maximum and minimum voltages that can be accurately captured by the oscilloscope.

### Index

# A

AC coupling 60 AC/DC control 97 Access 2 ADC count 48, 50 Address 3 Aggregation 14 Aliasing 97 Analog bandwidth 97 Analog offset 24, 60 API function calls 18 Arbitrary waveform generator 71, 74

# B<sub>a</sub>

Bandwidth limiter 60 Block mode 5, 7, 97 asynchronous call 7 callback 19 polling status 46 running 56 Buffer size 97

# C

C programming 89 Callback 5, 12 block mode 19 for data 21 streaming mode 88 Channels enabling 60 settings 60 Closing units 20 Common-mode voltage 97 Communication 55 Connection 55 Constants 96 Contact details 3 Copyright 2 Coupling type, setting 60

# D<sub>ab</sub>

Data acquisition 14 Data buffers declaring 61 declaring, aggregation mode 62 Data retention 5 DC coupling 60 Digital connector 16 Digital data 4 Digital ports 4 Downsampling 5, 37 maximum ratio 26 modes 38 Driver 4 status codes 92

# E

Email address 3 Enabling channels 60 Enumerated types 96 Enumerating oscilloscopes 22 **ETS** mode 5 overview 12 setting time buffers 65, 66 setting up 64 using 13 Excel macros 89

# F<sub>rank</sub>

Fax number 3 Fitness for purpose 2 Function calls 18 Functions ps2000aBlockReady 19 ps2000aCloseUnit 20 ps2000aDataReady 21 ps2000aEnumerateUnits 22 ps2000aFlashLed 23 ps2000aGetAnalogueOffset 24 ps2000aGetChannelInformation 25 ps2000aGetMaxDownSampleRatio 26 ps2000aGetMaxSegments 27 ps2000aGetNoOfCaptures 28, 29 ps2000aGetStreamingLatestValues 30 ps2000aGetTimebase 16, 31 ps2000aGetTimebase2 32 ps2000aGetTriggerTimeOffset 33 ps2000aGetTriggerTimeOffset64 34 ps2000aGetUnitInfo 35 ps2000aGetValues 7, 37 ps2000aGetValuesAsync 7, 39 ps2000aGetValuesBulk 40 ps2000aGetValuesOverlapped 41 ps2000aGetValuesOverlappedBulk 42

Functions ps2000aGetValuesTriggerTimeOffsetBulk 43 ps2000aGetValuesTriggerTimeOffsetBulk64 44, 45 ps2000aIsReady 46 ps2000aIsTriggerOrPulseWidthQualifierEnabled 47 ps2000aMaximumValue 4, 48 ps2000aMemorySegments 49 ps2000aMinimumValue 4, 50 ps2000aNoOfStreamingValues 51 ps2000aOpenUnit 52 ps2000aOpenUnitAsync 53 ps2000aOpenUnitProgress 54 ps2000aPingUnit 55 ps2000aRunBlock 56 ps2000aRunStreaming 58 ps2000aSetChannel 4, 60 ps2000aSetDataBuffer 61 ps2000aSetDataBuffers 62 ps2000aSetEts 12, 64 ps2000aSetEtsTimeBuffer 65 ps2000aSetEtsTimeBuffers 66 ps2000aSetNoOfCaptures 67 ps2000aSetPulseWidthQualifier 68 ps2000aSetSigGenArbitrary 71 ps2000aSetSigGenBuiltIn 75 ps2000aSetSimpleTrigger 5, 77 ps2000aSetTriggerChannelConditions 5, 78 ps2000aSetTriggerChannelDirections 5, 80 ps2000aSetTriggerChannelProperties 5, 81 ps2000aSetTriggerDelay 85 ps2000aSetTriggerDigitalPortProperties 83 ps2000aSigGenSoftwareControl 86 ps2000aStop 7, 87 ps2000aStreamingReady 88

# H

Hysteresis 82, 84

# I

Index modes dual 74 single 74 Information, reading from units 35 Input range, selecting 60 Intended use 1

# L

LabVIEW 89

### LED

flashing 23 Legal information 2 Liability 2

# M

Macros in Excel 89 Memory buffer 5 Memory segmentation 5, 7, 14, 49 Mission-critical applications 2 Multi-unit operation 17

# N

Numeric data types 96

# O

One-shot signals 12 Opening a unit 52 checking progress 54 without blocking 53 Oversampling 38

# P<sub>p</sub>

PC Oscilloscope 1, 97 PC requirements 1 PICO STATUS enum type 92 PicoScope 2000 Series 1 PicoScope software 1, 4, 92, 97 PORT0, PORT1 4 Programming C 89 Excel 89 general procedure 4 LabVIEW 89 ps2000a.dll 4 PS2000A\_CONDITION\_ constants 70, 79 PS2000A\_LEVEL constant 82, 84 PS2000A\_PWQ\_CONDITIONS structure 70 PS2000A\_RATIO\_MODE\_AGGREGATE 38 PS2000A\_RATIO\_MODE\_AVERAGE 38 PS2000A\_RATIO\_MODE\_DECIMATE 38 PS2000A\_TIME\_UNITS constant 33, 34 PS2000A\_TRIGGER\_CHANNEL\_PROPERTIES structure 82, 84 PS2000A\_TRIGGER\_CONDITIONS 78 PS2000A\_TRIGGER\_CONDITIONS structure 79 PS2000A\_WINDOW constant 82, 84 Pulse-width qualifier 68 conditions 70

Pulse-width qualifier 68 requesting status 47

# R<sub>a</sub>

Ranges 25 Rapid block mode 5, 8, 28, 29 aggregation 11 no aggregation 9 setting number of captures 67 Resolution, vertical 97 Retrieving data 37, 39 block mode, deferred 41 rapid block mode 40 rapid block mode, deferred 42 stored 15 streaming mode 30 Retrieving times rapid block mode 43, 44, 45

# S

Sampling rate 97 maximum 5 Scaling 4 Serial numbers 22 Setup time 5 Signal generator arbitrary waveforms 71 built-in waveforms 75 software trigger 86 Status codes 92 Stopping sampling 87 Streaming mode 5, 14, 97 callback 88 getting number of samples 51 retrieving data 30 running 58 using 15 Support 2

# T<sub>a</sub>

Technical assistance 3 Telephone number 3 Threshold voltage 5 Time buffers setting for ETS 65, 66 Timebase 16, 97 calculating 31, 32 Trademarks 2 Trigger 5 channel properties 81, 83 conditions 78, 79 delay 85 digital ports 83 directions 80 pulse-width qualifier 68 pulse-width qualifier conditions 70 requesting status 47 setting up 77 stability 12 time offset 33, 34

# U

Upgrades 2 Usage 2 USB 1,4, 97 hub 17

# V

Viruses 2 Voltage range 4, 97 selecting 60

# W

Website address 3 WinUsb.sys 4

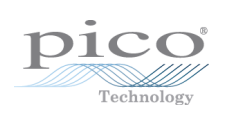

# Pico Technology

James House Colmworth Business Park ST. NEOTS Cambridgeshire PE19 8YP United Kingdom Tel: +44 (0) 1480 396 395 Fax: +44 (0) 1480 396 296 www.picotech.com

ps2000apg.en r6 13.08.13<br>Copyright © 2011-2013 Pico Technology Ltd. All rights reserved.